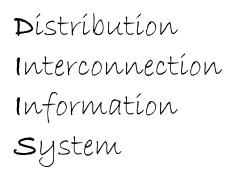

## NET ENERGY METERING ONLINE APPLICATION USER'S GUIDE - CONTRACTOR

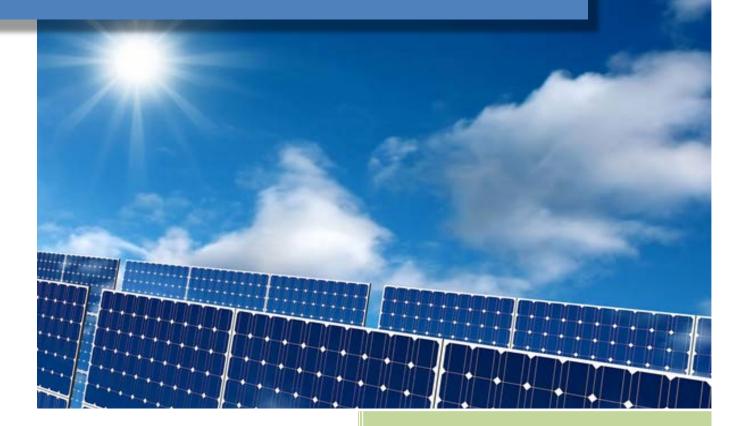

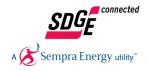

## **Table of Contents**

| <u>Pg. No</u> | <u>Title</u>                                        |
|---------------|-----------------------------------------------------|
| 5             | Administrator Registration and Login                |
| 27            | Contractor Registration and Login                   |
| 47            | Application Submittal – Fast Track <= 30kw          |
| 102           | Application Submittal – Traditional Process <= 30kw |
| 155           | Application Submittal – Traditional Process > 30kw  |
| 201           | Complete Status Applications                        |
| 203           | <b>Resolving Incomplete Status Applications</b>     |
| 204           | Resolving Issue Status Applications                 |

[Type text]

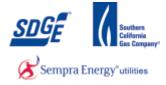

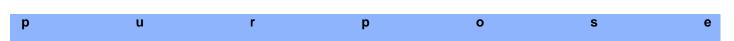

Use this procedure as a step by step instruction to assist you when you are a Contractor's Administrator, registering for DIIS the first time.

#### Contact

If you have further concerns or questions in your registration process, please contact the NEM group at 1-858-636-5585 or netmetering@semprautilities.com.

#### Menu Path

Use the following menu path to begin this transaction:

• <u>https://mypartners.sdge.com</u>

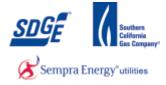

1. Start by typing in the following link in an internet browser (from example Internet Explorer, Firefox, Google Chrome): <u>https://mypartners.sdge.com/</u>

|   | myPartners                                                                                            |  |
|---|----------------------------------------------------------------------------------------------------|--|
|   | Sign In                                                                                               |  |
|   | Enter Login Information                                                                               |  |
| 2 |                                                                                                    |  |
|   | User ID: Forgot your user ID? Password: Forgot your password?                                         |  |
|   |                                                                                                    |  |
|   | Submit                                                                                                |  |
|   | Help   Legal Policy   Privacy Policy<br>© 2001-2005 San Diego Gas & Electric.<br>All rights reserved. |  |
|   | All rights reserved.                                                                                  |  |
|   |                                                                                                    |  |
|   |                                                                                                    |  |
|   |                                                                                                    |  |
|   |                                                                                                    |  |
|   |                                                                                                    |  |
|   |                                                                                                    |  |
|   |                                                                                                    |  |
|   |                                                                                                    |  |
|   |                                                                                                    |  |
|   |                                                                                                    |  |

2. Click the "Register now" link <u>Register now</u>.

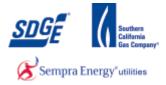

|   | 3                                                       |                |
|---|---------------------------------------------------------|----------------|
|   | myPartners                                              |                |
|   | Register for myPartners                                 |                |
|   | Add your information in the fields t<br>*Required Field | elow:          |
|   | -                                                       | E              |
|   | Profile Information                                     |                |
| 3 | *First Name<br>*Last Name:                              |                |
|   | *Last Name:<br>*Company Name:                           |                |
|   | Agency Name:                                            |                |
|   | *Title:                                                 |                |
|   | *Work Phone:                                            |                |
|   | Cell Phone:                                             |                |
|   | Fax Number:                                             | (XXX-XXX-XXXX) |
|   | *Email:                                                 |                |
|   | *Retype Email:                                          |                |
|   | *Address:                                               |                |
|   | *City:                                                  |                |
|   | *State:                                                 |                |
|   | *Zip Code:<br>is Mailing address is the same as         |                |
|   | above                                                   |                |
|   | *Mailing Address:                                       |                |

**3.** As required, complete/review the following fields:

| Field         | R/O/C | Description            |
|---------------|-------|------------------------|
| * First Name: | R     | <b>Example:</b><br>Joe |

|   |                                                                                                    |             | ~ |
|---|----------------------------------------------------------------------------------------------------|-------------|---|
|   | Superior Superior Sup |             |   |
|   | Register for myPartners                                                                                                    |             |   |
|   | Add your information in the fields 1<br>*Required Field                                                                                                    | below:      |   |
|   | Profile Information                                                                                                    |             | = |
|   | *First Name:                                                                                                    | : Joe       |   |
| 4 | *Last Name                                                                                                    |             |   |
|   | *Company Name:                                                                                                    |             |   |
|   | Agency Name:                                                                                                    |             |   |
|   | *Title:                                                                                                    |             |   |
|   | *Work Phone:                                                                                                    | (XXXX-XXXX) |   |
|   | Cell Phone:                                                                                                    | (XXX-XXX)   |   |
|   | Fax Number:                                                                                                    |             |   |
|   | *Email:                                                                                                    |             |   |
|   | *Retype Email:                                                                                                    |             |   |
|   | *Address:                                                                                                    |             |   |
|   | *City:                                                                                                    |             |   |
|   |                                                                                                    | CA 🗸        |   |
|   | *Zip Code:                                                                                                    |             |   |
|   | is Mailing address is the same as<br>above                                                                                                    |             |   |
|   | *Mailing Address:                                                                                                    |             | - |

| Field | R/O/C | Description |  |
|-------|-------|-------------|--|
|       |       |             |  |

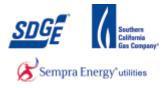

| 1 | Field        | R/O/C | Description    |
|---|--------------|-------|----------------|
|   | * Last Name: | R     | Example: Smith |

|     | myPartners                                 |           | • |
|-----|--------------------------------------------|-----------|---|
|     | Register for myPartners                    |           |   |
|     | Add your information in the fields         | pelow:    |   |
|     | *Required Field                            |           |   |
|     | Profile Information                        |           | Ξ |
|     | *First Name:                               | Joe       |   |
|     | *Last Name:                                | Smith     |   |
| 5 - | *Company Name                              |           |   |
|     | Agency Name:                               |           |   |
|     | *Title:                                    |           |   |
|     | *Work Phone                                | (xxx-xxx) |   |
|     | Cell Phone:                                | (XIX-XIX) |   |
|     | Fax Number:                                | (XIX-XIX) |   |
|     | *Email:                                    |           |   |
|     | *Retype Email:                             |           |   |
|     | *Address:                                  |           |   |
|     | *City:                                     |           |   |
|     | *State:                                    |           |   |
|     | *Zip Code:                                 |           |   |
|     | is Mailing address is the same as<br>above |           |   |
|     | *Mailing Address                           |           | - |

5. As required, complete/review the following fields:

| Field           | R/O/C | Description                 |
|-----------------|-------|-----------------------------|
| * Company Name: | R     | <b>Example:</b><br>AB Solar |

|     | Semperatures myPartners                                 |                  |   |
|-----|---------------------------------------------------------|------------------|---|
|     | Register for myPartners                                 |                  |   |
|     | Add your information in the fields b<br>*Required Field | elow:            |   |
|     | Profile Information                                     |                  | 1 |
|     | *First Name:                                            | Joe              |   |
|     | *Last Name:                                             | Smith            |   |
|     | *Company Name:                                          | AB Solar         |   |
|     | Agency Name:                                            |                  |   |
| 6 - | *Title                                                  |                  |   |
|     | *Work Phone:                                            | (2022-2022-2022) |   |
|     | Cell Phone:                                             | (XXX-XXXX-XXXX)  |   |
|     | Fax Number:                                             |                  |   |
|     | *Email:                                                 |                  |   |
|     | *Retype Email:                                          |                  |   |
|     | *Address:                                               |                  |   |
|     | *City:                                                  |                  |   |
|     | *State:                                                 |                  |   |
|     | *Zip Code:                                              |                  |   |
|     | is Mailing address is the same as<br>above              |                  |   |
|     | *Mailing Address:                                       |                  |   |

| Field | R/O/C | Description |
|-------|-------|-------------|
|       |       |             |

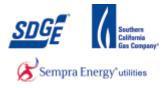

| Field    | R/O/C | Description              |
|----------|-------|--------------------------|
| * Title: | R     | <b>Example:</b><br>Owner |

|     | myPartners                                                           | • |
|-----|----------------------------------------------------------------------|---|
|     | Register for myPartners<br>Add your information in the fields below: |   |
|     | *Required Field                                                      |   |
|     | Profile Information                                                  | E |
|     | "First Name: Joe                                                     |   |
|     | *Last Name: Smith                                                    |   |
|     | *Company Name: AB Solar                                              |   |
|     | Agency Name:                                                         |   |
| _   | *Title: Owner                                                        |   |
| 7 - | Work Phone (xxx-xxxx)                                                |   |
|     | Cell Phone: (xxx-xxxx)                                               |   |
|     | Fax Number: (xxx-xxxx)                                               |   |
|     | *Email:                                                              |   |
|     | *Retype I mail:                                                      |   |
|     | *Address:                                                            |   |
|     | *City:                                                               |   |
|     | "State: CA 🗸                                                         |   |
|     | *Zip Code:                                                           |   |
|     | is Mailing address is the same as above                              |   |
|     | *Mailing Address:                                                    | - |

**7.** As required, complete/review the following fields:

| Field         | R/O/C | Description              |
|---------------|-------|--------------------------|
| * Work Phone: | R     | Example:<br>555-555-5555 |

| myPart                                     | ners                                 |
|--------------------------------------------|--------------------------------------|
| Register for myPartners                    |                                      |
| Add your information in<br>*Required Field | he fields below:                     |
| Required Field                             | =                                    |
| Profile Information                        |                                      |
|                                            | rst Name: Joe                        |
|                                            | ist Name: Smith                      |
| -                                          | ny Name: AB Solar                    |
| Age                                        | cy Name:                             |
|                                            | *Title: Owner                        |
|                                            | k Phone: 555-555-5555 (XXX-XXX-XXXX) |
|                                            |                                      |
| Fax                                        | Number: (xxx-xxx-xxxx)               |
|                                            | *Email: 8                            |
|                                            | pe Email:                            |
|                                            | Address:                             |
|                                            | *City:                               |
|                                            | *State: CA 🗸                         |
|                                            | Zip Code:                            |
| is Mailing address is th                   | above                                |
| *Mailing                                   | Address:                             |

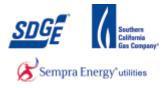

| Field    | R/O/C | Description                                 |
|----------|-------|---------------------------------------------|
| * Email: | R     | <b>Example:</b><br>JSmith@ABSolarFakeCo.com |

| Succession Second Linear State                           | 5                               |
|----------------------------------------------------------|---------------------------------|
| Register for myPartners                                  |                                 |
| Add your information in the fields be<br>*Required Field | below:                          |
| Profile Information                                      | E                               |
| *First Name:                                             | e: Joe                          |
| *Last Name:                                              | e: Smith                        |
| *Company Name:                                           | e: AB Solar                     |
| Agency Name:                                             | e:                              |
| *Title:                                                  | e: Owner                        |
| *Work Phone:                                             | e: 555-555-5555 (XXX-XXXX-XXXX) |
| Cell Phone:                                              |                                 |
| Fax Number:                                              |                                 |
|                                                          | JSmith@ABSolarFakeCo.com        |
| *Retype Email:                                           |                                 |
| *Address:                                                |                                 |
| *City:                                                   |                                 |
|                                                          | e: CA 🗸                         |
| *Zip Code:                                               |                                 |
| is Mailing address is the same as<br>above               |                                 |
| *Mailing Address:                                        | s:                              |

**9.** As required, complete/review the following fields:

| Field           | R/O/C | Description                                 |
|-----------------|-------|---------------------------------------------|
| * Retype Email: | R     | <b>Example:</b><br>JSmith@ABSolarFakeCo.com |

| SUCCE Semple Length of the semicer       | s                            |
|------------------------------------------|------------------------------|
| Register for myPartners                  |                              |
| Add your information in the fiel         | is below:                    |
| *Required Field                          |                              |
| Profile Information                      |                              |
| *First Na                                | ae: Joe                      |
| *Last Na                                 | ae: Smith                    |
| *Company Na                              | ae: AB Solar                 |
| Agency Na                                |                              |
|                                          | le: Owner                    |
|                                          | ne: 555-5555 (XXX-XXX-XXXX)  |
| Cell Pho                                 |                              |
| Fax Num                                  |                              |
|                                          | il: JSmith@ABSolarFakeCo.com |
|                                          | il: JSmith@ABSolarFakeCo.com |
| *Addre                                   |                              |
| *C                                       | ty:<br>te: CA 🚽              |
|                                          |                              |
| *Zip Ce<br>is Mailing address is the sam |                              |
|                                          | ove                          |
| *Mailing Addre                           | ss:                          |

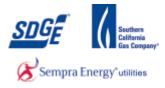

| Field      | R/O/C | Description                     |
|------------|-------|---------------------------------|
| * Address: | R     | <b>Example:</b><br>123 Fake St. |

|      |                                                                | ~ |
|------|----------------------------------------------------------------|---|
|      | MyPartners                                                     |   |
|      | Register for myPartners                                        |   |
|      | Add your information in the fields below:<br>*Required Field   |   |
|      | Profile Information                                            | = |
|      | *First Name: Joe                                               |   |
|      | *Last Name: Smith                                              |   |
|      | *Company Name: AB Solar                                        |   |
|      | Agency Name:                                                   |   |
|      | *Title: Owner                                                  |   |
|      | *Work Phone: 656-555-5 (xxx-xxx)                               |   |
|      | Cell Phone: (XXX-XXX-XXXX)                                     |   |
|      | Fax Number: (xxx-xxx-xxxx)                                     |   |
|      | *Email: JSmith@ABSolarFakeCo.com                               |   |
|      | *Retype Email: JSmith@ABSolarFakeCo.com *Address: 123 Fake St. |   |
| 11 - | *Address: 123 rate St.<br>*City                                |   |
|      | °State: CA ↓                                                   |   |
|      | *Zip Code:                                                     |   |
|      | is Mailing address is the same as                              |   |
|      | abore                                                          |   |
|      | *Mailing Address:                                              | - |

**11.** As required, complete/review the following fields:

| F | Field   | R/O/C | Description                  |
|---|---------|-------|------------------------------|
| ł | * City: | R     | <b>Example:</b><br>San Diego |

| 12 | SDGE myPartners                      |                       |
|----|--------------------------------------|-----------------------|
|    | A G Sempra Energy usity"             | CO                    |
|    | Register for myPartners              | DE                    |
|    | Add your information in the fields b | B FL GA               |
|    | -                                    |                       |
|    | Profile Information                  | IN                    |
|    |                                      |                       |
|    |                                      |                       |
|    | Agency Name:                         | : ME                  |
|    | *Title:                              | : MD                  |
|    | Work Phone:                          | MN (XXX-XXX-XXXX)     |
|    | Cell Phone:<br>Fax Number:           | MO                    |
|    | *Email:                              |                       |
|    | *Potros Email:                       | NE DABSolarFakeCo.com |
|    | *Address:                            | : NJ e St.            |
|    | *City:                               | 1 NV + 90             |
|    | *State:<br>*Zip Code:                |                       |
|    | is Mailing address is the same as    | 5                     |
|    | above                                |                       |
|    | *Mailing Address:                    |                       |

**12.** Choose your business' state from the list.

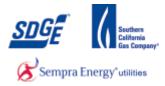

|      |                      |                                                       |               |                  | * |
|------|----------------------|-------------------------------------------------------|---------------|------------------|---|
|      | $\mathbf{\tilde{O}}$ | Sempratners                                           | ;             |                  |   |
|      |                      | Register for myPartners                               |               |                  |   |
|      |                      | Add your information in the fields<br>*Required Field | below:        |                  |   |
|      |                      | Profile Information                                   |               |                  | = |
|      |                      | *First Name                                           | : Joe         |                  |   |
|      |                      | *Last Name                                            | : Smith       |                  |   |
|      |                      | *Company Name                                         | AB Solar      |                  |   |
|      |                      | Agency Name                                           | :             |                  |   |
|      |                      | *Title                                                | : Owner       |                  |   |
|      |                      | *Work Phone                                           | 555-555-5555  | 5 (XXX-XXX-XXXX) |   |
|      |                      | Cell Phone                                            |               | (XXX-XXX-XXXX)   |   |
|      |                      | Fax Number                                            |               | (XXX-XXX-XXXX)   |   |
|      |                      |                                                       | -             | SolarFakeCo.com  |   |
|      |                      |                                                       |               | SolarFakeCo.com  |   |
|      |                      |                                                       | 123 Fake St.  |                  |   |
|      |                      |                                                       | : San Diego   |                  |   |
|      |                      |                                                       | : <u>CA</u> + |                  |   |
| 13 - |                      | *Zip Cod                                              |               |                  |   |
|      |                      | is Mailing address is the same a<br>abov              | e 🗆           |                  |   |
|      |                      | *Mailing Address                                      |               |                  | - |
|      |                      |                                                       |               |                  |   |

**13.** As required, complete/review the following fields:

| Field       | R/O/C | Description              |  |
|-------------|-------|--------------------------|--|
| * Zip Code: | R     | <b>Example:</b><br>92123 |  |

|      |                                                       |                                 | Ē |
|------|-------------------------------------------------------|---------------------------------|---|
|      | myPartners                                            |                                 |   |
|      | Register for myPartners                               |                                 |   |
|      | Add your information in the fields<br>*Required Field | below.                          |   |
|      | Profile Information                                   |                                 | ľ |
|      | *First Name                                           | ; Joe                           |   |
|      | *Last Name                                            | : Smith                         |   |
|      | *Company Name                                         | : AB Solar                      |   |
|      | Agency Name                                           |                                 |   |
|      | *Title                                                | : Owner                         |   |
|      | *Work Phone                                           | : 555-555-5555 (XXX-XXXX-XXXXX) |   |
|      | Cell Phone                                            | : (XXX-XXXX)                    |   |
|      | Fax Number                                            |                                 |   |
|      |                                                       | ; JSmith@ABSolarFakeCo.com      |   |
|      |                                                       | : JSmith@ABSolarFakeCo.com      |   |
|      |                                                       | : 123 Fake St.                  |   |
|      |                                                       | : San Diego                     |   |
|      |                                                       | : CA 👻                          |   |
|      | *Zip Code                                             |                                 |   |
| 14 - | is Mailing address is the same as above               |                                 |   |
|      | *Mailing Address                                      |                                 |   |

**14.** If your mailing address is the same as above please check this to auto populate the following address fields, otherwise skip and fill them in.

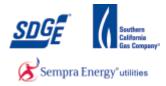

| *Mailing City:                                                                                         | San Diego                                                                                                    |
|----------------------------------------------------------------------------------------------------|----------------------------------------------------------------------------------------------------|
| *Mailing State:                                                                                        | CA 🗸                                                                                                    |
| *Mailing Zip Code:                                                                                     | 92123                                                                                                    |
| Account Information                                                                                    |                                                                                                    |
| *User Id:                                                                                              |                                                                                                    |
| *Password:                                                                                             | Password Tips                                                                                                    |
| *Confirm:                                                                                              |                                                                                                    |
| *Security Question:                                                                                    | <b>▼</b>                                                                                                    |
| If your forget your User ID or Password, we'll                                                         | verify your identity by asking you for the answer to this question.                                                                                                    |
| *Security Answer:                                                                                      |                                                                                                    |
| 51802                                                                                                  | E                                                                                                    |
| e                                                                                                    |                                                                                                    |
| Tems and conditions of the SDG&                                                                        | E Legal Policy and Privacy Policy posted on this web site. Submit                                                                                                    |
| information posted is current and free from error<br>SDG8E have any responsibility or liability in cor | rate information, SDGAE makes no representation or warrantly that the<br>or, or that it is subable for any particular purpose or use. In no event dees<br>records with the use of potent dimembrands or information<br>any builder or other third party participating directly or indirectly in connection<br>* |

### **15.** As required, complete/review the following fields:

| Field      | R/O/C | Description                |
|------------|-------|----------------------------|
| * User Id: | R     | <b>Example:</b><br>JTSmith |

|      | *Mailing City:                                                                                       | San Diego                                                                                                    |
|------|----------------------------------------------------------------------------------------------------|----------------------------------------------------------------------------------------------------|
|      | *Mailing State:                                                                                      |                                                                                                    |
|      | *Mailing Zip Code:                                                                                   | 92123                                                                                                    |
|      | Account Information                                                                                  |                                                                                                    |
|      | *User Id:                                                                                            | JTSmith                                                                                                    |
| 16 · | *Password:                                                                                           | Password Tips                                                                                                    |
|      | *Confirm:                                                                                            |                                                                                                    |
|      | *Security Question:                                                                                  |                                                                                                    |
|      |                                                                                                    | verify your identity by asking you for the answer to this question.                                                                                                    |
|      | *Security Answer:                                                                                    |                                                                                                    |
|      |                                                                                                    | E                                                                                                    |
|      | - <u>6</u>                                                                                           |                                                                                                    |
|      | Terms and conditions of the SDG&                                                                     | E Legal Policy and Privacy Policy posted on this web site.                                                                                                    |
|      |                                                                                                    | Submit                                                                                                    |
|      | information posted is current and free from err<br>SDG&E have any responsibility or liability in co- | rate information, SGOAE makes on appresentation or assemptly that the<br>provide it is validated for an particular propose or use. In or event does<br>creation with the use of particul information, or for any access or information<br>o any builder or other third party participating directly or indirectly in connection<br>with the set of the set of |

| Field       | R/O/C | Description |
|-------------|-------|-------------|
| * Password: | R     | Example:    |

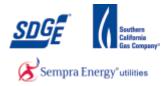

|      | *Mailing City: San Diego                                                                                                    |   |
|------|----------------------------------------------------------------------------------------------------|---|
|      | *Mailing State: CA 🗸                                                                                                    |   |
|      | *Mailing Zip Code: 92123                                                                                                    |   |
|      | Account Information                                                                                                    |   |
|      | *User Id: JTSmith                                                                                                    |   |
|      | *Password: ••••••• Password Tips                                                                                                    |   |
| 17 - | *Confirm                                                                                                    |   |
|      | *Security Question:                                                                                                    |   |
|      | If your forget your User ID or Password, we'll verify your identity by asking you for the answer to this question.                                                                                                    |   |
|      | *Security Answer:                                                                                                    |   |
|      | The Carlos des                                                                                                    | E |
|      | Q                                                                                                    |   |
|      | Tems and conditions of the SDG&E <u>Legal Policy</u> and <u>Privacy Policy</u> posted on this web site.                                                                                                    |   |
|      | Although it uses reasonable efforts to post accurate information, SOG&E makes no representation or warranty that the<br>information posted a current and free from error, or that it is suitable for any particular propose or use. In no event does<br>SOG&E makes any responsibility or tability is considered on althous ear of posted information, or for any access or information<br>provided to or by SOG&E and/or users hereof to any builder or other third party participating directly or indirectly in connection<br>heremain. |   |

**17.** As required, complete/review the following fields:

| Field      | R/O/C | Description |
|------------|-------|-------------|
| * Confirm: | R     | Example:    |

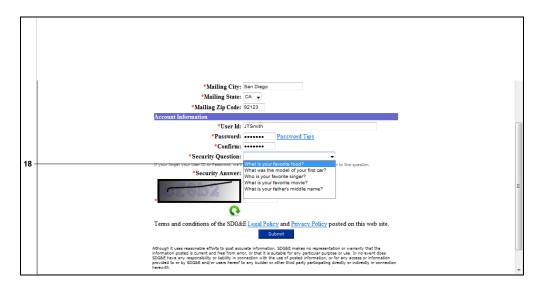

18.

Select a security question.

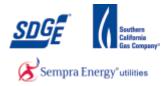

|      | *Mailing City: San Diego                                                                                                    |
|------|----------------------------------------------------------------------------------------------------|
|      | *Mailing State: CA 🗸                                                                                                    |
|      | *Mailing Zip Code: 92123                                                                                                    |
|      | Account Information                                                                                                    |
|      | *User Id: JTSmith                                                                                                    |
|      | *Password: Password Tips                                                                                                    |
|      | *Confirm: ••••••                                                                                                    |
|      | *Security Question: What is your favorite food?                                                                                                    |
|      | If your forget your User ID or Password, we'll verify your identity by asking you for the answer to this question.                                                                                                    |
| 19 - | *Security Answer                                                                                                    |
|      |                                                                                                    |
|      | Q                                                                                                    |
|      | Tems and conditions of the SDG&E <u>Legal Policy</u> and <u>Privacy Policy</u> posted on this web site.<br>Submit                                                                                                    |
|      | Attrough it uses mesonable efforts to post accurate information, SOGAE makes no representation or warranty that the<br>information posted a current and then from error, or that it is subable for any particular purpose or use. In no event does<br>SOGAE have any responsibility or isability in enable in the subable of posted information, or have access or information<br>provided to or try SOGAE end/or users heren't to any builder or other third party participating directly or indirectly in connection<br>herewith. |

**19.** As required, complete/review the following fields:

| Field              | R/O/C | Description                 |
|--------------------|-------|-----------------------------|
| * Security Answer: | R     | <b>Example:</b><br>American |

|      | *Mailing City:                                                                                      | San Diego                                                                                                    |
|------|----------------------------------------------------------------------------------------------------|----------------------------------------------------------------------------------------------------|
|      | *Mailing State:                                                                                     | CA 🗸                                                                                                    |
|      | *Mailing Zip Code:                                                                                  | 92123                                                                                                    |
|      | Account Information                                                                                 |                                                                                                    |
|      | *User Id:                                                                                           | JTSmith                                                                                                    |
|      | *Password:                                                                                          | •••••• Password Tips                                                                                                    |
|      | *Confirm:                                                                                           |                                                                                                    |
|      | *Security Question:                                                                                 | What is your favorite food?                                                                                                    |
|      |                                                                                                    | verify your identity by asking you for the answer to this question.                                                                                                    |
|      | *Security Answer:                                                                                   | American                                                                                                    |
| 20 - |                                                                                                    | =                                                                                                    |
|      | <b>\</b>                                                                                            |                                                                                                    |
|      | Terms and conditions of the SDG&                                                                    | E Legal Policy and Privacy Policy posted on this web site. Submit                                                                                                    |
|      | information posted is current and free from err<br>SDG&E have any responsibility or liability in co | vate information, SDGBE makes no representation or warranty that the<br>or, or that it is subble for any particular purpose or use. In no event does<br>noteding with the use of partial deformation, or for any access information<br>any builder or other third party participating directly or indirectly in connection |

| Field R/O/C Description |
|-------------------------|
|-------------------------|

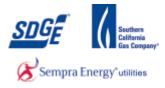

| Field | R/O/C | Description       |  |
|-------|-------|-------------------|--|
| *     | R     | Example:<br>cf8b2 |  |

| *Mailing City: San Diego                                                                                                    |  |
|----------------------------------------------------------------------------------------------------|--|
| *Mailing State: CA 👻                                                                                                    |  |
| *Mailing Zip Code: 92123                                                                                                    |  |
| Account Information                                                                                                    |  |
| *User Id: JTSmith                                                                                                    |  |
| *Password: ••••••• Password Tips                                                                                                    |  |
| *Confirm: ••••••                                                                                                    |  |
| *Security Question: What is your favorite food?                                                                                                    |  |
| If your forget your User ID or Password, we'll verify your identity by asking you for the answer to this question.                                                                                                    |  |
| *Security Answer: American                                                                                                    |  |
| d8b2                                                                                                    |  |
| <u>e</u>                                                                                                    |  |
| Terms and conditions of the SDG&E Legal Policy and Privacy Policy posted on this web site.                                                                                                    |  |
| Submit                                                                                                    |  |
| Although it uses reasonable efforts to post accurate information, SOGBE makes no representation or warrantly that the<br>information posted is current and free from error or that it is suitable for any particular purposes or use. In no event does<br>SOGBE have any responsibility or indigitivity in carefold on with use and posted information, or for any access or information |  |
| provided to or by SDG&E and/or users hereof to any builder or other third party participating directly or indirectly in connection herewith.                                                                                                    |  |

21. Click button Submit

| Store Sempra Energy any                                                                                                    |  |
|----------------------------------------------------------------------------------------------------|--|
| Register for myPartners                                                                                                    |  |
| Add your information in the fields below:<br>*Required Field                                                                          |  |
| ·                                                                                                    |  |
|                                                                                                    |  |
| A One or more of the required fields have not been completed or are not formatted property.<br>Please review the fields below in red. |  |
| Profile Information                                                                                                    |  |
| *First Name: µoe                                                                                                    |  |
| *Last Name: Smith                                                                                                    |  |
| *Company Name: AB Solar                                                                                                    |  |
| Agency Name:<br>*Title: Owner                                                                                                    |  |
| *Work Phone: 868-854-8655 (XXX-XXX-XXXX)                                                                                              |  |
| Cell Phone: (XXX-XXX-XXXX)                                                                                                    |  |
| Fax Number: (XXX-XXXX)                                                                                                    |  |
| ▲ *Email:                                                                                                    |  |
| ▲ *Retype Email:                                                                                                    |  |
| *Address: 3256 Ruffin Rd                                                                                                    |  |
| *City: San Diego                                                                                                    |  |
| *State: CA 🔶                                                                                                    |  |

22.

Error notice

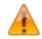

If there are any issues an error message will appear at the top of the form. Please correct the issue and re-type your password and the security code.

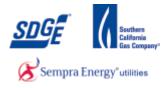

| 23 | - ! | Subject: "Welcome to myPartners (SITE)"                                                                                                    |
|----|-----|----------------------------------------------------------------------------------------------------|
|    |     | Welcome to myPartners, a service from SDG&E that will allow you to complete a number of tasks with SDG&E, including checking the status of your project(s). |
|    |     | For questions or concerns regarding your account, please call us at '(858) 654-6300', or you can email us at<br>SempraHelp@sempra.com.                      |
|    |     | If you have received this mail in error, please forward it to <u>SempraHelp@sempra.com</u> .                                                                |
|    |     | Thank you for signing up for myPartners.                                                                                                    |
|    |     |                                                                                                    |
|    |     |                                                                                                    |
|    |     |                                                                                                    |
|    |     |                                                                                                    |
|    |     |                                                                                                    |
|    |     |                                                                                                    |
|    |     |                                                                                                    |
|    |     |                                                                                                    |

**23.** You should receive an email notification from myPartners.

|      | A Sempra Energy usay | myPartners                                                                                                    | * |
|------|----------------------|----------------------------------------------------------------------------------------------------|---|
|      |                      | Registration Confirmation                                                                                                    |   |
|      |                      | Thank you for registering.                                                                                                    |   |
|      |                      | Once you are registered to myPartners, you will be able to enroll to other applications. You can<br>enroll only one application at a time. |   |
|      |                      | Please keep your username and password in a safe place. You will need them every time you<br>wish to enter this Web site.                  |   |
|      |                      | You will also receive an email with a confirmation of this registration.                                                                   |   |
| 24 - |                      | <del>- Click h</del> ere to sign in.                                                                                                    |   |
|      |                      | ∳ 2001-2005 San Diego Gas & Electric.<br>All rights reserved.                                                                              |   |
|      |                      |                                                                                                    |   |
|      |                      |                                                                                                    |   |
|      |                      |                                                                                                    |   |
|      |                      |                                                                                                    |   |
|      |                      |                                                                                                    |   |
|      |                      |                                                                                                    | - |

24. To complete registration for DIIS please click this link here. (https://mypartners.sdge.com)

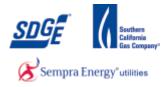

|    | myPartners                                                                                                    | * |
|----|----------------------------------------------------------------------------------------------------|---|
|    | Sign In Enter Login Information New New User? Register now                                                     |   |
| 25 |                                                                                                    |   |
|    | Submit<br>Help   Legal Policy   Privacy Policy<br>© 2001-2005 San Diego Gas & Electric<br>All rights reserved. |   |
|    |                                                                                                    |   |
|    |                                                                                                    |   |
|    |                                                                                                    |   |
|    |                                                                                                    | - |

**25.** As required, complete/review the following fields:

| Field  |     | R/O/C | Description                |
|--------|-----|-------|----------------------------|
| User I | ID: | R     | <b>Example:</b><br>JTSmith |

| Sempra Energy usay"           | myPartners                                                           |                                                              |
|-------------------------------|----------------------------------------------------------------------|--------------------------------------------------------------|
| Sign In                       |                                                                      |                                                              |
| 6                             | User ID: UTSmth Forgot your user ID2 Password: Forgot your password? |                                                              |
| Help   Legal Policy   Privacy | Policy                                                               | ● 2001-2005 San Diago Sar & Elactric<br>All rights reserved. |
|                               |                                                                      |                                                              |
|                               |                                                                      |                                                              |
|                               |                                                                      |                                                              |
|                               |                                                                      |                                                              |

| Field     | R/O/C | Description |
|-----------|-------|-------------|
| Password: | R     | Example:    |

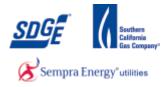

|      |                                      | Partners                                                      |
|------|--------------------------------------|---------------------------------------------------------------|
|      | Sign In                              |                                                               |
|      | Enter Login Information              |                                                               |
|      | New User? <u>Register now</u>        |                                                               |
|      |                                      | ID: JTSmith Forgot your user ID?     Forgot your password?    |
|      | Passwo                               | Fordot Your password?                                         |
| 27 - | +                                    | Submit                                                        |
|      | Help   Legal Policy   Privacy Policy | ⊕ 2001-2005 San Diego Gas & Electric.<br>All rights reserved. |
|      |                                      | Au tigitu texetyev.                                           |
|      |                                      |                                                               |
|      |                                      |                                                               |
|      |                                      |                                                               |
|      |                                      |                                                               |
|      |                                      |                                                               |
|      |                                      |                                                               |
|      |                                      |                                                               |
|      |                                      |                                                               |
|      |                                      | *                                                             |

27. Click button Submit

|      | MyPartners                                                 |                                                                                                    |                   |
|------|------------------------------------------------------------|----------------------------------------------------------------------------------------------------|-------------------|
| 28 - | myPartners Profile Contact Us Change Password <u>Ervol</u> |                                                                                                    | » <u>Sign Out</u> |
|      | Hello, Joe Smith<br>Projects                               | Quick Links <sup>23</sup> Contact MyPartners Help Desk <sup>24</sup> Help with myPartners                        |                   |
|      | View the <u>Legal Policy</u> and <u>Privacy Policy</u>     | s I Hele I Channes Password I Ennol I Sien Out<br>∳ 2001-2005 San Diego Gast & Electric.<br>All rights reserved. |                   |
|      |                                                            |                                                                                                    |                   |
|      |                                                            |                                                                                                    |                   |
|      |                                                            |                                                                                                    |                   |
|      |                                                            |                                                                                                    |                   |
| 28   |                                                            | Forall                                                                                                    |                   |

Click link \_\_\_\_\_

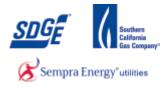

| Sompar Energy univ |                |                | myl                          | Partners                |                                                                                                    |          |  |
|--------------------|----------------|----------------|------------------------------|-------------------------|----------------------------------------------------------------------------------------------------|----------|--|
|                    | myPartners     | Profile        | Contact Us                   | Change Password         | Erroll                                                                                                    | Sign Out |  |
| Proje              | ect Enrollme   | nt Info        |                              |                         |                                                                                                    |          |  |
|                    | Pleas          |                | pdate the Pro<br>uired Field | jects Enrollment:       |                                                                                                    |          |  |
|                    |                | Duojosts 1     | Information                  |                         |                                                                                                    |          |  |
|                    |                |                |                              |                         |                                                                                                    |          |  |
|                    |                |                | from the List                |                         |                                                                                                    |          |  |
|                    | (Check a       | ll the Proje   | cts that you v               | vant to Enroll)         |                                                                                                    |          |  |
|                    |                |                |                              |                         | O DG MAP                                                                                                    |          |  |
|                    |                |                |                              |                         | - O DIIS                                                                                                    |          |  |
|                    |                |                |                              |                         | O DIIS2                                                                                                    |          |  |
|                    |                |                |                              |                         | 🗇 Joint Pole                                                                                                    |          |  |
|                    |                |                |                              |                         | O Mission Control Center (MCC)                                                                                                    |          |  |
|                    |                |                |                              |                         | O TEAMS                                                                                                    |          |  |
|                    | Terms an       | d condition    | is of the SDG8               | E Legal Policy and      | Privacy Policy posted on this web site.                                                                                                    |          |  |
| 1                  |                |                |                              |                         | Submit                                                                                                    |          |  |
|                    | ah it waar raa | sonable effort | is to post accura            | te information, SDG&E   | makes no representation or warranty that the information posted is current and free from error, or that<br>have any responsibility or liability in connection with the use of posted information, or for any access or |          |  |
| it is su           | itable for any |                |                              |                         | or other third party participating directly or indirectly in connection herewith.                                                                                                    |          |  |
| it is su<br>inform | itable for any | to or by SD    | G&E and/or users             | s hereof to any builder |                                                                                                    |          |  |

29.

Click DIIS radio button O DIIS.

| × (5    | Sempra Energy user                                                                                                    |                                               |                                 |
|---------|----------------------------------------------------------------------------------------------------|-----------------------------------------------|---------------------------------|
| m       | nyPartners Profile Contact Us Change Password Enrol                                                                                                    |                                               | <mark>»</mark> <u>Siqn Ou</u> t |
| Projec  | t Enrollment Info<br>Please Enroll/ Update the Projects Enrollment:<br>*Required Field                                                                                                    | -                                             |                                 |
|         | Projects Information  *Enroll the Projects from the List given below (Check all the Projects that you want to Enroll)  © DIIS                                                                                                    |                                               |                                 |
|         | O Joint Pole           Terms and conditions of the SDG&E Legal Policy and Privacy Policy posted on this web site.           Submit                                                                                                    |                                               |                                 |
| or that | h it uses reasonable efforts to post accurate information, SDG&E makes no representation or warranty that the information posted is current a<br>it is suitable for any particular purpose or use. In no event does SDG&E have any responsibility or liability is nonnection with the use of posted in<br>or information provided to or by SDG&E and/or users hereof to any builder or other third party participating directly or indirectly in connection h<br>Partners List [Profile ] Contact US  He]   Chance Password [Enroll ] Sign Out | formation, or for any                         |                                 |
| View t  | the Legal Policy and Privacy Policy                                                                                                    | Diego Gas & Electric.<br>All rights reserved. |                                 |
| 30.     | Click button Submit                                                                                                    |                                               |                                 |

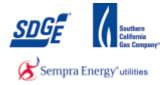

| Tric       Message       Developer         Ignore       Ignore                                    |                                                                                            |
|----------------------------------------------------------------------------------------------------|--------------------------------------------------------------------------------------------|
| Ignore       Reply       Reply       Forward       Metting       FISPM       NEM <30kW                                                                                                    | File Messa                                                                                 |
| From: SempraHelp@sempra.com To: SempraHelp@sempra.com Sent: Mon 2/4/201 To: SempraHelp@sempra.com Sent: Mon 2/4/201 Cc SempraHelp Subject: Thank you for enrolling in the DIIS application Welcome to DIIS, a service from SDGE that will allow you to submit and check the status of Net Energy Metering Applications for your custome To complete your request please go back to MyPartners and click on the "DIIS" application link for a DIIS registration form. There are three options to sele To complete your company has been issued a company code by SDG&E, please select "I'm a Contractor and have a Company Code" on the registration page. Using a provided company code will allow you immediate access to the status of applications already submitted to SDG&E, If your company has not been issued a company code and you have not submitted a Net Energy Metering applications already submitted to SDG&E, If your company has not been issued a company code and you are a self-installer, please select "I'm Self Installing and don't have a Company Code" on the registration page. If your company has existing in-process applications but you were not provided a company code by SDG&E, please contact the Customer Generation grou |                                                                                            |
| Te: SempraHelp Cc SempraHelp Cc SempraHelp Cc SempraHelp Cc SempraHelp Cc SempraHelp Cc SempraHelp Cc SempraHelp Cc SempraHelp Cc SempraHelp Cc SempraHelp Cc SempraHelp Cc SempraHelp Cc SempraHelp Cc SempraHelp Cc SempraHelp Cc SempraHelp Cc Cc SempraHelp Cc Cc SempraHelp Cc Cc Cc Cc Cc Cc Cc Cc Cc Cc Cc Cc Cc C                                                                                                    | Delete                                                                                     |
| To complete your request please go back to MyPartners and click on the "DIIS" application link for a DIIS registration form. There are three options to sele<br>once in this page. If your company has been issued a company code by SDG&E, please select "I'm a Contractor and have a Company Code" on the<br>registration page. Using a provided company code will allow you immediate access to the status of applications already submitted to SDG&E. If your<br>company has not been issued a company code and you have not submitted a Net Energy Metering application previously, select "I'm a Contractor and hour<br>have a Company Code" on the registration page. If you are a self-installer, please select "I'm Self Installing and don't have a Company Code" on the<br>registration page.<br>If your company has existing in-process applications but you were not provided a company code by SDG&E, please contact the Customer Generation pro-                                                                                                    | To:<br>Cc: Semp                                                                            |
|                                                                                                    | once in this pay<br>registration pay<br>company has n<br>have a Compan<br>registration pay |

You should receive an email confirming your enrollment.

|                                                     |                                                   |                                                                           | » <u>Sign Out</u>                                                                   |
|-----------------------------------------------------|---------------------------------------------------|---------------------------------------------------------------------------|-------------------------------------------------------------------------------------|
|                                                     |                                                   | ct Enrollment Confirmation<br>llment to the Project: DIIS was successful. |                                                                                     |
|                                                     |                                                   | Continue                                                                  |                                                                                     |
|                                                     |                                                   |                                                                           |                                                                                     |
| w the <u>Legal Policy</u> and <u>Privacy Policy</u> | <u>Partners List   Profile   C</u>                |                                                                           |                                                                                     |
|                                                     |                                                   | Ai ngina reariveu.                                                        |                                                                                     |
|                                                     |                                                   |                                                                           |                                                                                     |
|                                                     |                                                   |                                                                           |                                                                                     |
|                                                     |                                                   |                                                                           |                                                                                     |
|                                                     |                                                   |                                                                           |                                                                                     |
|                                                     | the <u>Legal Folicy</u> and <u>Physics Policy</u> | Partners List   Profile   G                                               | Partners Lits   Profile   Contact Lits   Hells   Change Password   Enrol   Sign Out |

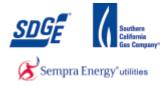

|      | A Compara Energy usey                   | myPartners                       |                                                               |            |
|------|-----------------------------------------|----------------------------------|---------------------------------------------------------------|------------|
|      | myPartners Profile                      | Contact Us Change Password Enrol |                                                               | » Sign Out |
|      | Hello, Joe Smith                        |                                  |                                                               |            |
| 33 - | Projects<br>DIIS                        |                                  | Quick Links Contact MyPartners Help Desk Help with myPartners |            |
|      |                                         |                                  |                                                               |            |
|      | View the Legal Policy and Privacy Polic |                                  | i Hele   Chanos Password   Enroll   Ston Out                  |            |
|      |                                         |                                  | ⊗ 2001-2005 San Diego Gas & Electric<br>All rights reserved.  |            |
|      |                                         |                                  |                                                               |            |
|      |                                         |                                  |                                                               |            |
|      |                                         |                                  |                                                               |            |
|      |                                         |                                  |                                                               |            |
|      |                                         |                                  |                                                               |            |

**33.** Click DIIS link **DIIS**.

| 34 | Signin 3    Distribution Interconnection Information System          I'm a Contractor and have a Company Code         I'm a Contractor and don't have a Company Code         I'm self Installing and don't have a Company Code         I'm self Installing and don't have a Company Code         I'm self Installing and don't have a Company Code             Can't read this? Try another |
|----|----------------------------------------------------------------------------------------------------|
|    | SDG&E and San Diego Gas & Electric are registered trademarks of San Diego Gas & Electric Company.<br>© 1998-2012 San Diego Gas & Electric Company. The Trademarks used herein are the property of their respective owners. All rights reserved.                                                                                                    |

**34.** If you are the admin and do not have a company code assigned yet, click "I'm a Contractor and don't have a Company Code" radio button O I'm a Contractor and don't have a Company Code, otherwise, please select one of the other options.

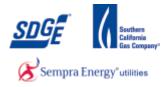

|      |  | Sempra Energy way                                                                                                    |
|------|--|----------------------------------------------------------------------------------------------------|
| 35 - |  | <ul> <li>I'm a Contractor and have a Company Code</li> <li>I'm a Contractor and don't have a Company Code</li> <li>I'm Self Installing and don't have a Company Code</li> <li>G D 3 X U</li> <li>Can't read this? Try another</li> <li>Type the code shown above. Do not enter spaces.</li> </ul> |
|      |  | SDG&E and San Diego Gas & Electric are registered trademarks of San Diego Gas & Electric Company.<br>© 1998-2012 San Diego Gas & Electric Company. The Trademarks used herein are the property of their respective owners. All rights reserved.                                                   |

## **35.** As required, complete/review the following fields:

| Field            | R/O/C | Description    |
|------------------|-------|----------------|
| Can't read this? | R     | Example: GD3XU |

|    | A Sempra Energy uny. Distribution Interconnection Information System                                                                                                    |
|----|----------------------------------------------------------------------------------------------------|
| 36 | <ul> <li>I'm a Contractor and have a Company Code</li> <li>I'm a Contractor and don't have a Company Code</li> <li>I'm Self Installing and don't have a Company Code</li> <li>G D 3 X U</li> <li>Can't read this? Try another</li> <li>GD3XU</li> <li>Type the code shown above. Do not enter spaces.</li> </ul> |
|    | SDG&E and San Diego Gas & Electric are registered trademarks of San Diego Gas & Electric Company.<br>© 1998-2012 San Diego Gas & Electric Company. The Trademarks used herein are the property of their respective owners. All rights reserved.                                                                  |

Sign in

## 36.

Click Sign in button

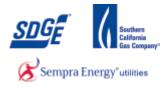

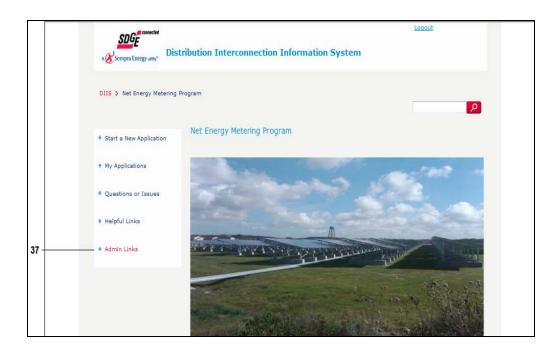

**37.** Click The "Admin Links" link.

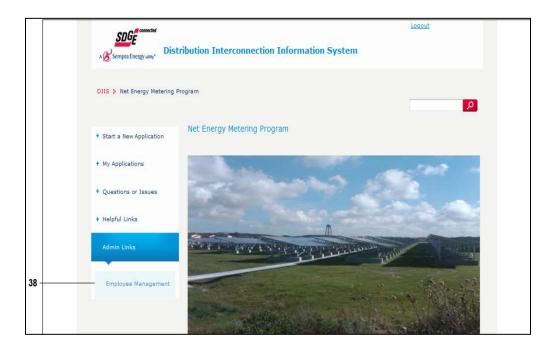

**38.** Click the "Employee Management" link.

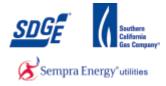

| Sempra Energy usay Dist      | ribution Interconnection Informa           | tion System              | Logout |  |
|------------------------------|--------------------------------------------|--------------------------|--------|--|
| DIIS > Net Energy Metering P | rogram                                     |                          |        |  |
| + Start a New Application    | Employee Management                        |                          |        |  |
| + My Applications            | Hello Smith , Joe                          | Company Code: D3600256FF |        |  |
| + Questions or Issues        | You currently do not have any employees on | record                   |        |  |
| + Helpful Links              | You currently do not have any pending empl | oyees on record          |        |  |
| + Admin Links                |                                            |                          |        |  |
|                              |                                            |                          |        |  |
|                              |                                            |                          |        |  |
|                              |                                            |                          |        |  |

39.

Company Code

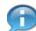

Your company code will be needed for your employees to use for their registration.

| A Sempra Energy usity*    | istribution Interconnection Information System            | Logout- | 40 |
|---------------------------|-----------------------------------------------------------|---------|----|
| DIIS > Net Energy Meterin | ig Program                                                |         |    |
| + Start a New Application | Employee Management                                       |         |    |
| + My Applications         | Hello Smith , Joe Company Code: 036002567F                |         |    |
| + Questions or Issues     | You currently do not have any employees on record         |         |    |
| + Helpful Links           | You currently do not have any pending employees on record |         |    |
| + Admin Links             |                                                           |         |    |
|                           |                                                           |         |    |
|                           |                                                           |         |    |
|                           |                                                           |         |    |
|                           |                                                           |         |    |

**40.** Click the "Logout" link to exit.

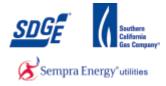

| SDGE **                        |                          |            |                 |           |                                                                                                    |                   |     |
|--------------------------------|--------------------------|------------|-----------------|-----------|----------------------------------------------------------------------------------------------------|-------------------|-----|
| myPartners                     | Profile                  | Contact Us | Change Password | Enroll    |                                                                                                    | » <u>Sign Out</u> | — 4 |
| Hello, Joe S<br>Projects       | mith                     |            |                 |           | Quick Links                                                                                              |                   |     |
| DIIS                           |                          |            |                 |           | Image: Contact MyPartners Help Desk           Image: Help with myPartners                                |                   |     |
| View the <u>Legal Policy</u> a | d <u>Privacy Polic</u> y | <u>.</u>   |                 | Semale Di | Hala I Chanse Passward   Ennol   Sian.Out<br>@ 2001-2005 San Diego Gas & Electric<br>All rights reserved |                   |     |
|                                |                          |            |                 |           |                                                                                                    |                   |     |
|                                |                          |            |                 |           |                                                                                                    |                   |     |
|                                |                          |            |                 |           |                                                                                                    |                   |     |
|                                |                          |            |                 |           |                                                                                                    |                   |     |

**41.** Whenever you are finished with a session, please click the "Sign Out" link.

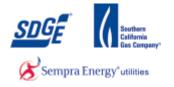

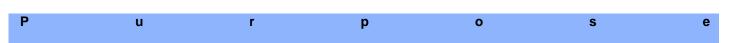

Use this procedure as a step by step instruction to assist you when you are registering for a Contracting company already existing in the DIIS. You will need your company code from your business' DIIS Administrator.

#### Contact

If you have further concerns or questions in your registration process, please contact the NEM group at 1-858-636-5585 or netmetering@semprautilities.com.

#### Menu Path

Use the following menu path to begin this transaction:

• <u>https://mypartners.sdge.com</u>

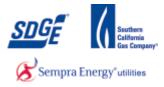

1. Start the transaction using the menu path or transaction code: <u>https://mypartners.sdge.com/</u>

|     | Sompra Energy usay"                 | myPartners                      |                                                               |
|-----|-------------------------------------|---------------------------------|---------------------------------------------------------------|
|     | Sign In                             |                                 |                                                               |
|     | Enter Login Information             |                                 |                                                               |
| 2 - | New User? Register now              |                                 |                                                               |
|     |                                     | User ID: Forgot your user ID?   |                                                               |
|     |                                     | Password: Forgot your password? |                                                               |
|     |                                     | Submit                          |                                                               |
|     | Help   Legal Policy   Privacy Polic |                                 |                                                               |
|     |                                     |                                 | ⊚ 2001-2005 San Diego Gas & Electric.<br>All rights reserved. |
|     |                                     |                                 |                                                               |
|     |                                     |                                 |                                                               |
|     |                                     |                                 |                                                               |
|     |                                     |                                 |                                                               |
|     |                                     |                                 |                                                               |
|     |                                     |                                 |                                                               |
|     |                                     |                                 |                                                               |
|     |                                     |                                 |                                                               |
|     |                                     |                                 |                                                               |
|     |                                     |                                 |                                                               |

2. Click the "Register now" link.

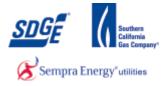

| <b>—</b> |   |                                                                                                    |                |   |
|----------|---|----------------------------------------------------------------------------------------------------|----------------|---|
|          | 0 | * Comparison of the second second sec |                |   |
|          |   | Register for myPartners                                                                                                    |                |   |
|          |   | Add your information in the fields b<br>*Required Field                                                                                                    | iow;           |   |
|          |   | Prufile Information                                                                                                    |                | = |
| 3        |   | *First Name                                                                                                    |                |   |
|          |   | *Last Name:                                                                                                    |                |   |
|          |   | *Company Name:                                                                                                    |                |   |
|          |   | Agency Name:                                                                                                    |                |   |
|          |   | *Title:                                                                                                    |                |   |
|          |   | *Work Phone:                                                                                                    | (XXX XXX XXX)  |   |
|          |   | Cell Phone:                                                                                                    | (111-111-1111) |   |
|          |   | Fax Number:                                                                                                    | (111-111-1111) |   |
|          |   | *Email:                                                                                                    |                |   |
|          |   | *Retype Email:                                                                                                    |                |   |
|          |   | *Address:                                                                                                    |                |   |
|          |   | *City:                                                                                                    |                |   |
|          |   | *State:                                                                                                    | CA +           |   |
|          |   | *Zip Code:                                                                                                    |                |   |
|          |   | is Mailing address is the same as above                                                                                                    | 8              |   |
|          |   | *Mailing Address:                                                                                                    |                |   |

**3.** As required, complete/review the following fields:

| Field         | R/O/C | Description    |
|---------------|-------|----------------|
| * First Name: | R     | Example: Chris |

| Wire the second second | A              |
|----------------------------------------------------------------------------------------------------|----------------|
| Register for myPartners                                                                                                    |                |
| Add your information in the fields be<br>*Required Field                                                                                                    | low.           |
| "Lequired Field                                                                                                    |                |
| Profile Information                                                                                                    | E.             |
| *First Name:                                                                                                    | Chris          |
| Last Name                                                                                                    |                |
| *Company Name:                                                                                                    |                |
| Agency Name:                                                                                                    |                |
| *Title:                                                                                                    |                |
| *Work Phone:                                                                                                    | (111-111-1111) |
| Cell Phone:                                                                                                    | (2222-2222)    |
| Fax Number:                                                                                                    | (111-111-1111) |
| *Email:                                                                                                    |                |
| *Retype Email:                                                                                                    |                |
| *Address:                                                                                                    |                |
| *City:                                                                                                    |                |
| *State:                                                                                                    | CA •           |
| *Zip Code:                                                                                                    |                |
| is Mailing address is the same as above                                                                                                    | 8              |
| *Mailing Address:                                                                                                    |                |

| Field        | R/O/C | Description    |
|--------------|-------|----------------|
| * Last Name: | R     | Example: Clark |

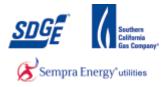

|   | Winners myPartners                                           |                |   |
|---|--------------------------------------------------------------|----------------|---|
|   | Register for myPartners                                      |                |   |
|   | Add your information in the fields below.<br>*Required Field |                |   |
|   |                                                              |                | - |
|   | Profile Information                                          |                |   |
|   | *First Name: Chris                                           |                |   |
|   | "Last Name: Clark                                            |                |   |
| 5 | *Company Name                                                |                |   |
|   | Agency Name:                                                 |                |   |
|   | *Title:                                                      |                |   |
|   | *Work Phone:                                                 | (111-111-1111) | 1 |
|   | Cell Phone:                                                  | (100-100-100)  |   |
|   | Fax Number:                                                  | (111-111-1111) |   |
|   | "Email:                                                      |                |   |
|   | *Retype Email:                                               |                |   |
|   | *Address:                                                    |                |   |
|   | *City:                                                       |                |   |
|   | *State: CA 👻                                                 |                |   |
|   | *Zip Code:                                                   |                |   |
|   | is Mailing address is the same as above                      |                |   |
|   | *Mailing Address:                                            |                |   |

5. As required, complete/review the following fields:

| Field           | R/O/C | Description                 |
|-----------------|-------|-----------------------------|
| * Company Name: | R     | <b>Example:</b><br>AB Solar |

| ð | Sole server and server and                 | )        |                  |   | * |
|---|--------------------------------------------|----------|------------------|---|---|
|   | Register for myPartners                    |          |                  |   |   |
|   | Add your information in the fields         | below    |                  |   |   |
|   | "Required Field                            |          |                  |   |   |
|   | Profile Information                        |          |                  |   | 8 |
|   | *First Name                                | Chris    |                  | 2 |   |
|   | "Last Name                                 | Clark    |                  |   |   |
|   | *Company Name                              | AB Solar |                  |   |   |
|   | Agency Name                                |          | 1                |   |   |
|   | Title                                      |          |                  |   |   |
|   | *Work Phone                                |          | (111-111-1111)   |   | - |
|   | Cell Phone                                 |          | (2021-2022-2022) |   |   |
|   | Fax Number                                 |          | (XXX-XXX-XXXX)   |   |   |
|   | *Email                                     |          |                  |   |   |
|   | *Retype Email                              | -        |                  |   |   |
|   | Address                                    |          |                  |   |   |
|   | *City                                      |          |                  |   |   |
|   |                                            | GA +     |                  |   |   |
|   | *Zip Code                                  |          |                  |   |   |
|   | is Mailing address is the same as<br>above |          |                  |   |   |
|   | *Mailing Address                           |          |                  |   |   |

| Field    | R/O/C | Description                        |
|----------|-------|------------------------------------|
| * Title: | R     | <b>Example:</b><br>Project Manager |

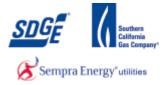

| MyPartners                                                           |                |
|----------------------------------------------------------------------|----------------|
| Register for myPartners<br>Add your information in the fields below. |                |
| *Required Field                                                      |                |
| Profile Information                                                  |                |
| *First Name: Chris                                                   |                |
| *Last Name: Clark<br>*Company Name: AB Solar                         | ar'            |
| Agency Name:                                                         |                |
| *Title: Project M                                                    | Manager        |
| <br>*Work Phone                                                      | (333-333-3333) |
| Cell Phone:                                                          | (222-222-222)  |
| Fax Number:                                                          | (222-222-222)  |
| *Email:                                                              |                |
| *Retype Email:                                                       |                |
| "Address:                                                            |                |
| *City:                                                               |                |
| *State: CA +                                                         | 6              |
| *Zip Code:                                                           |                |
| is Mailing address is the same as above                              |                |
| *Mailing Address:                                                    |                |

**7.** As required, complete/review the following fields:

| Field         | R/O/C | Description              |
|---------------|-------|--------------------------|
| * Work Phone: | R     | Example:<br>858-555-6532 |

|   | myPartners                                |   |   |
|---|-------------------------------------------|---|---|
| R | gister for myPartners                     |   |   |
|   | Add your information in the fields below. |   |   |
|   | *Required Field                           |   |   |
|   | Profile Information                       |   |   |
|   | *First Name: Chris                        |   |   |
|   | *Last Name: Clark                         |   |   |
|   | *Company Name: AB Solar                   |   |   |
|   | Agency Name:                              |   |   |
|   | *Title: Project Manager                   |   |   |
|   | *Work Phone: 858-555-5532] (xxx-xxx-xxxx) |   | _ |
|   | Cell Phone: (323-323-3223)                |   |   |
|   | Fax Number: (xxx-xxx-xxxx)                |   |   |
|   | *Email:                                   | ] |   |
|   | *Retype Email:                            |   |   |
|   | "Address:                                 |   |   |
|   | *City:                                    |   |   |
|   | *State: CA 🗸                              |   |   |
|   | *Zip Code:                                |   |   |
|   | is Mailing address is the same as above   |   |   |
|   | *Mailing Address:                         |   |   |

| Field    | R/O/C | Description                             |  |
|----------|-------|-----------------------------------------|--|
| * Email: | R     | <b>Example:</b><br>CTClark@gmailing.com |  |

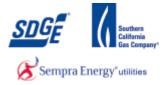

| 0 | Were trans                                                                         | °S                           |     |
|---|------------------------------------------------------------------------------------|------------------------------|-----|
|   | Register for myPartners<br>Add grow information in the fields b<br>*Required Field | ds below.                    | L   |
|   | Profile Information                                                                |                              | 8   |
|   | *First Name:<br>*Last Name:                                                        |                              | Ŀ   |
|   | *Company Name:                                                                     |                              | Ŀ   |
|   | Agency Name:<br>*Title:                                                            | me:<br>itie: Project Manager | Ŀ   |
|   |                                                                                    | me: 858 655 6532 (xxx-xxx)   |     |
|   | Cell Phone:<br>Fax Number:                                                         |                              |     |
|   |                                                                                    | all: CTClark@gmailing.com    |     |
|   | *Retype Email:<br>*Address:                                                        | -                            | - 9 |
|   | *City:                                                                             | lo:                          |     |
|   | *State:<br>*Zip Code:                                                              | ste: CA 🐱                    |     |
|   | is Mailing address is the same as<br>above                                         | e 35 <sub>m</sub>            |     |
|   | *Mailing Address:                                                                  | 158:                         | •   |

**9.** As required, complete/review the following fields:

| Field           | R/O/C | Description                             |
|-----------------|-------|-----------------------------------------|
| * Retype Email: | R     | <b>Example:</b><br>CTClark@gmailing.com |

| 1 | myPartners                                              |               |                  |   | - |
|---|---------------------------------------------------------|---------------|------------------|---|---|
|   | Register for myPartners                                 |               |                  |   |   |
|   | Add your information in the fields b<br>*Required Field | elow:         |                  |   |   |
|   | Profile Information                                     |               |                  |   | = |
|   | *First Name:                                            | Chris         |                  |   |   |
|   | *Last Name:                                             | Clark         |                  |   |   |
|   | *Company Name:                                          | AB Solar      |                  |   |   |
|   | Agency Name:                                            |               |                  |   |   |
|   | *Title:                                                 | Project Manag | u:               |   |   |
|   | *Work Phone:                                            | 858-555-6532  | (1111-1111-1111) |   |   |
|   | Cell Phone:                                             |               | (1111-1111-1111) |   |   |
|   | Fax Number:                                             |               | ()               |   |   |
|   | *Email:                                                 | CTClark@gmai  | ling.com         |   |   |
|   | *Retype Email:                                          | CTClark@gmai  | ling.com         |   |   |
|   | *Address:                                               |               |                  | ] |   |
|   | *City:                                                  |               |                  |   |   |
|   | *State:                                                 | CA 🗸          |                  |   |   |
|   | *Zip Code:                                              |               |                  |   |   |
|   | is Mailing address is the same as<br>above              |               |                  |   |   |
|   | *Mailing Address:                                       |               |                  |   | - |

| Field | R/O/C  | Description |
|-------|--------|-------------|
|       | 10,0,0 | Description |

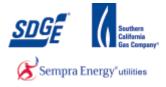

| Field      | R/O/C | Description                     |
|------------|-------|---------------------------------|
| * Address: | R     | <b>Example:</b><br>123 Fake St. |

|  | myPartners                                                   |          |
|--|--------------------------------------------------------------|----------|
|  | Register for myPartners                                      |          |
|  | Add your information in the fields below:<br>*Required Field |          |
|  | Profile Information                                          | E        |
|  | *First Name: Chris                                           |          |
|  | *Last Name: Clark                                            |          |
|  | *Company Name: AB Solar                                      |          |
|  | Agency Name:                                                 |          |
|  | *Title: Project Manager                                      |          |
|  | *Work Phone: 888.686.6832 (xxx-xxx-xxxx)                     |          |
|  | Cell Phone: (xxx-xxx)                                        |          |
|  | Fax Number: (xxx-xxx-xxxx)                                   |          |
|  | *Email: CTClark@gmailing.com                                 |          |
|  | *Retype Email: CTClark@gmailing.com                          |          |
|  | *Address: 123 Fale St                                        | <u>(</u> |
|  | *City                                                        |          |
|  | "State: CA 👻                                                 |          |
|  | *Zip Code:                                                   |          |
|  | is Mailing address is the same as above                      |          |
|  | *Mailing Address:                                            |          |

| Field   | R/O/C | Description                  |
|---------|-------|------------------------------|
| * City: | R     | <b>Example:</b><br>San Diego |

|      | myPartners                                                                                | ,                                |                          |   |
|------|-------------------------------------------------------------------------------------------|----------------------------------|--------------------------|---|
|      | Register for myPartners<br>Avid storen in Constitutions in this fifted<br>"Required Field | belew;                           |                          |   |
|      | Profile Information<br>*First Name<br>*Last Name                                          | •                                | <u>.</u>                 |   |
|      | *Company Name<br>Agency Name                                                              | AB Solar                         |                          |   |
|      |                                                                                           |                                  | 9er<br>(3232-3232-32323) | ľ |
|      |                                                                                           | t:<br>CTClark@gma<br>CTClark@gma |                          |   |
|      | *Address<br>*City                                                                         | : 123 Fake St.<br>: San Diego    |                          |   |
| 12 · | Zip Code<br>is Mailing address is the same a                                              | 5 <sub>211</sub>                 |                          |   |
|      | abov<br>*Mailing Address                                                                  |                                  |                          |   |

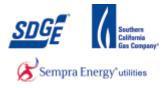

#### **12.** As required, complete/review the following fields:

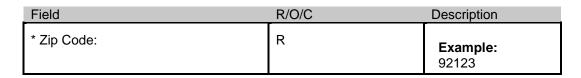

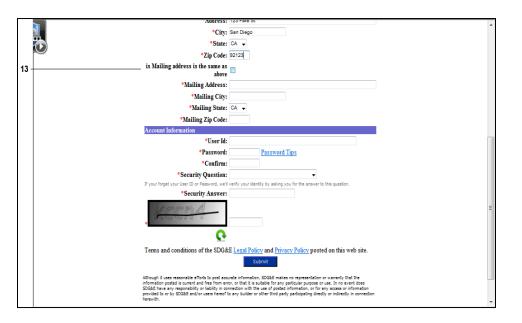

# **13.** If your mailing address is the same as above please check this to auto populate the following address fields, otherwise skip and fill them in.

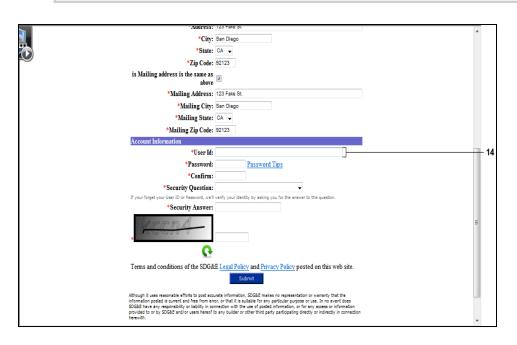

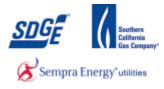

#### **14.** As required, complete/review the following fields:

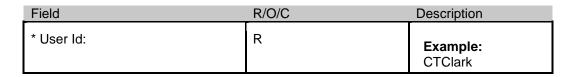

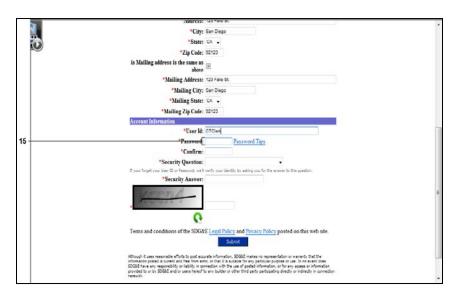

| Field       | R/O/C | Description |
|-------------|-------|-------------|
| * Password: | R     | Example:    |

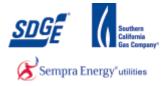

|      | ADDITESS:                                                                                          | 120 Falle DL                                                                                                    |
|------|----------------------------------------------------------------------------------------------------|----------------------------------------------------------------------------------------------------|
|      | *City:                                                                                             | San Diego                                                                                                    |
|      | State:                                                                                             | CA +                                                                                                    |
|      | *Zip Code:                                                                                         | 82123                                                                                                    |
|      | is Mailing address is the same as<br>above                                                         | 2                                                                                                    |
|      | *Mailing Address:                                                                                  | 123 Fake St.                                                                                                    |
|      | *Mailing City:                                                                                     | San Diego                                                                                                    |
|      | "Mailing State:                                                                                    | CA •                                                                                                    |
|      | *Mailing Zip Code:                                                                                 | 92123                                                                                                    |
|      | Account Information                                                                                |                                                                                                    |
|      | *User Id:                                                                                          | CTClark                                                                                                    |
|      | *Password:                                                                                         | Password Tips                                                                                                    |
| 16 - | *Confirm                                                                                           |                                                                                                    |
|      | *Security Question:                                                                                |                                                                                                    |
|      |                                                                                                    | verify your identity by asking you for the answer to this question.                                                                                                    |
|      | *Security Answer:                                                                                  |                                                                                                    |
|      | And the state of the                                                                               |                                                                                                    |
|      |                                                                                                    | Recent constant of the second second s |
|      | Terms and conditions of the SDG&                                                                   | E Legal Policy and Privacy Policy posted on this web site. Submit                                                                                                    |
|      | information postad is current and free from em<br>SOGAE have any responsibility or fability in co- | mix information, SOGE makes no regreseration or semantly that the<br>or, or that it is a soluble to any particular payment or sen. The senant these<br>address with the set of particular address payment or senant and<br>any builder or other that particularing directly or noticedly in convection<br>                                                                                                    |

**16.** As required, complete/review the following fields:

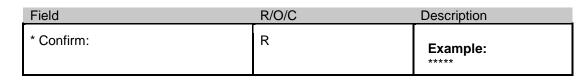

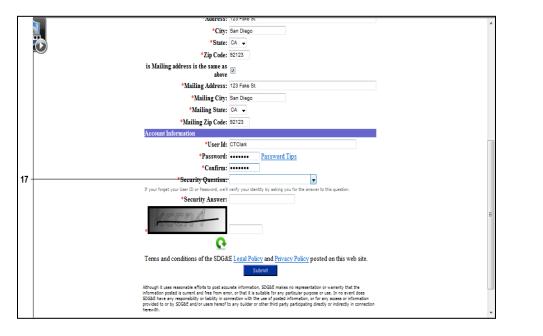

**17.** Select a Security Question from the dropdown.

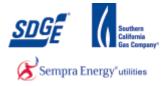

|      | Augress:                                                                                           | 125 Fake St.                                                                                                    |
|------|----------------------------------------------------------------------------------------------------|----------------------------------------------------------------------------------------------------|
|      | *City:                                                                                             | San Diego                                                                                                    |
|      | *State:                                                                                            | CA 👻                                                                                                    |
|      | *Zip Code:                                                                                         | 92123                                                                                                    |
|      | is Mailing address is the same as                                                                  |                                                                                                    |
|      | anove                                                                                              |                                                                                                    |
|      | *Mailing Address:                                                                                  | 123 Fake St.                                                                                                    |
|      | *Mailing City:                                                                                     | San Diego                                                                                                    |
|      | *Mailing State:                                                                                    | CA 👻                                                                                                    |
|      | *Mailing Zip Code:                                                                                 | 92123                                                                                                    |
|      | Account Information                                                                                |                                                                                                    |
|      | *User Id:                                                                                          | CTClark                                                                                                    |
|      | *Password:                                                                                         | Password Tips                                                                                                    |
|      | *Confirm:                                                                                          |                                                                                                    |
|      | *Security Question:                                                                                |                                                                                                    |
|      | If your forget your User ID or Password, we'll                                                     | verify your identity by asking you for the answer to this question.                                                                                                    |
| 18 - | *Security Answer                                                                                   |                                                                                                    |
|      | ACCOR                                                                                              | E                                                                                                    |
|      | <u>e</u>                                                                                           |                                                                                                    |
|      | Terms and conditions of the SDG&                                                                   | E <u>Legal Policy</u> and <u>Privacy Policy</u> posted on this web site. Submit                                                                                                    |
|      | information posted is current and free from em<br>SDG&E have any responsibility or liability in co | nite information, SOGAE makes no representation or warranty that the<br>or, or that it is subole for any pacificular purpose or use. In no event does<br>record with the use of pacific information or for any access or information<br>any builder or other third party participating directly or indirectly in connection<br>++++++++++++++++++++++++++++++++++++ |

| Field              | R/O/C | Description         |
|--------------------|-------|---------------------|
| * Security Answer: | R     | Example:<br>Nowhere |

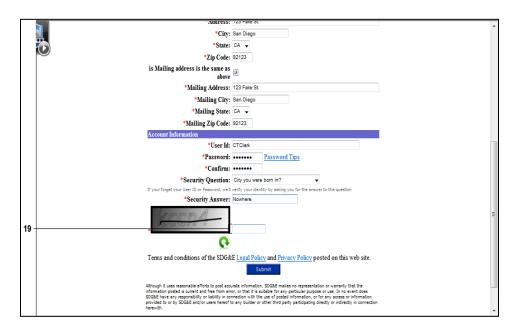

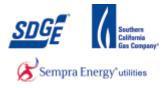

#### **19.** As required, complete/review the following fields:

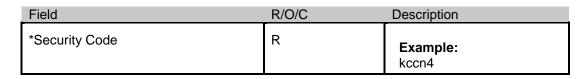

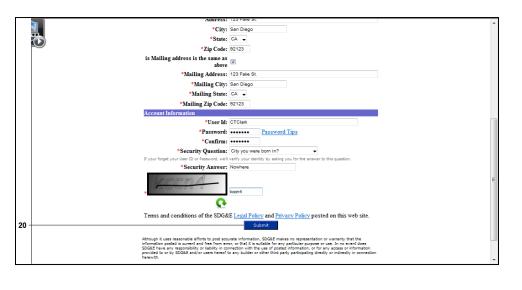

20.

Submit button

Click

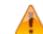

If there are any issues an error message will appear at the top of the form. Please correct the issue and re-type your password and the security code.

| A & Sempra Energy usay | myPartners                                                                                                    |
|------------------------|----------------------------------------------------------------------------------------------------|
|                        | Registration Confirmation                                                                                                    |
|                        | Thank you for registering.                                                                                                    |
|                        | Once you are registered to myPartners, you will be able to enroll to other applications. You can<br>enroll only one application at a time. |
|                        | Please keep your username and password in a safe place. You will need them every time you<br>wish to enter this Web site.                  |
|                        | You will also receive an email with a confirmation of this registration.                                                                   |
| 21                     |                                                                                                    |
|                        | ● 2001-2005 San Die go Gas & Electric<br>All rights reserved.                                                                              |
|                        |                                                                                                    |
|                        |                                                                                                    |
|                        |                                                                                                    |
|                        |                                                                                                    |
|                        |                                                                                                    |
|                        |                                                                                                    |
|                        |                                                                                                    |
|                        |                                                                                                    |
|                        |                                                                                                    |

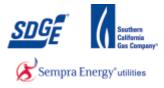

21.

Click the here link

|      | myPartners                           |                                                  |
|------|--------------------------------------|--------------------------------------------------|
|      | Sign In                              |                                                  |
|      | Enter Login Information              |                                                  |
|      | New User? Register now               |                                                  |
| 22 · |                                      |                                                  |
|      | Password: Forgot your password?      |                                                  |
|      | Submit                               |                                                  |
|      | Help   Legal Policy   Privacy Policy |                                                  |
|      | © 2001-2003                          | San Diego Gas & Electric<br>All rights reserved. |
|      |                                      |                                                  |
|      |                                      |                                                  |
|      |                                      |                                                  |
|      |                                      |                                                  |
|      |                                      |                                                  |
|      |                                      |                                                  |
|      |                                      |                                                  |
|      |                                      |                                                  |
|      |                                      |                                                  |
|      |                                      | -                                                |

| Field    | R/O/C | Description                |
|----------|-------|----------------------------|
| User ID: | R     | <b>Example:</b><br>CTClark |

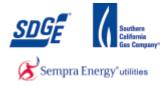

|      | myPartners                                                            | ×                                                             |
|------|-----------------------------------------------------------------------|---------------------------------------------------------------|
|      | Sign In                                                               |                                                               |
|      | Enter Login Information                                               |                                                               |
|      | New User? <u>Register now</u>                                         |                                                               |
| 23 - | User ID: CTClark Forgot your user ID? Password: Forgot your password? |                                                               |
| 23   | Password: Fordot your password?                                       |                                                               |
|      | Submit                                                                |                                                               |
|      | Help   Legal Policy   Privacy Policy                                  | 9 2001-2005 San Diego Gas & Electric.<br>All rights reserved. |
|      |                                                                       | All rights reserved.                                          |
|      |                                                                       |                                                               |
|      |                                                                       |                                                               |
|      |                                                                       |                                                               |
|      |                                                                       |                                                               |
|      |                                                                       |                                                               |
|      |                                                                       |                                                               |
|      |                                                                       |                                                               |
|      |                                                                       |                                                               |
|      |                                                                       | -                                                             |

| Field     | R/O/C | Description |
|-----------|-------|-------------|
| Password: | R     | Example:    |

|      | myPartners myPartners                                         |
|------|---------------------------------------------------------------|
|      | Sign In Enter Legin Information                               |
|      | ₩ New User? Register now                                      |
|      | User ID: CTClark Forgot your user ID?                         |
|      | Password: Forgot your password?                               |
| 24 - | Help   Legal Policy   Privacy Policy                          |
|      | ● 2001-2005 San Diego Gas & Electric.<br>All rights reserved. |
|      |                                                               |
|      |                                                               |
|      |                                                               |
|      |                                                               |
|      |                                                               |
|      |                                                               |
|      |                                                               |

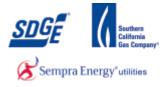

24.

Submit button

Click

|    | myPartners                                                                                                    |                   |
|----|----------------------------------------------------------------------------------------------------|-------------------|
| 25 | myPartners Profile Contact Us Change Password Erroll                                                                                                    | » <u>Sign Out</u> |
|    | Hello, Chris Clark  Projects  Quick Links  Contact MyPartners Help Desk  Help with myPartners                                                                                                    |                   |
|    | Partners List   Porfix   Contact List   Holix   Contact List   Holix   Chance Password   Erroll   Sinn Dut View the Legal Folloy and Privacy Policy © 2001-2005 San Diego Gas & Electric All rights reserved. |                   |
|    |                                                                                                    |                   |
|    |                                                                                                    |                   |
|    |                                                                                                    |                   |

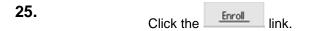

|      | W Sempra Lengy any                                                                                                    |
|------|----------------------------------------------------------------------------------------------------|
|      |                                                                                                    |
|      | myPartners Profile Contact Us Change Password Erroll » Sign Out                                                                                                    |
|      |                                                                                                    |
|      | Project Enrollment Info                                                                                                    |
|      | Please Enroll/ Update the Projects Enrollment:<br>*Required Field                                                                                                    |
|      | required the                                                                                                    |
|      | Projects Information                                                                                                    |
|      | Projects Antomation                                                                                                    |
|      | *Enroll the Projects from the List given below                                                                                                    |
|      | (Check all the <sup>P</sup> rojects that you want to Enroll)                                                                                                    |
|      | ○ DG MAP                                                                                                    |
| 26 - | O DIIS                                                                                                    |
|      | O DIIS2                                                                                                    |
|      | O Joint Pole                                                                                                    |
|      | Mission Control Center (MCC)                                                                                                    |
|      | O TEAMS                                                                                                    |
|      | Terms and conditions of the SDG&E <u>Legal Policy</u> and <u>Privacy Policy</u> posted on this web site.                                                                                                    |
|      | Submit                                                                                                    |
|      | Although it uses reasonable efforts to post accurate information, SDG&E makes no representation or warranty that the information posted is current and free from error, or that<br>it is suitable for any particular purpose or use. In no event does SDG&E have any responsibility or liability in connection with the use of posted information, or for any access or<br>information provided to or hy SDGE and/or users hereoft to any builty or or other that participating directly or indirectly in connection herewith. |
|      | Partners List   Profile   Contact Lis   Halp   Change Password   Enroll   Sign Out                                                                                                    |
|      | View the Legal Policy and Physey Policy © 2001-2005 San Diego Gas & Electric.                                                                                                    |
|      |                                                                                                    |

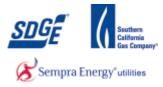

26.

Click the "DIIS" radio button.

|          | SDCE myPartners                                                                                                    |                                                                                                    |
|----------|----------------------------------------------------------------------------------------------------|----------------------------------------------------------------------------------------------------|
|          | myPartners Profile Contact Us Change Passworc                                                                                                   | f Frol » Sian Out                                                                                                    |
|          | Project Enrollment Info                                                                                                    |                                                                                                    |
|          | Please Enroll/ Update the Projects Enrollment:<br>*Required Field                                                                               |                                                                                                    |
|          |                                                                                                    |                                                                                                    |
|          | Projects Information                                                                                                    |                                                                                                    |
|          |                                                                                                    |                                                                                                    |
|          | *Enroll the Projects from the List given below<br>(Check all the Projects that you want to Enroll)                                              |                                                                                                    |
|          |                                                                                                    | O DG MAP                                                                                                    |
|          |                                                                                                    | DIIS                                                                                                    |
|          |                                                                                                    | O DIIS2                                                                                                    |
|          |                                                                                                    | 🛇 Joint Pole                                                                                                    |
|          |                                                                                                    | $^{\odot}$ Mission Control Center (MCC)                                                                                                    |
|          |                                                                                                    | © TEAMS                                                                                                    |
|          | Terms and conditions of the SDG&E Legal Policy ar                                                                                               | nd <u>Privacy Policy</u> posted on this web site.                                                                                                    |
| $\vdash$ |                                                                                                    | Submit                                                                                                    |
| 1        | it is suitable for any particular purpose or use. In no event does SDG&<br>information provided to or by SDG&E and/or users hereof to any build | E makes no regresentation or warranty that the information posted is current and free from error, or that<br>E have any responsibility or liability in connection with the use of posted information, or for any access or<br>er or other third party participating directly or indirectly in connection herewith.<br>If is (clanatcu): [kie] (clanage faxwared) [ famil (spin Out |
| 1        | View the Legal Policy and Privacy Policy                                                                                                    |                                                                                                    |
|          |                                                                                                    | © 2001-2005 San Diego Gas & Electric.                                                                                                    |

27.

Submit button

Click

| myPartners Pro                                | ofile Contact Us | Change Password              | Enrol                                                 |                                                        | » <u>Sign Out</u> |
|-----------------------------------------------|------------------|------------------------------|-------------------------------------------------------|--------------------------------------------------------|-------------------|
|                                               |                  | Projec                       | ct Enrollment Confirmation                            |                                                        |                   |
|                                               | c                | hris Clark , your Enrol      | llment to the Project: DIIS was succ                  | cessful.                                               |                   |
|                                               |                  |                              | Continue                                              |                                                        |                   |
|                                               |                  |                              |                                                       |                                                        |                   |
|                                               |                  | Partners List   Profile   Co | intact Us   Help   Change Password   Enroll   Sign Ou | lut                                                    |                   |
| View the <u>Legal Policy</u> and <u>Priva</u> | cv. Policy       |                              |                                                       | ⊗ 2001-2005 San Diego Gas & Elect<br>All rights reserv | ric               |
|                                               |                  |                              |                                                       | An ngina reserv                                        |                   |
|                                               |                  |                              |                                                       |                                                        |                   |
|                                               |                  |                              |                                                       |                                                        |                   |
|                                               |                  |                              |                                                       |                                                        |                   |
|                                               |                  |                              |                                                       |                                                        |                   |
|                                               |                  |                              |                                                       |                                                        |                   |
|                                               |                  |                              |                                                       |                                                        |                   |

Continue

link

Click

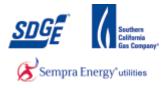

**Work Instruction** 

You are now enrolled to have DIIS in your MyPartners portfolio.

|    |      | A Sempra Energy usay"            |                          |            |                                |                   |                                                                                                    |                   |
|----|------|----------------------------------|--------------------------|------------|--------------------------------|-------------------|----------------------------------------------------------------------------------------------------|-------------------|
|    |      | myPartners                       | Profile                  | Contact Us | Change Password                | Enrol             |                                                                                                    | » <u>Sign Out</u> |
| 29 |      | Hello, Chris<br>Projects<br>DIIS | Clark                    |            |                                |                   | Quick Links Contact MyPartners Help Desk Help with myPartners                                             |                   |
|    | View | the <u>Legal Policy</u> ar       | nd <u>Privacy Policy</u> | L          | <u>Partners List   Profile</u> | <u>Contact Us</u> | Helis   Change Password   Encol   Sign Dut<br>∳ 2001-2005 San Diego Gas & Electric<br>All rights reserved |                   |
|    |      |                                  |                          |            |                                |                   |                                                                                                    |                   |
|    |      |                                  |                          |            |                                |                   |                                                                                                    |                   |
|    |      |                                  |                          |            |                                |                   |                                                                                                    |                   |

29.

Click the DIIS link..

| 30 | Distribution Interconnection Information System     I'm a Contractor and have a Company Code     I'm a Contractor and don't have a Company Code     I'm Self Installing and don't have a Company Code     I'm Self Installing and don't have a Company Code     I'm Self Installing and don't have a Company Code     I'm Self Installing and don't have a Company Code     I'm Self Installing and don't have a Company Code     I'm Self Installing and don't have a Company Code     I'm Self Installing and don't have a Company Code     I'm Self Installing and don't have a Company Code     I'm Self Installing and don't have a Company Code     I'm Self Installing and don't have a Company Code     I'm Self Installing and don't have a Company Code     I'm Self Installing and bon't have a Company Code     I'm Self Installing and bon't have a Company Code     I'm Self Installing and Installing and Installing and Installing and Installing and Installing and Installing and Installing and Installing and Installing and Installing and Installing and Installing and Installing and Installing and Installing and Installing and Installin |
|----|----------------------------------------------------------------------------------------------------|
|    | SDG&E and San Diego Gas & Electric are registered trademarks of San Diego Gas & Electric Company.<br>© 1998-2012 San Diego Gas & Electric Company. The Trademarks used herein are the property of their respective owners. All rights reserved.                                                                                                    |

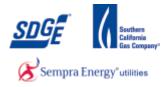

### **30.** Click the "I'm a Contractor and have a Company Code" radio button.

|    | Distribution Interconnection Information System                                                                                                    |  |  |  |
|----|----------------------------------------------------------------------------------------------------|--|--|--|
| 31 | I'm a Contractor and have a Company Code     I'm a Contractor and don't have a Company Code     I'm Self Installing and don't have a Company Code     Company Code     Supplied by SD08#     Com the state of the state of th |  |  |  |
|    | SDG&E and San Diego Gas & Electric are registered trademarks of San Diego Gas & Electric Company.<br>© 1999-2012 San Diego Gas & Electric Company. The Trademarks used herein are the property of their respective evenes. All rights reserved.                                                                                                    |  |  |  |

## **31.** As required, complete/review the following fields:

| Field        | R/O/C | Description            |
|--------------|-------|------------------------|
| Company Code | R     | Example:<br>D3600256FF |

|    | Super State State |  |
|----|----------------------------------------------------------------------------------------------------|--|
| 32 | I'm a Contractor and have a Company Code     I'm a Contractor and don't have a Company Code     I'm SUPIRE Installing and don't have a Company Code     Company Code     D3600256FF     Supplied by SUGBE     C L Q U S     Can't read this? Try another     Type the code shown above. Do not enter spaces.     Bign 3                                                                                                    |  |
|    | S0088 and San Diego Gax & Electric are registered trademarks of San Diego Gas & Electric Company.<br>© 1990-2012 San Diego Gas & Electric Company. The Trademarks used herein are the property of their respective owners. All rights reserved.                                                                                                    |  |

| Field | R/O/C  | Description |
|-------|--------|-------------|
|       | 10,0,0 | Description |

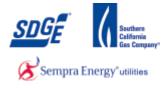

| Field            | R/O/C | Description       |
|------------------|-------|-------------------|
| Can't read this? | R     | Example:<br>GLQUS |

| A Compare Energy uny | Distribution Interconnection Information System                                                                                                    |
|----------------------|----------------------------------------------------------------------------------------------------|
| 33                   | <ul> <li>I'm a Contractor and have a Company Code</li> <li>I'm a Contractor and don't have a Company Code</li> <li>I'm Self Installing and don't have a Company Code</li> <li>Company Code</li> <li>DS600256FF</li> <li>Supplied by SD68E</li> <li>Can't read this? Try another</li> <li>GLQUS</li> <li>Type the code shown above. Do not enter spaces.</li> </ul> |
|                      | s & Electric are registered trademarks of San Diego Gas & Electric Company.<br>Sas & Electric Company. The Trademarks used herein are the property of their respective owners. All rights reserved.                                                                                                    |

33.

Click the "Sign in"

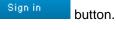

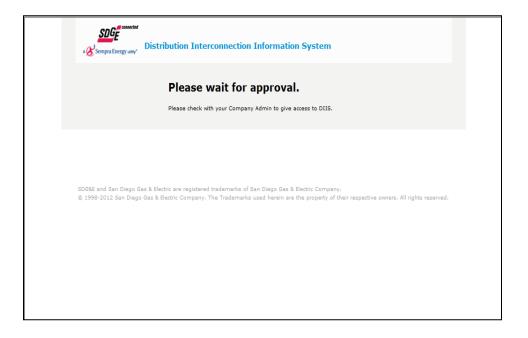

34.

Check with admin.

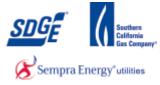

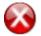

Please notify your company administrator that it is "okay' for them to approve you in the DIIS-NEM system and close out of the browser.

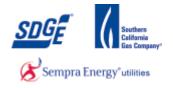

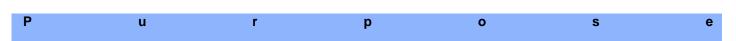

Use this procedure as step by step instructions to assist you when applying for a client to receive the "Fast Track" approval for NEMs program on systems less than or equal to 30kw.

#### Contact

If you have further concerns or questions in the application process, please contact the NEM group at 1-858-636-5585 or netmetering@semprautilities.com.

#### Menu Path

Use the following menu path to begin this transaction:

• https://mypartners.sdge.com

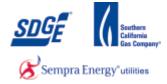

1. Start the transaction using the path: <u>https://mypartners.sdge.com/</u>

|     | Sempra Energy usey                 | myPartners                      |                                                               | * |
|-----|------------------------------------|---------------------------------|---------------------------------------------------------------|---|
|     | Sign In                            |                                 |                                                               |   |
|     | Enter Login Information            |                                 |                                                               |   |
|     | New User? Register now             |                                 |                                                               |   |
| 2 - |                                    | User ID: Forgot your user ID?   |                                                               |   |
|     |                                    | Password: Forgot your password? |                                                               |   |
|     |                                    | Submit                          |                                                               |   |
|     | Help   Legal Policy   Privacy Poli |                                 |                                                               |   |
|     |                                    |                                 | © 2001-2005 San Diego Gas & Electric.<br>All rights reserved. |   |
|     |                                    |                                 |                                                               |   |
|     |                                    |                                 |                                                               |   |
|     |                                    |                                 |                                                               |   |
|     |                                    |                                 |                                                               |   |
|     |                                    |                                 |                                                               |   |
|     |                                    |                                 |                                                               |   |
|     |                                    |                                 |                                                               |   |
|     |                                    |                                 |                                                               |   |
|     |                                    |                                 |                                                               |   |
|     |                                    |                                 |                                                               | Ŧ |

| Field       | R/O/C | Description                |                                                                                               |
|-------------|-------|----------------------------|-----------------------------------------------------------------------------------------------|
| User<br>ID: | R     | <b>Example:</b><br>JTSmith |                                                                                               |
|             |       | ſ                          | If you have forgotten either your User ID or Password use the links next to the login fields. |

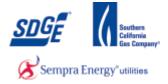

|     | myPartners                                                                                            |
|-----|----------------------------------------------------------------------------------------------------|
|     | Sign In                                                                                               |
|     | Enter Login Information                                                                               |
|     | New User? <u>Register now</u>                                                                         |
| 3 - | User ID: JTSmith Forgot your user ID? Password: Eorgot your password?                                 |
| 3-  | Password Forgot your password?                                                                        |
|     | Submit                                                                                                |
|     | Help   Legal Policy   Privacy Policy<br>© 2001-2005 San Diego Gas & Electric.<br>All rights reserved. |
|     | All rightz reserved.                                                                                  |
|     |                                                                                                    |
|     |                                                                                                    |
|     |                                                                                                    |
|     |                                                                                                    |
|     |                                                                                                    |
|     |                                                                                                    |
|     |                                                                                                    |
|     |                                                                                                    |
|     |                                                                                                    |

# **3.** As required, complete/review the following fields:

| Field     | R/O/C | Description |
|-----------|-------|-------------|
| Password: | R     | Example:    |

| Sofe connected                    | myPartners                                                                   |                                                              |
|-----------------------------------|------------------------------------------------------------------------------|--------------------------------------------------------------|
| Sign In Enter Login Information   |                                                                              |                                                              |
| ••New User? <u>Register now</u>   | User 1D: JTSmith Forgot your user ID? Password: •••••• Forgot your password? |                                                              |
| Help   Legal Policy   Privacy Pol | Submit                                                                       | © 2001-2005 San Diego Gas & Electric<br>All rights rezerved. |
|                                   |                                                                              |                                                              |
|                                   |                                                                              |                                                              |
|                                   |                                                                              |                                                              |
|                                   |                                                                              |                                                              |

4. Click the "Submit" button

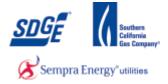

|     | A Sempra Energy usity"                                 | myPartners                            |                                                                                                    |            |
|-----|--------------------------------------------------------|---------------------------------------|----------------------------------------------------------------------------------------------------|------------|
|     | myPartners Profile                                     | Contact Us Change Password Enroll     |                                                                                                    | » Sign Out |
| 5 - | Hello, Joe Smith<br>Projects<br>DIIS                   |                                       | Quick Links  Contact HyPartners Help Desk Help with myPartners                                          |            |
|     | View the <u>Legal Policy</u> and <u>Privacy Policy</u> | Partners Lini   Profile   Contact Lis | Hele   Ghanne Zestmont   Innti   SkmΩat<br>@ 2001-2005 San Diego Gas & Electric<br>All rights reserved. |            |
|     |                                                        |                                       |                                                                                                    | 1          |
|     |                                                        |                                       |                                                                                                    |            |
|     |                                                        |                                       |                                                                                                    |            |

**5.** Click the "DIIS" link.

## Net Energy Metering | San Diego Gas & Electric

|   | A Sempra Energy umy.       | tribution Interconnection Information System                                                                     |
|---|----------------------------|----------------------------------------------------------------------------------------------------|
|   | DIIS > Net Energy Metering | Program                                                                                                    |
| 3 | + Start a New Application  | Net Energy Metering Program                                                                                      |
|   | + My Applications          | 100 Test -                                                                                                    |
|   | + Questions or Issues      | and the second second second second second second second second second second second second second second second |
|   | + Helpful Links            | Δ                                                                                                    |
|   | + Admin Links              | and a second second second second second second second second second second second second second second second   |
|   |                            |                                                                                                    |
|   |                            |                                                                                                    |

**6.** Click the "Start a New Application" link.

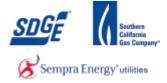

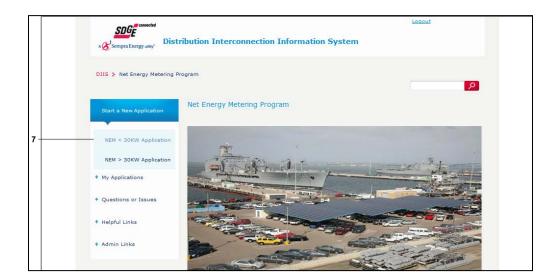

7. Click the "NEM <= 30KW Application" link.

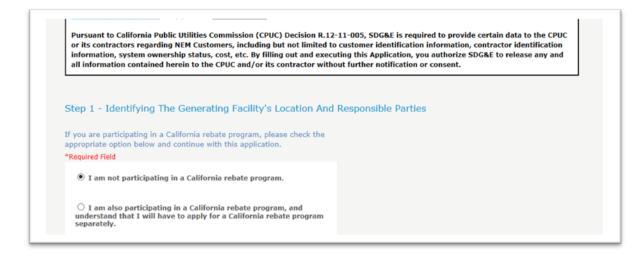

8. Click the radio button for which rebate scenario applies to this application.

)

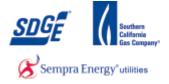

| Please state the ownership type of the NEM Generating Facility (Third<br>Party or Customer):<br>"Required Field |  |
|----------------------------------------------------------------------------------------------------|--|
| Third Party Owned     Customer Owned                                                                            |  |
| Claimed Federal Investment Tax (ITC) cost basis:                                                                |  |
| Please provide the Contractor's name at the time of the sale:                                                   |  |
| Please provide the third-party contract type:<br>O Power Purchase Agreement (PPA)                               |  |
| ○ Lease                                                                                                    |  |
| O Pre-Paid Lease                                                                                                |  |
| ○ Other                                                                                                    |  |
| Please specify:                                                                                                 |  |

**9.** Select the ownership type – Third Party Owned or Customer Owned. Additional questions will follow for both. For Third Party Owned, the Federal Investment Tax (ITC) cost basis, the Contractor's name at the time of sale, and the third-party contract type are required. For customer owned, the sales price and whether the system was Property Assessed Clean Energy (PACE) financed is required.

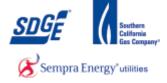

| B. Description of Service (This Agreement is being filed for, check all that apply):                                                                                                    |  |  |  |  |
|----------------------------------------------------------------------------------------------------|--|--|--|--|
| * Required Field                                                                                                    |  |  |  |  |
| A New NEM Generating Facility - new request for interconnection (at an existing service)                                                                                                    |  |  |  |  |
| $\Box$ A New NEM Generating Facility - new request for interconnection in conjunction with a new service. An Application for Service must be completed. Additional fees may be required if a service or line extension is required (in accordance with SDG&E Electric Rules 15 and 16). Please contact SDG&E at 1-800-411-7343.                                                                                                    |  |  |  |  |
| □Physical Changes to an Interconnected NEM Generating Facility - request for modification of interconnection due to changes to NEM<br>Generating Facilities with previous approval by SDG&E (for example, adding PV panels, changing inverters/turbines or changing load and/or<br>operations).                                                                                                    |  |  |  |  |
| A New NEM Generating Facility Paired with New Energy Storage 10 Kilowatts or less - new request for interconnection at an existing service for both an NEM Generating Facility and paired with energy storage of 10 kW or less. Note that an energy storage system greater than 10 kilowatts or one operating as a standalone system not paired with an NEM Generating Facility, requires a different applicationform. For a Rule 21 standalone energy storage not exporting for resale, please use standalone energy storage system exporting for resale, please use form 142-05203 or its successor form. However, for a Rule 21 standalone energy storage system exporting for resale, please use form 142-05201 or its successor form. |  |  |  |  |
| An Existing NEM Generating Facility Paired with New Energy Storage 10 Kilowatts or less - a new request for interconnection of an energy storage device paired with a previously approved NEM Generating Facility that has already been given permission to operate.                                                                                                    |  |  |  |  |
| A NEM Aggregation Generating Facility (if checked, please also complete Form 142-02769, the NEM Aggregation Form)                                                                                                    |  |  |  |  |
| An Interconnection under Direct Access (DA) - a new request for interconnection by a DA customer. Customer applying for NEM who are served under "Direct Access by an Energy Service Provider (ESP) must contact their ESP directly for information regarding the ESP's Net Energy Metering program.                                                                                                    |  |  |  |  |
| An Interconnection under Community Choice Aggregation Service (CCA Service) - a new request for interconnection by a CCA Service customer. Customer applying for NEM who are served under Community Choice Aggregation Service by a Community Choice Aggregator (CCA) must contact their CCA directly for information regarding the CCA's Net Energy Metering program.                                                                                                    |  |  |  |  |

**10.** Select the application type where applicable

| C. Customer Generating Facility Information:               |                                    |
|------------------------------------------------------------|------------------------------------|
| * Required Field                                           |                                    |
| * Customer Account Number:                                 | 1234567891 (Must match SDG&E Bill) |
| Customer Meter Number:<br>(* Required for active accounts) | (Must match SDG&E Bill)            |
| * Customer First Name:                                     | (Must match SDG&E Bill) 🔞          |
| * Customer Last Name:                                      | (Must match SDG&E Bill) 🔞          |
| * Customer Street Number:                                  | (Must match SDG&E Bill)            |
| * Customer Street Name:                                    | (Must match SDG&E Bill) 🔞          |
| * Customer City:                                           |                                    |
| Customer State:                                            | CA                                 |
| * Customer Zipcode:                                        |                                    |
| * Customer Views/Makila Rhassy                             | (1224567000)                       |

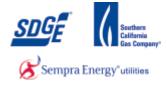

**11.** If you need help finding the following information, Click on the link <sup>(2)</sup> provided.

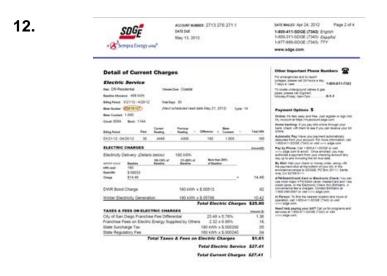

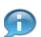

Samples of where you can find the required information will pop-up for your convenience.

|                                                       |  | C. Customer Generating Facility Information:               |                             |  |
|-------------------------------------------------------|--|------------------------------------------------------------|-----------------------------|--|
|                                                       |  | * Required Field                                           |                             |  |
| 13 - Customer Account Number: (Must match SDG&E Bill) |  | (Must match SDG&E Bill)                                    |                             |  |
|                                                       |  | Customer Meter Number:<br>(* Required for active accounts) | (Must match SDG&E Bill) 🛛 🖗 |  |
|                                                       |  | * Customer First Name:                                     | (Must match SDG&E Bill)     |  |
|                                                       |  | * Customer Last Name:                                      | (Must match SDG&E Bill) 🛛 🖗 |  |
|                                                       |  | * Customer Street Number:                                  | (Must match SDG&E Bill)     |  |
|                                                       |  | * Customer Street Name:                                    | (Must match SDG&E Bill)     |  |
|                                                       |  | * Customer City:                                           |                             |  |
|                                                       |  | Customer State:                                            | CA                          |  |
|                                                       |  | * Customer Zipcode:                                        |                             |  |
|                                                       |  | * Customer Veme/Mehile Dheney                              | (1324567800)                |  |

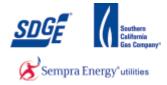

# **13.** As required, complete/review the following fields:

| Field                      | R/O/C | Description            |
|----------------------------|-------|------------------------|
| * Customer Account Number: | R     | Example:<br>1234567891 |

|    | C. Customer Generating Facility Information:                                    |
|----|---------------------------------------------------------------------------------|
|    | " Required Field                                                                |
|    | Customer Account Number: [1234567891] (Must match SDG&E Bill)                   |
| 14 | Customer Meter Number: (Must match SDG&E Bill) (* Required for active accounts) |
|    | Customer First Name:     (Must match SDG&E Bill)                                |
|    | Customer Last Name: (Must match SDG&E Bill)                                     |
|    | Customer Street Number:     (Must match SDG&E Bill)                             |
|    | Customer Street Name:     (Must match SDG&E Bill)                               |
|    | * Customer City:                                                                |
|    | Customer State: CA                                                              |
|    | Customer Zipcode:                                                               |
|    | A Cusherray Home/Habile Dhanny (1924567900)                                     |

| Field                            | R/O/C | Description      |
|----------------------------------|-------|------------------|
| (* Required for active accounts) | R     | Example:12345678 |

|      | C. Customer Generating Facility Information:               |                                    |
|------|------------------------------------------------------------|------------------------------------|
|      | * Required Field                                           |                                    |
|      | Customer Account Number:                                   | 1234567891 (Must match SDG&E Bill) |
|      | Customer Meter Number:<br>(* Required for active accounts) | 12345678 (Must match SDG&E Bill)   |
| 15 - | Customer First Name:                                       | (Must match SDG&E Bill)            |
|      | * Customer Last Name:                                      | (Must match SDG&E Bill)            |
|      | * Customer Street Number:                                  | (Must match SDG&E Bill)            |
|      | * Customer Street Name:                                    | (Must match SDG&E Bill)            |
|      | * Customer City:                                           |                                    |
|      | Customer State:                                            | CA                                 |
|      | * Customer Zipcode:                                        |                                    |
|      | * Customer Vame/Mahila Bhanay                              | (1224557000)                       |

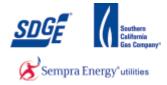

# **15.** As required, complete/review the following fields:

| Field                  | R/O/C | Description             |
|------------------------|-------|-------------------------|
| * Customer First Name: | R     | <b>Example:</b><br>Jane |

|    | C. Customer Generating Facility Information:               |                                    |  |
|----|------------------------------------------------------------|------------------------------------|--|
|    | * Required Field                                           |                                    |  |
|    | * Customer Account Number:                                 | 1234567891 (Must match SDG&E Bill) |  |
|    | Customer Meter Number:<br>(* Required for active accounts) | 12345678 (Must match SDG&E Bill)   |  |
|    | * Customer First Name:                                     | Jane (Must match SDG&E Bill)       |  |
| 16 | * Customer Last Name:                                      | (Must match SDG&E Bill)            |  |
|    | * Customer Street Number:                                  | (Must match SDG&E Bill)            |  |
|    | * Customer Street Name:                                    | (Must match SDG&E Bill)            |  |
|    | * Customer City:                                           |                                    |  |
|    | Customer State:                                            | CA                                 |  |
|    | * Customer Zipcode:                                        |                                    |  |
|    | * Customer Home (Makila Dhaasa                             | (1224557000)                       |  |

| Field                 | R/O/C | Description  |
|-----------------------|-------|--------------|
| * Customer Last Name: | R     | Example: Doe |

|    | C. Customer Generating Facility Information:                                                |
|----|---------------------------------------------------------------------------------------------|
|    | * Required Field                                                                            |
|    | Customer Account Number: 1234567891 (Must match SDG&E Bill)                                 |
|    | Customer Meter Number:<br>(* Required for active accounts) 12345678 (Must match SDG&E Bill) |
|    | Customer First Name: Jane (Must match SDG&E Bill)                                           |
|    | Customer Last Name: Doe (Must match SDG&E Bill)                                             |
| 17 | Customer Street Number:     (Must match SDG&E Bill)                                         |
|    | Customer Street Name:     (Must match SDG&E Bill)                                           |
|    | Customer City:                                                                              |
|    | Customer State: CA                                                                          |
|    | * Customer Zipcode:                                                                         |
|    | Customer Hame/Mabile Phases  (1024E67800)                                                   |

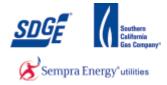

# **17.** As required, complete/review the following fields:

| Field                     | R/O/C | Description     |
|---------------------------|-------|-----------------|
| * Customer Street Number: | R     | Example:<br>123 |

|      | C. Customer Generating Facility Information:               |                                    |  |
|------|------------------------------------------------------------|------------------------------------|--|
|      | * Required Field                                           |                                    |  |
|      | * Customer Account Number:                                 | 1234567891 (Must match SDG&E Bill) |  |
|      | Customer Meter Number:<br>(* Required for active accounts) | 12345678 (Must match SDG&E Bill)   |  |
|      | * Customer First Name:                                     | Jane (Must match SDG&E Bill)       |  |
|      | * Customer Last Name:                                      | Doe (Must match SDG&E Bill)        |  |
|      | * Customer Street Number:                                  | 123 (Must match SDG&E Bill)        |  |
| 18 - | * Customer Street Name:                                    | (Must match SDG&E Bill)            |  |
|      | * Customer City:                                           |                                    |  |
|      | Customer State:                                            | CA                                 |  |
|      | * Customer Zipcode:                                        |                                    |  |
|      | * Customer Home/Mobile Dhoney                              | (1324567000)                       |  |

| Field                   | R/O/C | Description           |
|-------------------------|-------|-----------------------|
| * Customer Street Name: | R     | Example: 1st Fake st. |

|      | C. Customer Generating Facility Information:               |                                |  |
|------|------------------------------------------------------------|--------------------------------|--|
|      | * Required Field                                           |                                |  |
|      | * Customer Account Number: 12345678                        | 391 (Must match SDG&E Bill)    |  |
|      | Customer Meter Number:<br>(* Required for active accounts) | (Must match SDG&E Bill)        |  |
|      | * Customer First Name: Jane                                | (Must match SDG&E Bill) 🛛 🖉    |  |
|      | * Customer Last Name: Doe                                  | (Must match SDG&E Bill) 🛛 🖗    |  |
|      | * Customer Street Number: 123 (                            | (Must match SDG&E Bill) 🛛 🔞    |  |
|      | * Customer Street Name: 1st Fake s                         | st (Must match SDG&E Bill) 🛛 🖗 |  |
| 19 · | * Customer City:                                           |                                |  |
|      | Customer State: CA                                         |                                |  |
|      | * Customer Zipcode:                                        |                                |  |
|      | * Customes Home/Mahila Dhasay                              | (1224557800)                   |  |

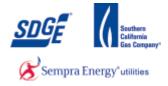

## **19.** As required, complete/review the following fields:

| Field            | R/O/C | Description                  |
|------------------|-------|------------------------------|
| * Customer City: | R     | <b>Example:</b><br>San Diego |

|      | * Customer Street Number:         | 123 (Must match SDG&E Bill)          |
|------|-----------------------------------|--------------------------------------|
|      | * Customer Street Name:           | Ist Fake st. (Must match SDG&E Bill) |
|      | * Customer City:                  | San Diego                            |
|      | Customer State:                   | CA                                   |
| 20 - | * Customer Zipcode:               | -[                                   |
|      | * Customer Home/Mobile Phone:     | (1234567890)                         |
|      | Customer Business Phone:          | (1234567890) or (1234567890 X1234)   |
|      | Customer Fax:                     | (1234567890)                         |
|      | * Customer Email Address:         |                                      |
|      | * Confirm Customer Email Address: |                                      |
|      | D. Contractor Information:        |                                      |
|      | Contractor:                       | Joe Smith                            |

| Field               | R/O/C | Description           |
|---------------------|-------|-----------------------|
| * Customer Zipcode: | R     | <b>Example:</b> 92123 |

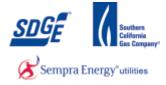

| * Customer Street Number: | 123 (Must match SDG&E Bill)            |
|---------------------------|----------------------------------------|
| * Customer Street Name:   | 1st Fake st. × (Must match SDG&E Bill) |
| * Customer City:          | San Diego                              |
| Customer State:           | CA                                     |
| * Customer Zipcode:       | 92101                                  |
| 21 * Customer County:     | San Diego (San Diego or Orange)        |

## **21.** As required, complete/review the following fields:

| Field              | R/O/C | Description                                                    |
|--------------------|-------|----------------------------------------------------------------|
| * Customer County: | R     | Example: San Diego or Orange (must be exactly one of the two.) |

| 22 | * Customer Home/Mobile Phone:                                | 6196196666 <i>(1234567890)</i>     |
|----|--------------------------------------------------------------|------------------------------------|
|    | Customer Business Phone:                                     | (1234567890) or (1234567890 X1234) |
|    | Customer Fax:                                                | (1234567890)                       |
|    | * Customer Email Address:                                    | sbhide@semprautilities             |
|    | * Confirm Customer Email Address:                            | sbhide@semprautilities             |
|    | * Please indicate which sector best represents the Customer: | Residential                        |

| Field | R/O/C | Description |
|-------|-------|-------------|
|       |       |             |

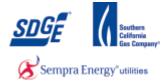

| Fie | ld                                                           |                        | R/O/C                  | Description |
|-----|--------------------------------------------------------------|------------------------|------------------------|-------------|
| * C | ustomer Home/Mobile Phone:                                   | R                      | Example:<br>8585556543 |             |
| 23  | * Customer Email Address:                                    | sbhide@semprautilities |                        |             |
|     | * Confirm Customer Email Address:                            | sbhide@semprautilities |                        |             |
|     | * Please indicate which sector best represents the Customer: | Residential            |                        |             |

# **23.** As required, complete/review the following fields:

| Fiel | d                                                            | R/O/C                  | Description             |
|------|--------------------------------------------------------------|------------------------|-------------------------|
| * Cı | ustomer Email Address:                                       | R                      | Example: JDoe@gmail.com |
|      | * Customer Email Address:                                    | sbhide@semprautilities |                         |
| 24   | * Confirm Customer Email Address:                            | sbhide@semprautilities |                         |
|      | * Please indicate which sector best represents the Customer: | Residential            |                         |

| Field                             | R/O/C | Description                       |
|-----------------------------------|-------|-----------------------------------|
| * Confirm Customer Email Address: | R     | <b>Example:</b><br>JDoe@gmail.com |

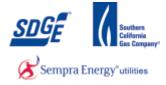

|    | * Customer Email Address:                                    | sbhide@semprautilities |
|----|--------------------------------------------------------------|------------------------|
|    | * Confirm Customer Email Address:                            | sbhide@semprautilities |
| 25 | * Please indicate which sector best represents the Customer: | Residential            |

#### **25.** As required, complete/review the following fields:

| Field              | R/O/C | Description                    |
|--------------------|-------|--------------------------------|
| * Customer Sector: | R     | <b>Example:</b><br>Residential |

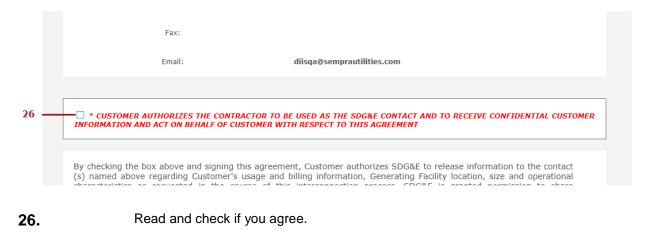

Review Contractor Information.

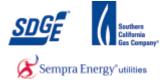

| * CUSTOMER AUTHORIZES INFORMATION AND ACT ON B                                                                                                    |                                                                                                    |                                                                                                    | FACT AND TO RECEIVE CON<br>IENT                                                                                                    | IFIDENTIAL CUSTOME                                                                            |
|----------------------------------------------------------------------------------------------------|----------------------------------------------------------------------------------------------------|----------------------------------------------------------------------------------------------------|----------------------------------------------------------------------------------------------------|-----------------------------------------------------------------------------------------------|
| By checking the box above a<br>(s) named above regarding<br>characteristics as requester<br>information with authorized<br>Contact(s) are also authoriz<br>charges to Customer. Shou<br>"Authorization to Receive<br>at: <u>http://www.sdge.com/c</u> | Customer's usage and billi<br>I in the course of this in<br>recipients for a period of t<br>ed to change rate schedule<br>Ild customer wish to sele<br>Customer Information | ng information, General<br>terconnection process.<br>hree years from the da<br>s served under and me<br>.ct a different authoriz<br>or Act on a Custo | ting Facility location, size<br>SDG&E is granted perr<br>te this agreement is rece<br>etering arrangements whi<br>tation period, Customer | and operational<br>nission to share<br>eived by SDG&E.<br>ch may result in<br>may utilize the |
| In addition, Customer autho<br>Customer's facility, including<br>requested from time to time                                                                                                    | g customer name and Gen                                                                                                    | erating Facility location                                                                                                    |                                                                                                    |                                                                                               |
| This agreement is applicable<br>Generating Facility may not<br>written consent.                                                                                                    |                                                                                                    |                                                                                                    |                                                                                                    |                                                                                               |
| Customer shall be responsibl<br>obtain and maintain any requ                                                                                                    |                                                                                                    |                                                                                                    | enance of the Generating                                                                                                    | Facility and shall                                                                            |
|                                                                                                    |                                                                                                    |                                                                                                    |                                                                                                    |                                                                                               |
|                                                                                                    |                                                                                                    |                                                                                                    | Back                                                                                                    | Next                                                                                          |

Next

After reading this section, click the "Next" button

27.

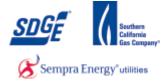

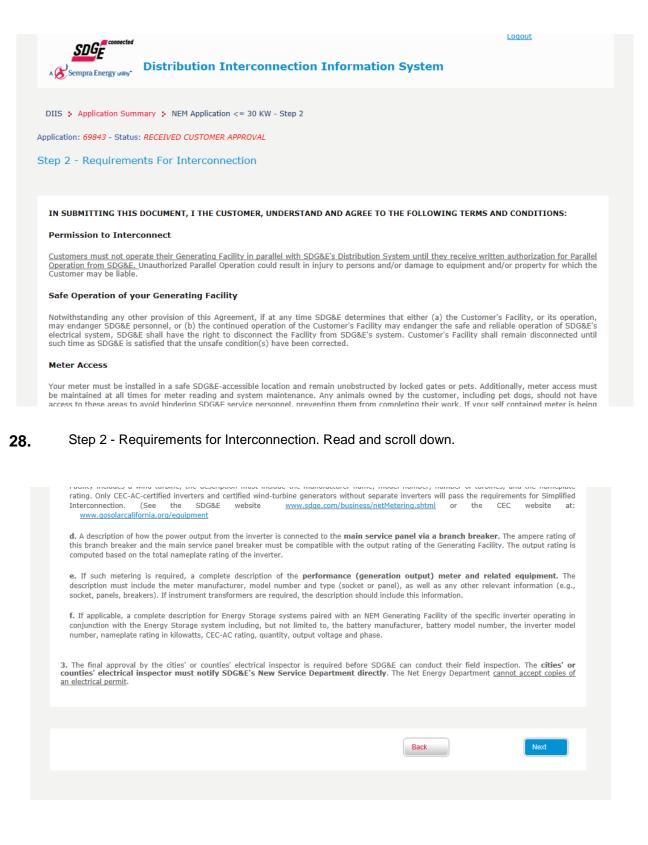

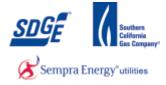

Next

**29.** Once this section is read, click the "Next" button

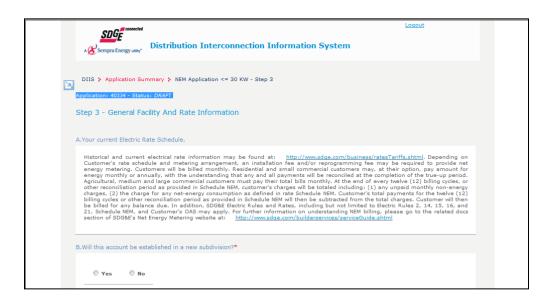

30.

| Read section A.                                                                                                    |  |
|----------------------------------------------------------------------------------------------------|--|
| Sempra Energy usey.                                                                                                    |  |
| DIIS > Application Summary > NEM Application <= 30 KW - Step 3<br>Application: 69843 - Status: RECEIVED CUSTOMER APPROVAL<br>Step 3 - General Facility And Rate Information                                                                                                    |  |
| A.Your current Electric Rate Schedule.<br>Historical and current electrical rate information may be found at: <a href="http://www.sdpe.com/business/ratesTariffs.shtml">http://www.sdpe.com/business/ratesTariffs.shtml</a> . Depending on Custome's nate schedule and metering arrangement, an installation fee and/or reprogramming fee may be required to provide the Energy Metering. SOGSE: into consideration when making any long term decisions based on rate structures that are currently in place.<br>Customers will be billed monthly. Residential and small commercial customers may, at their option, pay an amount for energy monthly or annually, with the understanding that any and all payments will be reconciled at the completion of the true-up period. Agricultural, medium and large commercial customers may, at use of every twelve (12) billing cycles or other reconciliation previde in Schedule NEM, customer's chalpes will be totaled including; (1) any unpaid monthly non-energy charges, (2) the charge for any net-energy consumption as defined in rate Schedule NEM, customer's total payments for the twelve (12) billing cycles or other reconciliation previde as provided in Schedule NEM will then be subtracted from the total charges, Customer will then be billed for any balance due. In addition, SDG&E Electric Rules and Rates, including but not limited to Electric Rules 2, 14, 15, 16, and 21, Schedule NEM, and Customer's OAS may apply.<br>For further information on understanding NEM billing, please visit SDG&E's Net Energy Metering website at: <a href="http://www.sdge.com/nem">http://www.sdge.com/nem</a> |  |
| B.Will this account be established in a new subdivision?* O Yes  No                                                                                                    |  |

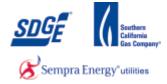

#### **31.** Click the Yes/No radio button to answer section B.

| B.Will this accoun | t be established in a new subdivision?*                                        |
|--------------------|--------------------------------------------------------------------------------|
| ○ Yes              | ● No                                                                           |
| C.Will an electric | vehicle recharging facility be included as part of the load at this location?* |
| O Yes              | ● No                                                                           |
|                    |                                                                                |

**32.** Click the Yes/No radio button to answer section C.

|     | 0 Y     | 'es     | •      | No      |              |          |         |                                                                  |
|-----|---------|---------|--------|---------|--------------|----------|---------|------------------------------------------------------------------|
|     |         |         |        |         |              |          |         |                                                                  |
|     |         |         |        |         |              |          | 1 00 00 |                                                                  |
| =xp | ecte    | d date  | of Pro | ject Co | mpleti       | on and   | 1 SDG   | &E's Receipt of Final, Building Permit for Generating Facility?* |
| 03  | /27/2   | 015     |        |         |              |          |         |                                                                  |
| 1   | 0       | Apr     |        | × 20    | 15           | ~        | 0       |                                                                  |
|     | Su      | Мо      | Tu     | We      | Th           | Fr       | Sa      | is account?*                                                     |
| 1.2 |         |         |        | 1       | 2            | 3        | 4       |                                                                  |
| 0   |         |         | 7      | 8       |              | 10       | 11      |                                                                  |
|     | _       | 6       |        |         |              |          |         |                                                                  |
| 0   | 5<br>12 | 6<br>13 | 14     | 15      | 16           | 17       | 18      |                                                                  |
| 0   | 5       |         |        |         | <b>16</b> 23 | 17<br>24 |         |                                                                  |

**33.** Select expected date of project completion. The date must be equal or greater than today's date, otherwise an error will appear.

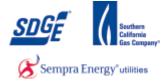

| 03/27/2015    | of Project Completion and SDG&E's Receipt of Final, Building Permit for Gener | ating Facility?" |
|---------------|-------------------------------------------------------------------------------|------------------|
| Are there any | other generators connected on this account?*                                  |                  |
| O Yes         | • No                                                                          |                  |
|               |                                                                               |                  |

**34.** Click the Yes/No radio button to answer section E.

|            | Response program?* | 0            | 2                      |  |      |      |
|------------|--------------------|--------------|------------------------|--|------|------|
| ○ Yes ● No |                    | ○ Yes        | No                     |  |      |      |
| ○ Yes ● No |                    |              |                        |  |      |      |
|            |                    |              |                        |  |      |      |
| ○ Yes ● No |                    | Are you on a | Demand Response progra |  |      |      |
|            |                    | Are you on a | Semana Response progra |  |      |      |
|            |                    | O Yes        | • No                   |  |      |      |
| Back       | Back               |              |                        |  |      |      |
| Back Next  | Back               |              |                        |  |      |      |
| Back Next  | Back               |              |                        |  |      |      |
|            |                    |              |                        |  | Back | Next |
|            |                    |              |                        |  |      |      |

**35.** Click the Yes/No radio button to answer section F.

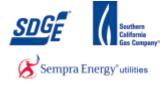

| F.Are there any possible meter access issues?*                                                                |                                                                                                    |
|----------------------------------------------------------------------------------------------------|----------------------------------------------------------------------------------------------------|
| ® Yes ○ No                                                                                                    |                                                                                                    |
| * When selecting options, hold down the control key while<br>Meter relocation<br>No Key Way<br>Dog<br>Key Way | e clicking the appropriate selections.<br>Access to Applicant's Premises: Utility shall at all times have<br>the right to enter and leave Applicant's Premises for any<br>purpose connected with the furnishing of electric service and<br>the exercise of any and all rights secured to it by law, or under<br>utility's tariff schedules. For more information, please<br>visit SDG&E Electric Rule 16 |
| G.Are you on a Demand Response program?*                                                                      |                                                                                                    |
| O Yes 🖲 No                                                                                                    |                                                                                                    |
|                                                                                                    | Back                                                                                                    |

**36.** Select all that apply if you answered "Y" on section F. (Press "Ctrl" + Click option in list for multi-select).

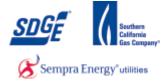

| • When selecting options, hold down                                                         | the control key while | e clicking the appropriate selections.<br>Access to Applicant's Premises: Utility shall at all times have                                                                                                    |
|---------------------------------------------------------------------------------------------|-----------------------|----------------------------------------------------------------------------------------------------|
| No Key Way<br>Dog<br>Key Way                                                                | Ŷ                     | the right to enter and leave Applicant's Premises for any<br>purpose connected with the furnishing of electric service and<br>the exercise of any and all rights secured to it by law, or under<br>utility's tariff schedules. For more information, please<br>visit SDG&E Electric Rule 16 |
|                                                                                             |                       |                                                                                                    |
| re you on a Demand Response program                                                         | ?*                    |                                                                                                    |
| e you on a Demand Response program<br>• Yes O No<br>Please specify the program you are on : |                       |                                                                                                    |
| ● Yes ○ No                                                                                  | NEM                   | "http://www.sdge.com/aboutus/longterm/longtermDemandResponse.shtml")                                                                                                    |

**37.** Click the Yes/No radio button to answer section G. If you select "Yes", Please specify the program.

| F.Are there any  | possible meter access issues?* |  |      |      |
|------------------|--------------------------------|--|------|------|
| O Yes            | • No                           |  |      |      |
|                  |                                |  |      |      |
|                  |                                |  |      |      |
| G.Are you on a l | Demand Response program?*      |  |      |      |
| O Yes            | • No                           |  |      |      |
|                  |                                |  |      |      |
|                  |                                |  |      |      |
|                  |                                |  | Back | Next |
|                  |                                |  |      |      |

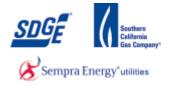

| Click Next button                                                         | Next                                                  |                                                    |
|---------------------------------------------------------------------------|-------------------------------------------------------|----------------------------------------------------|
| DIIS : Application Summary : NEM Application                              | on <= 30 KW - Step 4                                  |                                                    |
| Application: 69843 - Status: RECEIVED CUSTOMER                            | APPROVAL                                              |                                                    |
| Step 4 - Description Of The Generati                                      | ng Facilities                                         |                                                    |
| A. AC Disconnect Switch                                                   |                                                       |                                                    |
| (see Part II, Section A.2.A above for policy on a N/A if not applicable). | disconnect switches) List the AC disconnect switch th | at will be used at this Generating Facility (Enter |
|                                                                           |                                                       |                                                    |
| Disconnect Switch Manufacturer                                            | Disconnect Switch Model Number                        | Disconnect Switch Rating(amps)                     |
|                                                                           |                                                       |                                                    |
|                                                                           | 1                                                     |                                                    |
|                                                                           |                                                       |                                                    |

## **39.** As required, complete/review the following fields:

| Field                          | R/O/C | Description                               |
|--------------------------------|-------|-------------------------------------------|
| Disconnect Switch Manufacturer | R     | <b>Example:</b><br>Manufacturer A Company |

| DIIS : Application Summary : NEM Application                              | n <= 30 KW - Step 4                                  |                                                     |
|---------------------------------------------------------------------------|------------------------------------------------------|-----------------------------------------------------|
| Application: 69843 - Status: RECEIVED CUSTOMER                            | APPROVAL                                             |                                                     |
| Step 4 - Description Of The Generatin                                     | ng Facilities                                        |                                                     |
| A. AC Disconnect Switch                                                   |                                                      |                                                     |
| (see Part II, Section A.2.A above for policy on d N/A if not applicable). | isconnect switches) List the AC disconnect switch th | nat will be used at this Generating Facility (Enter |
| Disconnect Switch Manufacturer                                            | Disconnect Switch Model Number                       | Disconnect Switch Rating(amps)                      |
|                                                                           |                                                      |                                                     |
|                                                                           |                                                      |                                                     |
| B. Basic Single-Line Diagram (SLD) for NEM Ge                             | enerating Facilities *                               |                                                     |

| Field                          | R/O/C | Description   |
|--------------------------------|-------|---------------|
| Disconnect Switch Model Number | R     | Example: ZP-2 |

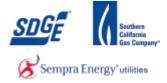

| DIIS > Application Summary > NEM Application                              | n <= 30 KW - Step 4                                   |                                                     |
|---------------------------------------------------------------------------|-------------------------------------------------------|-----------------------------------------------------|
| Application: 69843 - Status: RECEIVED CUSTOMER                            | APPROVAL                                              |                                                     |
| Step 4 - Description Of The Generation                                    | ng Facilities                                         |                                                     |
| A. AC Disconnect Switch                                                   |                                                       |                                                     |
| (see Part II, Section A.2.A above for policy on d N/A if not applicable). | lisconnect switches) List the AC disconnect switch th | nat will be used at this Generating Facility (Enter |
| Disconnect Switch Manufacturer                                            | Disconnect Switch Model Number                        | Disconnect Switch Rating(amps)                      |
|                                                                           |                                                       |                                                     |
|                                                                           | 1                                                     | •                                                   |

| Field                          | R/O/C | Description           |
|--------------------------------|-------|-----------------------|
| Disconnect Switch Rating(amps) | R     | <b>Example:</b><br>30 |

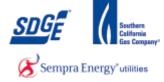

| B. Basic Single-Line Diagram (SLD) for NEM Generating Facilities *                                                                                                    |                                                                                                    |
|----------------------------------------------------------------------------------------------------|----------------------------------------------------------------------------------------------------|
| ● I certify that the SLD below and the equipment<br>information in Step 4 accurately represent the<br>Customer's service and the Generating Facility (there are<br>no other Generating Facilities connected to the service. | ○ I will submit a custom SLD for one or more of the following<br>reasons: there is/are existing Generating Facility(ies) connected<br>to this service, I am modifying an existing Generating Facility, or<br>the Basic SLD does not accurately reflect the project. |
| Generator<br>Inverter<br>Commended.<br>Inverter<br>Commended.<br>Inverter<br>Commended.<br>Commended.<br>Inverter<br>Commended.<br>Main<br>Breaker<br>PV Breaker                                                            |                                                                                                    |

**42.** Select the radio button that applies in Section B. If the system matches, the standard one-line diagram, then no upload of a custom one-line diagram is required in Step 6. If the system does not match the standard one-line diagram, you will be required to upload a custom one-line diagram in Step 6.

| Inverters interconnected<br>at all the inverters that will b | - man ob out             | DG&E.                                                                                        |         |                      |                  |                       |      |       |
|--------------------------------------------------------------|--------------------------|----------------------------------------------------------------------------------------------|---------|----------------------|------------------|-----------------------|------|-------|
| aggregate Generating Faci                                    | lity capacity exceeds    | ich do not meet the UL and<br>15% of the peak load on the<br>tail a study, additional equipm | distrib | ution line section   | as desc          |                       |      |       |
| Inverter<br>Manufacturer                                     | Inverter Model<br>Number | Inverter CEC-AC<br>Rating (per unit)                                                         |         | antity of<br>verters | Weigh<br>Effcier | Single or T<br>Phase? | hree | Actio |
| ter Inverter Equipment:                                      |                          |                                                                                              |         |                      |                  |                       |      |       |
| Inverter Manufact                                            | TUPPE                    | Inverter Model Number                                                                        |         | Quantity o           |                  | e or Three            |      |       |
| Inverter Manufact                                            |                          |                                                                                              | 1       | Inverters            | 5                | hase?                 |      |       |

**43.** Click Inverter Manufacturer dropdown and select.

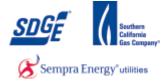

| Inverters interconnecte                      | d with SDG&E *                                                                                                    |                                                                                                    |                          |                  |              |                           |         |
|----------------------------------------------|----------------------------------------------------------------------------------------------------|----------------------------------------------------------------------------------------------------|--------------------------|------------------|--------------|---------------------------|---------|
| st all the inverters that will               |                                                                                                    | )G&E.                                                                                                    |                          |                  |              |                           |         |
|                                              |                                                                                                    |                                                                                                    |                          |                  |              |                           |         |
| aggregate Generating Fac                     | cility capacity exceeds 1                                                                                                    | h do not meet the UL and '<br>5% of the peak load on the                                                                                              | distribution line sect   | tion as desc     | ribed in Ele |                           |         |
| require a Supplemental                       | Review which may enta                                                                                                    | ail a study, additional equipm                                                                                                    | ient, and/or other red   | quirements.      |              |                           |         |
|                                              |                                                                                                    |                                                                                                    |                          |                  |              |                           |         |
| Inverter<br>Manufacturer                     | Inverter Model<br>Number                                                                                                    | Inverter CEC-AC<br>Rating (per unit)                                                                                                    | Quantity of<br>Inverters | Weigh<br>Effcier |              | Single or Three<br>Phase? | e Actio |
|                                              |                                                                                                    |                                                                                                    |                          |                  |              |                           |         |
|                                              |                                                                                                    |                                                                                                    |                          |                  |              |                           | _       |
|                                              |                                                                                                    |                                                                                                    |                          |                  |              |                           |         |
|                                              |                                                                                                    |                                                                                                    |                          |                  |              |                           |         |
|                                              |                                                                                                    |                                                                                                    |                          |                  |              |                           |         |
| iter Inverter Equipment:                     |                                                                                                    | Tauastas Madal Number                                                                                                    | Quanti                   | ty of            | Single       | or Three                  |         |
| iter Inverter Equipment:<br>Inverter Manufac | turer                                                                                                    | Inverter Model Number                                                                                                    | Quanti<br>Invert         |                  |              | or Three<br>hase?         |         |
| Inverter Manufac                             | ✓ Protect                                                                                                    | t MPV.015.01                                                                                                    |                          |                  |              | nase?                     | Add     |
|                                              | Protect                                                                                                    |                                                                                                    |                          |                  | Ph           | nase?                     | Add     |
| Inverter Manufac                             | Protect<br>Protect<br>Protect<br>Protect                                                                                                    | t MPV.015.01<br>tt MPV.030.01<br>tt MPV.045.01<br>tt MPV.060.01                                                                                       |                          |                  | Ph           | nase?                     | Add     |
| Inverter Manufac                             | Protect     Protect     P | :t MPV.015.01<br>:t MPV.030.01<br>:t MPV.045.01                                                                                                    |                          |                  | Ph           | nase?                     | Add     |
| Inverter Manufac                             | Protect Protect P | t MPV.015.01<br>t MPV.030.01<br>t MPV.045.01<br>t MPV.060.01<br>t MPV.075.01<br>t MPV.090.01<br>t MPV.105.01                                          |                          |                  | Ph           | nase?                     | Add     |
| Inverter Manufac                             | Protect Protect P | t MPV.015.01<br>tt MPV.030.01<br>tt MPV.045.01<br>tt MPV.060.01<br>tt MPV.075.01<br>tt MPV.090.01<br>tt MPV.105.01<br>tt MPV.120.01                   |                          | ters             | Phease se    | lect V                    |         |
| Inverter Manufac                             | Protect     Protect     P | tt MPV.015.01<br>tt MPV.030.01<br>tt MPV.045.01<br>tt MPV.075.01<br>tt MPV.075.01<br>tt MPV.105.01<br>tt MPV.105.01<br>tt MPV.120.01<br>tt MPV.135.01 |                          | ters             | Phease se    | nase?                     |         |

44.

#### Select the Inverter's Model Number.

| all the inverters that will t                | I with SDG&E *           | )G&E.                                                                                         |                          |                       |                           |      |
|----------------------------------------------|--------------------------|-----------------------------------------------------------------------------------------------|--------------------------|-----------------------|---------------------------|------|
| aggregate Generating Faci                    | lity capacity exceeds 1  | ch do not meet the UL and "<br>15% of the peak load on the<br>ail a study, additional equipme | distribution line sectio | n as described in E   |                           |      |
| Inverter<br>Manufacturer                     | Inverter Model<br>Number | Inverter CEC-AC<br>Rating (per unit)                                                          | Quantity of<br>Inverters | Weighted<br>Effciency | Single or Three<br>Phase? | Acti |
|                                              |                          |                                                                                               |                          |                       |                           |      |
| ter Inverter Equipment:                      |                          |                                                                                               |                          |                       |                           |      |
| ter Inverter Equipment:<br>Inverter Manufact | urer                     | Inverter Model Number                                                                         | Quantity<br>Inverte      |                       | le or Three<br>Phase?     |      |

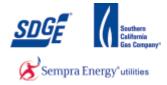

# **45.** As required, complete/review the following fields:

| Field                                                                               |                    |                                     |                   | R/O/C                | )                |                                              | Descriptio                           | n                 |  |
|-------------------------------------------------------------------------------------|--------------------|-------------------------------------|-------------------|----------------------|------------------|----------------------------------------------|--------------------------------------|-------------------|--|
| Quantity of Inverte                                                                 | ers                |                                     |                   | R                    |                  |                                              | <b>Example</b><br>12                 | <del>)</del> :    |  |
| C. Inverters interconnected<br>List all the inverters that will be                  |                    |                                     |                   |                      |                  |                                              |                                      |                   |  |
| Customers with non-star<br>aggregate Generating Facili<br>require a Supplemental Re | ty capacity ex     | ceeds 15% of the peak lo            | ad on the distrib | ution line section   | on as desc       | Electric Rule 2<br>ribed in Electri          | 1, or Customers<br>c Rule 21 (Sectio | whose<br>on I.6.) |  |
| Inverter<br>Manufacturer                                                            | Inverter<br>Number | Model Inverter CEC<br>Rating (per u |                   | antity of<br>verters | Weigh<br>Effcien |                                              | ingle or Three<br>hase?              | Action            |  |
| Enter Inverter Equipment:                                                           |                    |                                     |                   |                      |                  |                                              |                                      |                   |  |
| Inverter Manufactu                                                                  | rer                | Inverter Model N                    | lumber            | Quantity<br>Inverte  |                  | Single or<br>Phas                            |                                      |                   |  |
| AEG Power Solutions                                                                 | ~                  | Protect MPV.015.01                  | ~                 | 12                   |                  | Please select<br>Single Phase<br>Three Phase |                                      | dd                |  |

**46.** Select Phase from list.

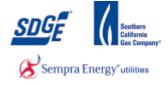

| all the inverters that will b               | be interconnected to SI  | DG&E.                                                                                      |                          |                        |                           |       |
|---------------------------------------------|--------------------------|--------------------------------------------------------------------------------------------|--------------------------|------------------------|---------------------------|-------|
| ggregate Generating Facil                   | lity capacity exceeds 1  | ch do not meet the UL and<br>15% of the peak load on the<br>ail a study, additional equipn | e distribution line s    | ection as described in |                           |       |
| Inverter<br>Manufacturer                    | Inverter Model<br>Number | Inverter CEC-AC<br>Rating (per unit)                                                       | Quantity of<br>Inverters | Weighted<br>Effciency  | Single or Three<br>Phase? | Actio |
|                                             |                          |                                                                                            |                          |                        |                           |       |
|                                             |                          |                                                                                            |                          |                        |                           |       |
| er Inverter Equipment:<br>Inverter Manufact | urer                     | Inverter Model Number                                                                      |                          | ntity of Sin<br>erters | ngle or Three<br>Phase?   |       |

## 47.

Click Add button Add . This is an important step! Your inverter will not be added until you click on the add button. If you proceed with the application without doing this, an error message will appear and you will be stuck on Step 5!

| st all the inverters that will be interconnected to SDG&E. |                          |                          |                                                                                       |           |                     |                      |                           |        |  |
|------------------------------------------------------------|--------------------------|--------------------------|---------------------------------------------------------------------------------------|-----------|---------------------|----------------------|---------------------------|--------|--|
| aggr                                                       | egate Generating Facil   | ity capacity exceeds 15  | i do not meet the UL and<br>% of the peak load on the<br>l a study, additional equipn | distrib   | ution line sec      | tion as desc         |                           |        |  |
| requ                                                       |                          |                          |                                                                                       | icite, di |                     | quirementsi          |                           |        |  |
|                                                            | Inverter<br>Manufacturer | Inverter Model<br>Number | Inverter CEC-AC<br>Rating (per unit)                                                  |           | antity of<br>erters | Weighte<br>Effciency |                           | Action |  |
| 1                                                          | AEG Power<br>Solutions   | Protect<br>MPV.015.01    | 15000.0                                                                               | 12        |                     | 0.965                | Single                    | Delete |  |
|                                                            |                          |                          |                                                                                       |           |                     |                      |                           |        |  |
| er In                                                      | verter Equipment:        |                          |                                                                                       |           |                     |                      |                           | _      |  |
|                                                            | Inverter Manufact        | urer I                   | nverter Model Number                                                                  |           | Quanti<br>Inver     |                      | Single or Three<br>Phase? |        |  |
|                                                            |                          |                          |                                                                                       | ~         | 12                  |                      | Single Phase V            | Add    |  |

**48.** If you made an error, click the "Delete" link, correct and re-add the corrected Inverter.

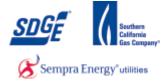

|       |                          |                   |                                          | w. If the Panels are not more spaces is needed). | all identical r       | nodules, list the to     | otal capacity connected              | l to each |
|-------|--------------------------|-------------------|------------------------------------------|--------------------------------------------------|-----------------------|--------------------------|--------------------------------------|-----------|
|       | PV Panel<br>Manufacturer | PV Panel<br>Model | PV Panel CEC-<br>AC Rating (per<br>Unit) | PV Panel<br>Nameplate Rating<br>(per unit)       | Quantity<br>PV Panels |                          | Inverter<br>number from<br>(C) above | Actio     |
|       |                          |                   |                                          |                                                  |                       |                          |                                      |           |
|       |                          |                   |                                          |                                                  |                       |                          |                                      |           |
| ter P | V:                       |                   |                                          |                                                  |                       |                          |                                      |           |
| ter P | V:<br>PV Panel Man       | ufacturer         |                                          | PV Panel Model                                   |                       | Quantity of PV<br>Panels | Inverter number<br>from (C) above    |           |

# **49.** Select PV Panel Manufacturer from the dropdown.

| List the photovoltaic (PV<br>inverter you listed above |                   |                                                                                                    |                                                                                                    | all identical mod        | ules, list the to         | otal capacity connecte               | d to each |
|--------------------------------------------------------|-------------------|----------------------------------------------------------------------------------------------------|----------------------------------------------------------------------------------------------------|--------------------------|---------------------------|--------------------------------------|-----------|
| PV Panel<br>Manufacturer                               | PV Panel<br>Model | PV Panel CEC-<br>AC Rating (per<br>Unit)                                                                                                    | PV Panel<br>Nameplate Rating<br>(per unit)                                                                   | Quantity of<br>PV Panels | Total<br>Capacity<br>(kW) | Inverter<br>number from<br>(C) above | Actio     |
|                                                        |                   |                                                                                                    |                                                                                                    |                          |                           |                                      |           |
|                                                        |                   |                                                                                                    |                                                                                                    |                          |                           |                                      |           |
| ter PV:<br>PV Panel Man                                | ufacturer         |                                                                                                    | PV Panel Model                                                                                               | Qu                       | antity of PV<br>Panels    | Inverter number<br>from (C) above    |           |
|                                                        |                   | alfasola                                                                                                    | ar P6L60-220<br>ar P6L60-225                                                                                 | Qu                       |                           |                                      | Add       |
| PV Panel Man                                           |                   | alfasola<br>alfasola<br>alfasola<br>alfasola<br>alfasola<br>alfasola<br>alfasola                                                                                     | rr P6L60-220<br>rr P6L60-225<br>rr P6L60-230<br>rr P6L60-235<br>rr M6L60-240<br>rr P6L60-240<br>rr M6L60-245 | Qu                       |                           | from (C) above                       | Add       |
| PV Panel Man                                           |                   | alfasola<br>alfasola<br>alfasola<br>alfasola<br>alfasola<br>alfasola<br>alfasola<br>alfasola<br>alfasola<br>alfasola<br>alfasola<br>alfasola<br>alfasola<br>alfasola | IT P6L60-220<br>IT P6L60-225<br>IT P6L60-230<br>IT P6L60-235<br>IT M6L60-240<br>IT P6L60-240                 | 5<br>6n                  |                           | from (C) above                       | Add       |

50.

Select the PV Panel.

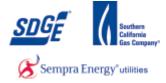

|                          |                   |                                          | w. If the Panels are not<br>more spaces is needed). | all identical modu       | iles, list the tota       | I capacity connected                 | to each |
|--------------------------|-------------------|------------------------------------------|-----------------------------------------------------|--------------------------|---------------------------|--------------------------------------|---------|
| PV Panel<br>Manufacturer | PV Panel<br>Model | PV Panel CEC-<br>AC Rating (per<br>Unit) | PV Panel<br>Nameplate Rating<br>(per unit)          | Quantity of<br>PV Panels | Total<br>Capacity<br>(kW) | Inverter<br>number from<br>(C) above | Actior  |
|                          |                   |                                          |                                                     |                          |                           |                                      |         |
|                          |                   |                                          |                                                     |                          |                           |                                      |         |
| er PV:                   |                   |                                          |                                                     |                          |                           |                                      |         |

## **51.** As required, complete/review the following fields:

| Field                                                | R/O/C | Description          |
|------------------------------------------------------|-------|----------------------|
| Quantity of PV Panels Inverter number from (B) above | R     | <b>Example:</b><br>1 |

| D. Photovoltaic Generator                              | Photovoltaic Generator Equipment |                                          |                                            |                     |                          |                                      |         |  |  |
|--------------------------------------------------------|----------------------------------|------------------------------------------|--------------------------------------------|---------------------|--------------------------|--------------------------------------|---------|--|--|
| List the photovoltaic (PV<br>inverter you listed above |                                  |                                          |                                            |                     | modules, list the to     | tal capacity connected               | to each |  |  |
| PV Panel<br>Manufacturer                               | PV Panel<br>Model                | PV Panel CEC-<br>AC Rating (per<br>Unit) | PV Panel<br>Nameplate Rating<br>(per unit) | Quantity<br>PV Pane |                          | Inverter<br>number from<br>(C) above | Action  |  |  |
|                                                        |                                  |                                          |                                            |                     |                          |                                      |         |  |  |
| inter PV:                                              |                                  |                                          |                                            |                     | Quantity of DV           |                                      |         |  |  |
| PV Panel Man                                           | ufacturer                        |                                          | PV Panel Model                             |                     | Quantity of PV<br>Panels | Inverter number<br>from (C) above    |         |  |  |
| alfasolar                                              |                                  | <ul> <li>✓ alfasol</li> </ul>            | ar P6L60-220                               | ~                   | 12                       |                                      | Add     |  |  |

**52.** Select which Inverter the panels will be attached to. If only one set of inverters were entered, select 1. If there are two or more sets of inverters, select the number of the inverter that is applicable.

| Field                          | R/O/C | Description          |
|--------------------------------|-------|----------------------|
| Inverter number from above (C) | R     | <b>Example:</b><br>1 |

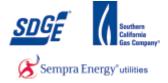

|          | PV Panel<br>Manufacturer | PV Panel<br>Model | PV Panel CEC-<br>AC Rating (per<br>Unit) | PV Panel<br>Nameplate Rating<br>(per unit) | Quantity<br>PV Panel |                          | Inverter<br>number from<br>(B) above | Actior |
|----------|--------------------------|-------------------|------------------------------------------|--------------------------------------------|----------------------|--------------------------|--------------------------------------|--------|
|          |                          |                   |                                          |                                            |                      |                          |                                      |        |
|          |                          |                   |                                          |                                            |                      |                          |                                      |        |
| nter PV: |                          |                   |                                          |                                            |                      |                          |                                      |        |
| nter PV: | PV Panel Manu            | ıfacturer         |                                          | PV Panel Model                             |                      | Quantity of PV<br>Panels | Inverter number<br>from (B)          |        |

53. Click Add button Add . This is an important step. Without clicking the Add button for the panels, you will be stuck on Step 4.

| What is the system output (DC - watts): * | 100.23  |
|-------------------------------------------|---------|
| PV Panel Mounting: *                      | Mixed V |
| PV Panel Tracking Type: *                 | Fixed V |
| Tilt: *                                   | 6.30    |
| Azimuth: *                                | 3.60    |

**54.** Type in the DC output of the system in Watts.

| Field                                  | R/O/C | Description         |
|----------------------------------------|-------|---------------------|
| What is the system output (DC – watts) | R     | Example:<br>180,000 |

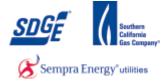

|   | What is the system output (DC - watts): * | 100.23         |   |
|---|-------------------------------------------|----------------|---|
| ( | PV Panel Mounting: *                      | Rooftop Tilt V | ) |
|   | PV Panel Tracking Type: *                 | Please Select  |   |
|   |                                           |                |   |
|   |                                           |                |   |

**55.** Select the PV Panel Mounting Type

|   | What is the system output (DC - watts): * | 100.23       |  |  |  |
|---|-------------------------------------------|--------------|--|--|--|
|   | PV Panel Mounting: *                      | Rooftop Tilt |  |  |  |
| ( | PV Panel Tracking Type: *                 | Fixed V      |  |  |  |
|   | Tilt: *                                   |              |  |  |  |
|   | Azimuth: *                                |              |  |  |  |
|   |                                           |              |  |  |  |

56. Select PV Panel Tracking Type

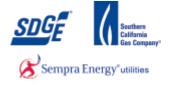

| What is the system output (DC - watts): * | 100.23         |
|-------------------------------------------|----------------|
| PV Panel Mounting: *                      | Rooftop Tilt 🗸 |
| PV Panel Tracking Type: *                 | Fixed V        |
| Tilt: *                                   |                |
| Azimuth: *                                |                |

**57.** If fixed, enter the Tilt and Azimuth of the system.

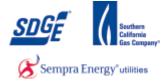

|              | nd Turbine<br>nufacturer | Wind<br>Turbine<br>Model             | Na<br>Pa      | ind Turbine<br>ameplate<br>sting kW<br>er unit)  | Wind<br>Turbine<br>CEC-AC<br>Rating<br>(kW) per<br>unit | Quantity<br>of Wind<br>Turbines | Total<br>Capacity<br>(kW) | Turbino<br>Output<br>Valtago | OF<br>Thre         | numbe<br>e from (                    | er Action |
|--------------|--------------------------|--------------------------------------|---------------|--------------------------------------------------|---------------------------------------------------------|---------------------------------|---------------------------|------------------------------|--------------------|--------------------------------------|-----------|
|              |                          |                                      |               |                                                  |                                                         |                                 |                           |                              |                    |                                      |           |
|              |                          |                                      |               |                                                  |                                                         |                                 |                           |                              |                    |                                      |           |
| Enter Wind 1 | urbine Equipm            | ient:                                |               |                                                  |                                                         |                                 |                           |                              |                    |                                      |           |
|              | ne Wind Tur              | bine<br>Wind<br>Turb<br>Nam<br>Patir | ine<br>eplate | Wind Turbine<br>CEC-AC<br>Rating(kW)<br>per unit | Quantity of<br>Wind<br>Turbines                         | Total<br>Capacity(kV            | v)<br>Viltage             |                              | jle or<br>ee Phase | Inverter<br>number from<br>(C) above | m         |

**58.** For Wind Turbine, fill out all the table if present.

| F. Service Panel Short Circuit Interrupting Rating                                                                                                    |  |
|----------------------------------------------------------------------------------------------------|--|
| For systems larger than 10 kW, what is the short circuit interrupting rating (SCIR) rating of the service panel connected to this generating facility? Short Circuit Interrupting Rating |  |
| G. System Output Monitoring *                                                                                                    |  |
| Does the system have output monitoring?                                                                                                    |  |
| ○ Yes ● No                                                                                                    |  |
|                                                                                                    |  |
|                                                                                                    |  |

59. For systems larger than 10 kW, enter the short circuit interrupting rating (SCIR) of the service panel.

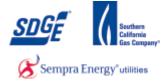

| G. System Output Monitoring *<br>Does the system have output monitoring? | F. Service Panel Short Circuit Interrup<br>For systems larger than 10 kW, what<br>generating facility? Short Circuit Interr | is the short circuit interrupting rating (SCIR) rating of the servi | ice panel connected to this |  |
|--------------------------------------------------------------------------|----------------------------------------------------------------------------------------------------|---------------------------------------------------------------------|-----------------------------|--|
|                                                                          |                                                                                                    |                                                                     |                             |  |
|                                                                          |                                                                                                    | ring?                                                               |                             |  |
|                                                                          |                                                                                                    |                                                                     |                             |  |

**60.** Select radio button for the applicable choice for system output monitoring.

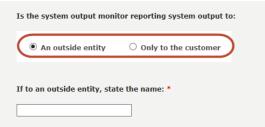

**61.** If yes, select where the monitoring system outputs.

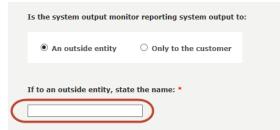

**62.** If to an outside entity, state the name of the company.

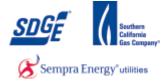

| Enphase                                          |                                               |                                                                                                    |  |  |  |  |  |
|--------------------------------------------------|-----------------------------------------------|----------------------------------------------------------------------------------------------------|--|--|--|--|--|
| H. Notices - Mailing Instructions and Assistance |                                               |                                                                                                    |  |  |  |  |  |
| 1                                                | f you prefer to mail the completed agreement, | , it may be mailed directly to our NEM department at                                                                                         |  |  |  |  |  |
|                                                  |                                               |                                                                                                    |  |  |  |  |  |
|                                                  |                                               |                                                                                                    |  |  |  |  |  |
| Attentio<br>Mail Cod<br>P.O. Box                 |                                               | San Diego Gas and Electric Company<br>Attention: Net Metering Team<br>Mail Code CP52F<br>8316 Century Park Ct<br>San Diego, California 92123 |  |  |  |  |  |
|                                                  |                                               |                                                                                                    |  |  |  |  |  |
| Back                                             | Save Section                                  | Next                                                                                                    |  |  |  |  |  |

# 63.

#### Save Section

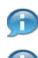

If you need to save and complete the application at a later date, click on the "Save Section" button

If you would like to continue with the application, click on the "Next" button.

| DIIS > Application Summary > NEM A                                               | Application <= 30 KW - Step 4                       |                                                 |
|----------------------------------------------------------------------------------|-----------------------------------------------------|-------------------------------------------------|
| Application: 40334 - Status: DRAFT                                               |                                                     |                                                 |
| Part IV - General Facility And Rat                                               | e Information                                       |                                                 |
| A. AC Disconnect Switch                                                          |                                                     |                                                 |
| (see Part II, Section A.2.A above for<br>Facility (Enter N/A if not applicable). | policy on disconnect switches) List the AC disconne | ect switch that will be used at this Generating |
|                                                                                  |                                                     |                                                 |
| Disconnect Switch Manufacturer                                                   | Disconnect Switch Model Number                      | Disconnect Switch Rating(amps)                  |
| Disconnect Switch Manufacturer<br>Sluggy                                         | Disconnect Switch Model Number                      | Disconnect Switch Rating(amps)                  |

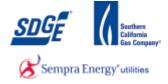

**64.** If you chose the "Save Section" option, proceed by clicking the "Logout" link follow the following steps to navigate back to this application to complete it at a later time.

#### myPartners Desk Top

| SDGE a                | nnected<br>y utility" | myF        | Partners                |                   |                                                                                |                   |
|-----------------------|-----------------------|------------|-------------------------|-------------------|--------------------------------------------------------------------------------|-------------------|
| myPartners            | Profile               | Contact Us | Change Password         | Enroll            |                                                                                | » <u>Sign Out</u> |
| Hello, outside        | euser admir           | n          |                         |                   |                                                                                |                   |
| Proje cts             |                       |            |                         |                   | Quick Links                                                                    |                   |
| DIIS                  |                       |            |                         |                   | <ul> <li>Contact MyPartners Help Desk</li> <li>Help with myPartners</li> </ul> |                   |
|                       |                       |            |                         |                   |                                                                                |                   |
| View the Legal Policy | and Privacy P         |            | Partners List   Profile | <u>Contact Us</u> | Us   Help   Change Password   Enroll   Sign Out                                |                   |
|                       |                       |            |                         |                   | © 2001-2005 San Diego Gas & Electric.<br>All rights reserved.                  |                   |
|                       |                       |            |                         |                   |                                                                                |                   |

**65.** Click the "Sign Out" link.

## When you are ready to return to your application, go to: https://mypartnersd.sdge.com

| A Sempra Energy using             | myPartners |                       |                                                               |
|-----------------------------------|------------|-----------------------|---------------------------------------------------------------|
| Sign In                           |            |                       |                                                               |
| Enter Login Information           |            |                       |                                                               |
| New User? <u>Register now</u>     |            | _                     |                                                               |
|                                   | User ID:   | Forgot your user ID?  |                                                               |
|                                   | Password:  | Forgot your password? |                                                               |
|                                   |            | Submit                |                                                               |
| Help   Legal Policy   Privacy Pol | icy        |                       |                                                               |
|                                   |            |                       | © 2001-2005 San Diego Gas & Electric.<br>All rights reserved. |

#### **66.** As required, complete/review the following fields:

| Field    | R/O/C | Description                |
|----------|-------|----------------------------|
| User ID: | R     | <b>Example:</b><br>JTSmith |

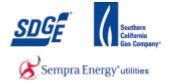

| A Sempra Energy usity"            | myPartners |                       |                                                               |
|-----------------------------------|------------|-----------------------|---------------------------------------------------------------|
| Sign In                           |            |                       |                                                               |
| Enter Login Information           |            |                       | 1                                                             |
| New User? <u>Register now</u>     |            |                       |                                                               |
|                                   | User ID:   | Forgot your user ID?  |                                                               |
|                                   | Password:  | Forgot your password? |                                                               |
|                                   |            | Submit                |                                                               |
| Help   Legal Policy   Privacy Pol | licy       |                       |                                                               |
|                                   |            |                       | © 2001-2005 San Diego Gas & Electric.<br>All rights reserved. |

**67.** As required, complete/review the following fields:

| Field     | R/O/C | Description |
|-----------|-------|-------------|
| Password: | R     | Example:    |

|                                      | rtners    |                       |                                                               |
|--------------------------------------|-----------|-----------------------|---------------------------------------------------------------|
| Sign In                              |           |                       |                                                               |
| Enter Login Information              |           |                       |                                                               |
| New User? <u>Register now</u>        |           |                       |                                                               |
| User II                              | : JTSmith | Forgot your user ID?  |                                                               |
| Password                             | : •••••   | Forgot your password? |                                                               |
| Help   Legal Policy   Privacy Policy |           | Submit                |                                                               |
|                                      |           |                       | © 2001-2005 San Diego Gas & Electric.<br>All rights reserved. |
|                                      |           |                       |                                                               |

68.

Click the "Submit" button.

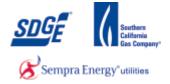

| Some Sempra Energy           |                       | myF        | Partners                       |                   |                                                                           |                   |
|------------------------------|-----------------------|------------|--------------------------------|-------------------|---------------------------------------------------------------------------|-------------------|
| myPartners                   | Profile               | Contact Us | Change Password                | Enroll            |                                                                           | » <u>Sign Out</u> |
| Hello, outside               | euser admin           |            |                                |                   | Quick Links       Contact MyPartners Help Desk       Help with myPartners |                   |
| View the <u>Legal Policy</u> | and <u>Privacy Po</u> |            | Partners List   <u>Profile</u> | <u>Contact Us</u> | <u>Help</u>   <u>Change Password</u>   <u>Enroll</u>   <u>Sign Out</u>    |                   |
|                              |                       |            |                                |                   | ⊚ 2001-2005 San Die go Gas & Electri<br>All rights reserve                | c.<br>d.          |
|                              |                       |            |                                |                   |                                                                           |                   |

69.

Click the "DIIS" link.

# Net Energy Metering | San Diego Gas & Electric

| Sempra Energy utiny                                    | Logout                                                                                                    |
|--------------------------------------------------------|----------------------------------------------------------------------------------------------------|
| DIIS > Customer Generation                             |                                                                                                    |
| + Start a New Application                              | Customer Generation                                                                                                    |
| + My Applications                                      | and the second of the second of                                                                                                    |
| + Questions or Issues                                  | The second second                                                                                                    |
| <ul> <li>Helpful Links</li> <li>Admin Links</li> </ul> | A CONTRACTOR OF A STATE OF A STATE OF A STAT |
|                                                        |                                                                                                    |

70.

Click the "My Applications" link.

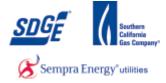

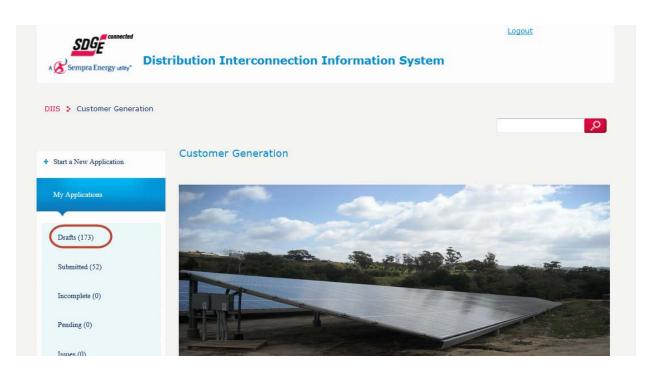

71.

Click the "Drafts" link.

| DIIS > Net Energy Metering | Program              |        |      |                     |                                    |  |
|----------------------------|----------------------|--------|------|---------------------|------------------------------------|--|
| + Start a New Application  | Applications - Draft |        |      |                     |                                    |  |
| My Applications            | Application<br>ID    | Status | Size | Last Update<br>Date | Address                            |  |
| Drafts (173)               | 58577                | DRAFT  | 0    | Jun 3, 2014         | 1924 Andrews Court Oceanside 92054 |  |
| Submitted (52)             | 58632                | DRAFT  | 0    | Jun 3, 2014         | 1491 Chase Terrace El Cajon 92020  |  |
| Incomplete (0)             | 58633                | DRAFT  | 0    | Jun 3, 2014         | 1491 Chase Terrace El Cajon 92020  |  |
| Pending (0)                | 58634                | DRAFT  | 0    | Jun 3, 2014         | 1491 Chase Terrace El Cajon 92020  |  |
| Issues (0)                 |                      |        |      |                     |                                    |  |

**72.** Find and click on your desired Application ID link.

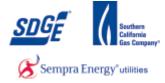

| A & Sen    | npra Energy utity                                                              | tion System    | Logout            |
|------------|--------------------------------------------------------------------------------|----------------|-------------------|
| DIIS 👂 I   | NEM <= 30KW Application Summary                                                |                |                   |
| Applicat   | ion Summary                                                                    |                |                   |
|            |                                                                                | Completed Step | ⊖Incompleted Step |
| <b></b>    | Step 1 - Identifying the Generating Facility's Location and Responsible Partie | 5              |                   |
| 0          | Step 2 - Requirements for Interconnection                                      |                |                   |
| $\bigcirc$ | Step 3 - General Facility and Rate Information                                 |                |                   |
| $\bigcirc$ | Step 4 - Description of the Generating Facilities                              |                |                   |
| 0          | Step 5 - Chooose Processing Type: Fast Track or Traditional                    |                |                   |
| 0          | Step 6 - Upload Documents                                                      |                |                   |

**73.** Click the first step in the list that show in red (not completed yet).

| Sempra Energy utily.                                                                                                    | Logout |
|----------------------------------------------------------------------------------------------------|--------|
| DIIS > Application Summary > NEM Application <= 30 KW - Step 5<br>Application: 68713 - Status: DRAFT<br>Step 5 - Choose Processing Type |        |
| Traditional Process Item Fast Track Application                                                                                         |        |
| Traditional Process                                                                                                    |        |
| Please verify that you have available the following items:                                                                              |        |
| You have available for upload your one line diagram                                                                                     |        |

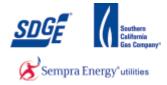

## **74.** Click the "Fast Track Application" radio button.

| ſſ | you wish to Fast Track your application, please have the additional items available in addition to those listed under Traditional Processing. |
|----|----------------------------------------------------------------------------------------------------|
|    | It is 5(calender) days prior the city inspection                                                                                              |
|    | SDG&E has or will have 24 hours, 7 days a week access to electric meter                                                                       |
|    | you have available for upload your digital photo of the plaque and electric meter                                                             |
|    |                                                                                                    |
| _  |                                                                                                    |
|    |                                                                                                    |
| _  |                                                                                                    |
|    | Print Preview Back Next                                                                                                    |

75. For the Fast Track option, first verify that you meet all Fast Track requirements.

| Fast | t Track Application                                                                                                    |
|------|----------------------------------------------------------------------------------------------------|
| If   | f you wish to Fast Track your application, please have the additional items available in addition to those listed under Traditional Processing. |
|      | It is 5(calender) days prior the city inspection                                                                                                |
|      | SDG&E has or will have 24 hours, 7 days a week access to electric meter                                                                         |
|      | you have available for upload your digital photo of the plaque and electric meter                                                               |
|      |                                                                                                    |
|      | Print Preview Back Next                                                                                                    |
|      |                                                                                                    |
|      | Click Next button                                                                                                    |

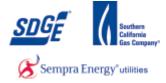

|                                                             |                          |        | Logout |
|-------------------------------------------------------------|--------------------------|--------|--------|
| SDGE                                                        | onnection Information S  | System |        |
| DIIS S Application Summary NEM Application <= 30 KV         | W - Step 6               |        |        |
| Application: 68713 - Status: DRAFT                          |                          |        |        |
| Step 6 - Upload Documents                                   |                          |        |        |
| Please upload the following documents:                      |                          |        |        |
| (File formats - Microsoft Office Visio, Microsoft Word, Mic | rosoft Excel, PDF, JPEG) |        |        |
|                                                             |                          |        |        |
|                                                             |                          |        |        |
| * One Line Diagram:                                         | Browse No file selected. |        | upload |
| Terms & Conditions Document:                                | Browse No file selected. |        | upload |
|                                                             |                          |        |        |
| * Digital Photo of the Warning Plaque:                      | Browse No file selected. |        | upload |
|                                                             |                          |        |        |
|                                                             |                          |        |        |
|                                                             |                          |        |        |
|                                                             | Print Preview            | Back   | Submit |
|                                                             |                          |        |        |

77. If standard one-line diagram was selected in Step 4, then no upload of a custom one-line diagram is required. If it was not selected in Step 4, then a custom one-line is required in Step 4. The upload option for one-line diagram will only appear for those who did not select standard one-line in Step 4!

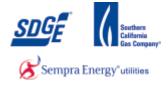

P

#### **Choose File to Upload**

| Organize * New folder                                 | _ |                               | -                   | -      | 0    |
|-------------------------------------------------------|---|-------------------------------|---------------------|--------|------|
| Organize      New folder                              |   |                               |                     |        |      |
| 🖌 🚖 Favorites                                         | - | Name                          | S                   | ze     | tem  |
| Nesktop                                               |   | DineLine.xlsx                 |                     | 9 KB   | Micr |
| 🙀 Downloads                                           |   | Project Participants_Newsdox  |                     | 24 KB  | Micr |
| 1 Recent Places                                       | 1 | 🚳 Billsafax                   |                     | 13 KB  | Mer  |
|                                                       |   | 2013ClickSirs_Mary.docx       |                     | 104 KB | Micr |
| 🖓 Libraries                                           |   | C3570929.tmp                  |                     | 13 KB  | TMP  |
| Documents                                             |   | Mary.docx                     |                     | 203 KB | Micr |
| 🗧 🎝 Music                                             |   | Copy of EGISS-WMS-Dropdown    | -Tables-2012        | 52 KB  | Micr |
| Pictures                                              |   | 🔗 Rapidgate - Shortcut        |                     | 3 KB   | Shor |
| 🖻 🔚 Videos                                            |   | Copy of AB December 2012 TE F | Project List (1.xls | 45 KB  | Mer  |
|                                                       |   | ConductorEFRScreen Rev2.vsd   |                     | 299 KB | Micr |
| Computer                                              |   | Wire Down New Process Regmm   | its Rev2.doc        | 67 KB  | Micr |
| 🛚 🏭 OSDisk (C:)                                       |   | Equip_Fail_EFR_new_cols.xls   |                     | 25 KB  | Micr |
| > 😴 EGIM_WLM (\\nas-cp1b\data\CORP1\MAP_REC\DATA) (E) | - | 4 [                           |                     |        | *    |
| File name:                                            |   |                               | All Files (".")     |        |      |

78. User the browser to locate your file. Once found, click on the One Line associated with the current application.

#### Choose File to Upload - 25 🕒 🕒 🖷 Desktop 🔸 • 49 Search Desktop Organize · New folder H · 🗍 θ Name Size Item \* \* Favorites E Desktop DneLine.xlsx 9 KB Micr E Downloads Project Participants\_Newslax 24 KB Micr 1 Recent Places 🚳 Billsafar 13 KB Micr 2013ClickSirs\_Many.docx 104 KB Micr C3570929.tmp 词 Libraries 13 KB TMP Documents Mary.docx 203 KB Micr J Music Copy of EGISS-WMS-Dropdown-Tables-2012-... 52 KB Micr Pictures Rapidgate - Shortcut 3 KB Shor Copy of AB December 2012 TE Project List (Luls Videos 45 KB Micr ConductorEFRScreen Rev2.vsd 299 KB Micr Computer Wire Down New Process Regments Rev2.doc 67 KB Micr all OSDisk (C:) Equip\_Fail\_EFR\_new\_cols.xls 25 KB Micr + GIM\_WLM (\\nas-cp1b\data\CORP1\MAP\_REC\DATA) (E) . . . All Files (\*.\*) File name: OneLine.alsa Open -Cancel 79. Open button.

#### **Choose File to Upload**

Click the

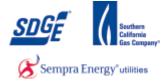

| DIIS S Application Summary NEM Application <= 30 KW - Step 6                 |                           |        |  |  |  |  |  |
|------------------------------------------------------------------------------|---------------------------|--------|--|--|--|--|--|
| Application: 68713 - Status: DRAFT                                           |                           |        |  |  |  |  |  |
| Step 6 - Upload Documents                                                    | Step 6 - Upload Documents |        |  |  |  |  |  |
| Please upload the following documents:                                       |                           |        |  |  |  |  |  |
| (File formats - Microsoft Office Visio, Microsoft Word, Microsoft Excel, PDF | , JPEG)                   |        |  |  |  |  |  |
|                                                                              |                           |        |  |  |  |  |  |
| * One Line Diagram: Browse                                                   | App Copies.xlsx           | upload |  |  |  |  |  |
| Terms & Conditions Document: Browse                                          | No file selected.         | upload |  |  |  |  |  |
| * Digital Photo of the Warning Plaque: Browse                                | No file selected.         | upload |  |  |  |  |  |
|                                                                              |                           |        |  |  |  |  |  |
|                                                                              |                           |        |  |  |  |  |  |
| Print Pr                                                                     | Back                      | Submit |  |  |  |  |  |

80. Click upload button volume volume

| Organize      New folder                         |   |                         |                                          | 祖• 🖬   | -    |
|--------------------------------------------------|---|-------------------------|------------------------------------------|--------|------|
| 🕆 Favorites                                      |   | Name                    |                                          | Size   | iter |
| E Desktop                                        |   | DneLine.xlsx            |                                          | 9 KB   | M    |
| 🎉 Downloads                                      |   | Project Participants_Ne | selector                                 | 24 KB  | M    |
| 3 Recent Places                                  |   | 🚳 Billsalar             |                                          | 13 KB  | M    |
|                                                  |   | 2013ClickSirs_Mary.doc  | a la la la la la la la la la la la la la | 104 KB | M    |
| 🙀 Libraries                                      |   | C3570929.tmp            |                                          | 13 KB  | TN   |
| Documents                                        | 1 | Mary.docx               |                                          | 203 KB | M    |
| 🎝 Music                                          |   | Copy of EGISS-WMS-D     | ropdown-Tables-2012                      | 52 KB  | M    |
| Not Pictures                                     |   | 🛞 Rapidgate - Shortcut  |                                          | 3 KB   | She  |
| Videos Videos                                    |   | Copy of AB December     | 2012 TE Project List (Luls               | 45 KB  | M    |
|                                                  |   | ConductorEFRScreen R    | ev2.vsd                                  | 299 KB | Mi   |
| Scomputer                                        |   | Wire Down New Proces    | as Regmnts Rev2.doc                      | 67 KB  | Mi   |
| SDisk (C:)                                       |   | Equip_Fail_EFR_new_co   | lsads                                    | 25 KB  | M    |
| GIM_WLM (\\nas-cp1b\data\CORP1\MAP_REC\DATA) (E) | + | • []                    |                                          |        | 3    |
| File name: OneLine.xlsx                          |   |                         | <ul> <li>All Files (".")</li> </ul>      |        |      |

**81.** If you have a Terms and Conditions document signed by the customer. You can upload it here. You can find the Terms and Conditions document at: <u>http://www.sdge.com/nem-documents</u>. Click the **Browse...** button to search for signed Terms and Conditions document for the active application.

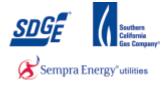

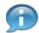

Note: for each successful upload, you will see a notification to the right of the upload.

## Choose File to Upload

| Organize 👻 New folder                             |      |                                                                                                    |                   |         | 1               | <b>油・</b> 日 |       |
|---------------------------------------------------|------|----------------------------------------------------------------------------------------------------|-------------------|---------|-----------------|-------------|-------|
| * Favorites                                       | E.   | Name                                                                                                    |                   |         |                 | Size        | Item  |
| Desktop                                           |      | P5 Dict                                                                                                    | ionariesSyncDB.s  | đ       |                 | 64 KB       | SQL   |
| Downloads                                         |      |                                                                                                    | ewenti-d01 - Shor |         |                 | 2 KB        |       |
| 3 Recent Places                                   |      |                                                                                                    | ve Directory User |         | uters           | 2 KB        | Shor  |
|                                                   |      |                                                                                                    | Zone Seision Ma   | 1.0.00  |                 |             | Shor  |
| Libraries                                         |      | A 108                                                                                                    |                   |         |                 | 3 KB        | Sho   |
| Documents                                         | - 14 | A Net                                                                                                    | work Connect      |         |                 | 1 KB        | Shor  |
| Music                                             |      | Ren                                                                                                    | tote Desktop Con  | nection |                 | 2 KB        | Shor  |
| Pictures                                          |      |                                                                                                    | ning.Plaque.pdf   |         |                 | 16 KB       | Ado   |
| Videos                                            |      | and the second second se | ionID.docx        |         |                 | 13 KB       | Mici  |
| -                                                 |      | EDV                                                                                                    | Notes.docx        |         |                 | 28 KB       | Mici  |
| Computer                                          |      | A New                                                                                                    | folder (3)        |         |                 |             | Filet |
| SDisk (C:)                                        |      | A Nev                                                                                                    | folder (2)        |         |                 |             | Filef |
| FGIM_WLM (\\nas-cp1b\data\CORP1\MAP_REC\DATA) (E) | +    | •                                                                                                    | 10                |         | -               |             |       |
| File name:                                        |      |                                                                                                    |                   |         | All Files (".") |             |       |

82. Locate and select the file for the terms and conditions document.

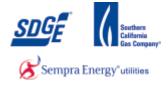

# Choose File to Upload

| 🖉 💭 🗢 💻 Desktop  | • • • •                                   | Search Desktop  |     |
|------------------|-------------------------------------------|-----------------|-----|
| Organize 🔻 New f | der                                       | !≡ ▼ □          | ?   |
| ☆ Favorites      | Name                                      | Size            | Ite |
| Desktop          | DIIS_NEM_UserGuide_Contrctr.docx          | 22,344 KB       |     |
| Downloads        | PendingRCFswBilling Cycle_04-16-15.xlsx   | 10 KB           |     |
| 🖳 Recent Places  | Superceding Apps.accdb                    | 2,772 KB        |     |
|                  | A Superceding Apps.laccdb                 | 1 KB            |     |
| 📃 Desktop        | Superceding Apps_Backup.accdb             | 1,784 KB        |     |
| 📄 Libraries      | 🔁 getSupplierCertificate.pdf              | 37 KB           | A   |
| Documents        | App Copies.xlsx                           | 11 KB           | M   |
| J Music          | DIIS Active Contractors 4-13-15.xlsx      | 69 KB           | M   |
| Pictures         | DIIS Phase 3 Release 1 Release Notes.docx | 42 KB           | M   |
| 📑 Videos         | 🔁 step 1 changes.pdf                      | 56 KB           | A   |
| 🥦 Malowney, Rob  | A PendingFinal.laccdb                     | 1 KB            | M   |
| 👰 Computer       | PendingFinal.accdb                        | 1,032 KB        | M   |
| 🖗 OSDisk (C:)    | DB2 Queries.accdb                         | 1,068 KB        | м   |
| 🍰 DVD RW Drive   | SIR.accdb                                 | 7,076 KB        | м   |
| 🖵 RMalowne (\\C  | • •                                       |                 | Þ   |
| Fi               | name: termsandconditions.pdf              | All Files (*.*) | •   |
|                  |                                           | Open 🚽 Cancel   |     |

83.

Click the Open button.

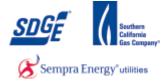

|     | DIIS S Application Summary NEM Application <= 30 K          | W - Step 6                |      |        |
|-----|-------------------------------------------------------------|---------------------------|------|--------|
|     | Application: 68713 - Status: DRAFT                          |                           |      |        |
|     | Step 6 - Upload Documents                                   |                           |      |        |
|     | Please upload the following documents:                      |                           |      |        |
|     | (File formats - Microsoft Office Visio, Microsoft Word, Mic | crosoft Excel, PDF, JPEG) |      |        |
|     | * One Line Diagram:                                         | Browse App Copies.xlsx    |      | upload |
|     | Terms & Conditions Document:                                | Browse No file selected.  |      | upload |
|     | * Digital Photo of the Warning Plaque:                      | Browse No file selected.  |      | upload |
|     |                                                             |                           |      |        |
|     |                                                             | Print Preview             | Back | Submit |
| 84. | Click upload button                                         | load                      |      |        |

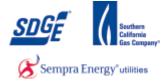

| DIIS > Application Summary > NEM Application <= 30 KW         | - Step 6                 |        |
|---------------------------------------------------------------|--------------------------|--------|
| Application: 68713 - Status: DRAFT                            |                          |        |
| Step 6 - Upload Documents                                     |                          |        |
| Please upload the following documents:                        |                          |        |
| (File formats - Microsoft Office Visio, Microsoft Word, Micro | soft Excel, PDF, JPEG)   |        |
| * One Line Diagram:                                           | Browse No file selected. | upload |
| Terms & Conditions Document:                                  | Browse No file selected. | upload |
| * Digital Photo of the Warning Plaque:                        | Browse No file selected. | upload |
|                                                               |                          |        |
|                                                               | Print Preview Ba         | Submit |
|                                                               |                          |        |

85. Click the Browse... button to search for the picture of the Warning Plaque file for the active application.

# Choose File to Upload

| 🕒 💭 💌 🖿 Desktop 🔸                                 |   |               |                   | - 4           | <ul> <li>Search Di</li> </ul> | esktop |       | 8     |
|---------------------------------------------------|---|---------------|-------------------|---------------|-------------------------------|--------|-------|-------|
| Organize      New folder                          |   |               |                   |               |                               |        | - 🗆   | 0     |
| * 🔆 Favorites                                     |   | Name          | 8 - <sub>12</sub> |               |                               | Size   |       | Item  |
| E Desktop                                         |   | (Pr we        | s-ewenti-d01 - 1  | Shortcut      |                               |        | 2 KB  | Shor  |
| 🙀 Downloads                                       |   | A.            | ctive Directory I | Jsers and Com | puters                        |        | 2 KB  | Shor  |
| 1 Recent Places                                   | 1 | E ES          | ueZone Session    | Manager       |                               |        | 1 KB  | Shor  |
|                                                   |   | 8.00          | 96                |               |                               |        | 3 KB  | Shor  |
| 4 🧊 Libraries                                     |   | A N           | etwork Connect    | 1             |                               |        | 1 KB  | Shor  |
| Documents                                         |   | S Re          | emote Desktop     | Connection    |                               |        | 2 KB  | Shor  |
| 🗧 🎝 Music                                         |   | TO W          | aming.Plaque.p    | df            |                               |        | 16 KB | Adol  |
| Pictures                                          |   | <b>2</b> ] St | ationID.docx      |               |                               |        | 13 KB | Micr  |
| 🖻 🔚 Videos                                        |   | 🗐 ED          | W_Notes.docx      |               |                               |        | 28 KB | Mer   |
|                                                   |   | 1 14          | ew folder (3)     |               |                               |        |       | Flef  |
| ≠ p Computer                                      |   | 1 N           | ew folder (2)     |               |                               |        |       | Filef |
| 🛚 🚢 OSDisk (C:)                                   |   | 🗼 Pe          | Isonal            |               |                               |        |       | Filef |
| EGIM_WLM (\/nas-cp1b/data/CORP1/MAP_REC/DATA) (E) | - | •             |                   | 10            |                               |        |       | *     |
| File name:                                        |   |               |                   |               | All Files (".                 | 7      |       | •     |
| File name:                                        |   |               |                   |               | Open                          |        | Canc  |       |

**86.** Select the picture of the Warning Plaque file.

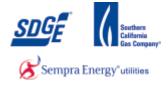

## **Choose File to Upload**

| 🖉 🗢 🗖 Desktop 🔸                                   |     | • +2                             | Search Desktop  | ,      |
|---------------------------------------------------|-----|----------------------------------|-----------------|--------|
| Organize 🔹 New folder                             |     |                                  | 三 • []          | 1 0    |
| 🔆 Favorites                                       |     | Name                             | Size            | Item   |
| E Desktop                                         |     | 🖉 ws-ewenti-d01 - Shortcut       | 2.6             | 8 Shor |
| Downloads                                         |     | Active Directory Users and Compo | z K             | 8 Shor |
| 1 Recent Places                                   |     | BlueZone Session Manager         | 1.0             | 8 Shor |
|                                                   |     | B DB                             | 3 K             | I Shor |
| 🞲 Libraries                                       |     | 🔗 Network Connect                | 1.6             | B Shor |
| Documents                                         | 1.0 | 10 Remote Desktop Connection     | 2 K             | 5 Shor |
| ab Music                                          |     | 🔁 Warning Plaque.pdf             | - 16 K          | Adol   |
| Not Pictures                                      |     | StationID.docx                   | 13 K            | B Micr |
| Videos                                            |     | EDW_Notes.docx                   | 28 K            | 8 Micr |
|                                                   |     | 🕌 New folder (3)                 |                 | Flef   |
| 1 Computer                                        |     | i New folder (2)                 |                 | Filef  |
| SDisk (C:)                                        |     | 🗼 Personal                       |                 | Filef  |
| EGIM_WLM (\\nas-cp1b\data\CORP1\MAP_REC\DATA) (E) |     |                                  |                 |        |
| File name: Warning Plague.pdf                     |     |                                  | All Files (".") |        |
|                                                   |     |                                  | Open I          |        |

87. Click the Open button.

| *& Sempartizety: any                                         | Interconnection Informa               | tion System |                                             |
|--------------------------------------------------------------|---------------------------------------|-------------|---------------------------------------------|
| DIIS 3 Application Summary 3 NEM Ap                          | plication 4+ 30 KW - Step 6           |             |                                             |
| Application: 40356 - Datus: DPLAFT                           |                                       |             |                                             |
| Step 6 - Upload Documents                                    |                                       |             |                                             |
| Flease upload the following document                         | 100 A                                 |             |                                             |
| (File formata - Microauft Office Vialo, Mic                  | reauft word, Horsauft Excel, PDF, 3PF | (0)         |                                             |
|                                                              |                                       |             |                                             |
|                                                              |                                       |             |                                             |
| One Une Diagrami                                             | Bowse                                 | Passage .   |                                             |
| * Station ID or Pole/Pad Numbers                             | (Bowes.,)                             | optend      | Successful, 40356-station.docx is uploaded. |
|                                                              | C Users CMilaber Des Bouse            | spinal      |                                             |
| <ul> <li>Digital Photo of the Warning<br/>Plaquer</li> </ul> |                                       |             |                                             |

88.

Click upload button

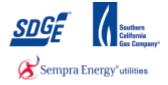

| Please upload the following documents:         |                                        |                                    |                  |
|------------------------------------------------|----------------------------------------|------------------------------------|------------------|
| (File formats - Microsoft Office Visio, Micros | soft Word, Microsoft Excel, PDF, JPEG) |                                    |                  |
|                                                |                                        |                                    |                  |
| * One Line Diagram:                            | Browse                                 | upload                             |                  |
| * Station ID or Pole/Pad Number:               | Browse                                 | upload                             |                  |
| Digital Photo of the Warning<br>Plaque:        | Browse                                 | upload Successful, 40<br>uploaded. | 356-meter.pdf is |
|                                                |                                        |                                    |                  |
|                                                |                                        |                                    |                  |
|                                                | Print Preview                          | Back                               | Submit           |
|                                                |                                        |                                    |                  |
|                                                |                                        |                                    |                  |

89.

#### **Print Preview**

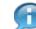

A Print Preview button has been provided if you wish to review or print a copy of the application for your customer.

#### **File Download**

| File Down | load                                                                                                    |
|-----------|----------------------------------------------------------------------------------------------------|
| Do уо     | u want to open or save this file?                                                                                                    |
|           | Name: 40356-AllPartsLessThan30.pdf<br>Type: Adobe Acrobat Document<br>From: <b>diisd.sdge.com</b>                                                                           |
|           | Open Save Cancel                                                                                                    |
| ?         | While files from the Internet can be useful, some files can potentially harm your computer. If you do not trust the source, do not open or save this file. What's the risk? |
| 90.       | Click Open button Open                                                                                                    |

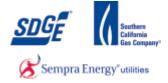

#### **Sample of Print Preview**

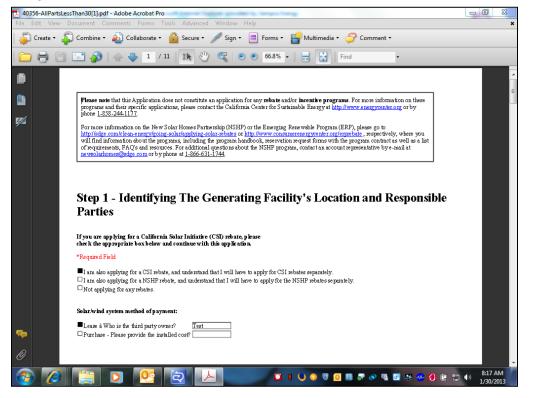

91.

#### Application Sample

| (Rie formats - Microsoft Office Visio, Microsoft Word | L MIDTOROTI EXCER. PEP, 3PEO |         |                                          |
|-------------------------------------------------------|------------------------------|---------|------------------------------------------|
| * One Line Diagram                                    | Brywse                       | spinal. |                                          |
| * Station ID or Pole/Pad Number                       | (Browne                      | spinat  |                                          |
| * Digital Photo of the Warning<br>Plaque:             | Browse .                     | optical | Successful, 40336-meter.pdf<br>uploaded. |
|                                                       |                              |         |                                          |
|                                                       | Point Previous               |         | 1                                        |
|                                                       |                              |         |                                          |

Submit

92.

Click Submit button

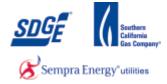

## Your recently submitted SDG&E application - Message (HTML)

| Subject: Your recently submitted SDG&E application                                                                                                    |        |
|----------------------------------------------------------------------------------------------------|--------|
| 83 Application Id:40334                                                                                                    | -<br>- |
| Date: 01/28/2013                                                                                                    |        |
| Service Address:<br>2590<br>This e-mail is to inform you that San Diego Gas & Electric has received your solar application. Before any further processing will be done on<br>application, you will need to validate your identity and accept the Net Energy Metering terms and conditions found at this<br>webpage. <u>https://diisd.sdge.com/DIIS/faces/diistclogin.jsf</u>                                                          | your = |
| Please have the following pieces of information available to validate your identity and to accept the Net Energy Metering terms and condition                                                                                                    | ons:   |
| <ol> <li>Your SDG&amp;E electric account number</li> <li>The last four digits of your Social Security Number or Tax ID</li> <li>The billing zip code found on your SDG&amp;E bill</li> <li>Once you have validated your identity and accepted the Net Energy Metering terms and conditions, you will be able to download your Net I Metering application. Should any questions arise, please don't hesitate to contact us.</li> </ol> | Energy |
| Thank you,<br>Net Energy Metering Team                                                                                                    | •      |
| 1 See more about: netmetering@semprautilities.com.                                                                                                    | 28 ^   |

**93.** You should receive an email with your Application confirmation.

#### Net Energy Metering | San Diego Gas & Electric

| SDG                                       | *                                                                                                    | Loaput                                                             |
|-------------------------------------------|----------------------------------------------------------------------------------------------------|--------------------------------------------------------------------|
| A & Sempra Energy uny                     | , Distribution Interconnection Information S                                                                                              | ystem                                                              |
|                                           | 40356 is submitted                                                                                                    |                                                                    |
| On to Nome Page                           |                                                                                                    |                                                                    |
|                                           |                                                                                                    |                                                                    |
|                                           |                                                                                                    |                                                                    |
|                                           |                                                                                                    |                                                                    |
| SDOM and San Diego<br>The Trademarks used | Gas & Electric are registered trademarks of San Diego Gas & Elect<br>herein are the property of their respective owners. All rights reser | tric Company-81998-2013 San Diego Gas & Electric Company-<br>rved. |
|                                           |                                                                                                    |                                                                    |
|                                           |                                                                                                    |                                                                    |
|                                           |                                                                                                    |                                                                    |
|                                           |                                                                                                    |                                                                    |
|                                           |                                                                                                    |                                                                    |
|                                           |                                                                                                    |                                                                    |
|                                           |                                                                                                    |                                                                    |
|                                           |                                                                                                    |                                                                    |
|                                           |                                                                                                    |                                                                    |

**94.** Click the "Logout" link and Sign out from My Partners.

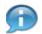

You should receive a message confirming your acceptance of the application by the DIIS system.

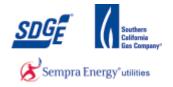

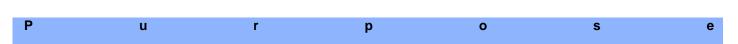

Use this procedure as step by step instructions to assist you when applying for a client to receive the "Traditional Process" approval for NEMs program on systems less than or equal to 30kw.

#### Contact

If you have further concerns or questions in the application process, please contact the NEM group at 1-858-636-5585 or netmetering@semprautilities.com.

#### Menu Path

Use the following menu path to begin this transaction:

https://mypartners.sdge.com

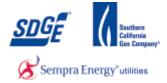

1. Start the transaction using the menu path or transaction code: https://mypartners.sdge.com/

|     | Sempra Energy usay"                 | myPartners                        |                                               |                                                                 |  |
|-----|-------------------------------------|-----------------------------------|-----------------------------------------------|-----------------------------------------------------------------|--|
|     | Sign In                             |                                   |                                               |                                                                 |  |
|     |                                     |                                   |                                               |                                                                 |  |
| 2 - | New User? <u>Register now</u>       | User ID <sub>E</sub><br>Password: | Forgot your user ID?<br>Forgot your password? |                                                                 |  |
|     |                                     |                                   | Submit                                        |                                                                 |  |
|     | Help   Legal Policy   Privacy Polic | <u>cv</u>                         |                                               | ନ୍ତ 2001-2005 San Diego Gas ଝ Electric.<br>All rights reserved. |  |
|     |                                     |                                   |                                               |                                                                 |  |
|     |                                     |                                   |                                               |                                                                 |  |
|     |                                     |                                   |                                               |                                                                 |  |
|     |                                     |                                   |                                               |                                                                 |  |
|     |                                     |                                   |                                               |                                                                 |  |
|     |                                     |                                   |                                               |                                                                 |  |

**2.** As required, complete/review the following fields:

| Field    | R/O/C | Description                |                                                                                 |
|----------|-------|----------------------------|---------------------------------------------------------------------------------|
| User ID: | R     | <b>Example:</b><br>JTSmith |                                                                                 |
|          |       | ſ                          | If you have forgotten either your User ID or Password click on the links below. |

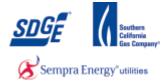

| Sempra Energy usey               | myPartners                            |                                                               |
|----------------------------------|---------------------------------------|---------------------------------------------------------------|
| Sign In                          |                                       |                                                               |
| Enter Login Information          |                                       |                                                               |
| New User? <u>Register now</u>    |                                       |                                                               |
|                                  | User ID: JTSmith Forgot your user ID? |                                                               |
|                                  | Password: Forgot your password?       |                                                               |
|                                  | Submit                                |                                                               |
| Help   Legal Policy   Privacy Po |                                       |                                                               |
|                                  |                                       | © 2001-2005 San Diego Gas & Electric.<br>All rights reserved. |
|                                  |                                       |                                                               |
|                                  |                                       |                                                               |
|                                  |                                       |                                                               |
|                                  |                                       |                                                               |
|                                  |                                       |                                                               |
|                                  |                                       |                                                               |
|                                  |                                       |                                                               |
|                                  |                                       |                                                               |
|                                  |                                       |                                                               |
|                                  |                                       |                                                               |
|                                  |                                       |                                                               |
|                                  |                                       |                                                               |

**3.** As required, complete/review the following fields:

| Field     | R/O/C | Description |
|-----------|-------|-------------|
| Password: | R     | Example:    |

|                           |                                                               | * |
|---------------------------|---------------------------------------------------------------|---|
| Sign In                   |                                                               |   |
| Enter Login Information   |                                                               |   |
| New User? <u>Register</u> |                                                               |   |
|                           | User ID: JTSmith Forgot your user ID?                         |   |
|                           | Password: •••••• Forgot your password?                        |   |
| 4                         | Submit                                                        |   |
| Help   Legal Policy       | Privacy Policy                                                |   |
|                           | @ 2001-2005 San Diego Gas & Electric.<br>All rights reserved. |   |
|                           |                                                               |   |
|                           |                                                               |   |
|                           |                                                               |   |
|                           |                                                               |   |
|                           |                                                               |   |
|                           |                                                               |   |
|                           |                                                               |   |
|                           |                                                               |   |
|                           |                                                               |   |
|                           |                                                               |   |
|                           |                                                               | - |
| 2                         |                                                               |   |
|                           |                                                               |   |
| 4.                        | Click the "Submit" button Submit                              |   |

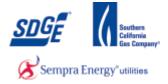

|     | SDGE CON                        | nnected<br>"utility"    | myF        | Partners                |                   |                                                                                   |                   |
|-----|---------------------------------|-------------------------|------------|-------------------------|-------------------|-----------------------------------------------------------------------------------|-------------------|
|     | myPartners                      | Profile                 | Contact Us | Change Password         | Enrol             |                                                                                   | » <u>Sian Out</u> |
|     | Hello, Joe S<br>Projects        | mith                    |            |                         |                   | Quick Links                                                                       |                   |
| 5 - | DIIS                            |                         |            |                         |                   | Contact MyPartners Help Desk           Help with myPartners                       |                   |
|     | View the <u>Legal Policy</u> an | d <u>Privacy Policy</u> | 1          | Partners List   Profile | <u>Contact Us</u> | Helm   Finance Parsmond   Emol   Sian Dut<br>© 2001-2005 San Dieco Gas & Electric |                   |
|     |                                 |                         |            |                         |                   | ⊜ 2001-2005 San Diego 6as 6 Electric<br>All rights reserved                       |                   |
|     |                                 |                         |            |                         |                   |                                                                                   |                   |
|     |                                 |                         |            |                         |                   |                                                                                   |                   |
|     |                                 |                         |            |                         |                   |                                                                                   |                   |
|     |                                 |                         |            |                         |                   |                                                                                   |                   |

# 5. Click the "DIIS" link.

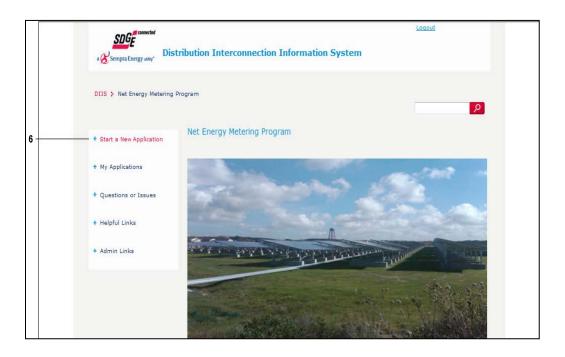

6. Click the "Start a New Application" link.

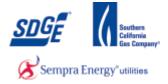

| SDGF seminar Energy any                                                                                                    |                                                                                                    |
|----------------------------------------------------------------------------------------------------|----------------------------------------------------------------------------------------------------|
| myPartners Profile Contact Us Change Password Errol                                                                                                    | » <u>Sign Out</u>                                                                                                    |
| Hello, Joe Smith Projects Quick Links DIIS DIIS DIIS DIIS DIIS DIIS DIIS DII                                                                                                    |                                                                                                    |
| Partness List   Portlis   Contact List   Holis   Cannas Paseword   Enroll   Sian.Dut Wew the Ligal Felloy and Privacy Pelloy © 2001-2005 San Dispo Gars & Efective All circles prevents All circles prevents All circles pr | 1                                                                                                    |
|                                                                                                    |                                                                                                    |
|                                                                                                    |                                                                                                    |
|                                                                                                    |                                                                                                    |
|                                                                                                    | MyPartners       Profile       Contact Us       Change Password       Errol         Hello, Joe Smith       Quick Links       Quick Links       Projects       Project |

# 5. Click the "DIIS" link.

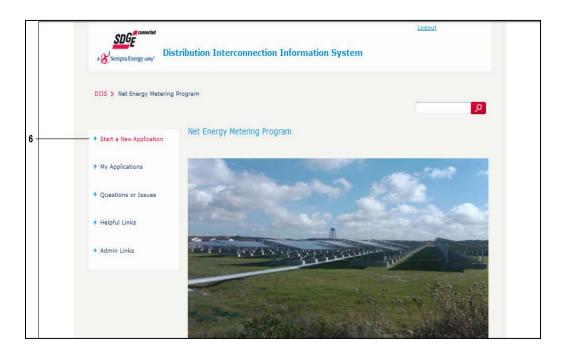

6. Click the "Start a New Application" link.

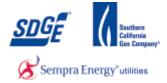

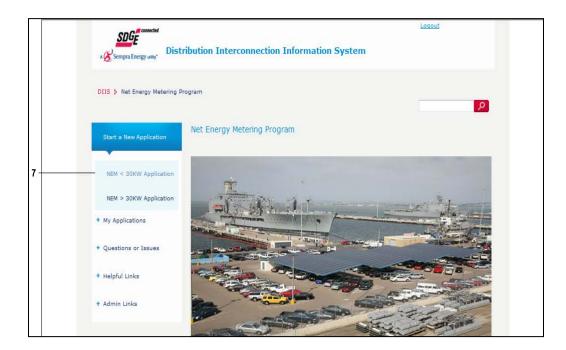

7. Click the "NEM <30KW Application" link.

Pursuant to California Public Utilities Commission (CPUC) Decision R.12-11-005, SDG&E is required to provide certain data to the CPUC or its contractors regarding NEM Customers, including but not limited to customer identification information, contractor identification information, system ownership status, cost, etc. By filling out and executing this Application, you authorize SDG&E to release any and all information contained herein to the CPUC and/or its contractor without further notification or consent. Step 1 - Identifying The Generating Facility's Location And Responsible Parties If you are participating in a California rebate program, please check the appropriate option below and continue with this application. \*Required Field I am not participating in a California rebate program, and understand that I will have to apply for a California rebate program separately.

8. Click the radio button for which rebate scenario applies to this application.

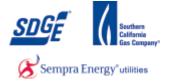

| Please state the ownership type of the NEM Generating Facility (Third Party or Customer):<br>"Required Field |  |
|----------------------------------------------------------------------------------------------------|--|
| Third Party Owned     Customer Owned                                                                         |  |
| Claimed Federal Investment Tax (ITC) cost basis:                                                             |  |
| Please provide the Contractor's name at the time of the sale:                                                |  |
| Please provide the third-party contract type:                                                                |  |
| ⊖ Lease                                                                                                    |  |
| O Pre-Paid Lease                                                                                             |  |
| ○ Other                                                                                                    |  |
| Please specify:                                                                                              |  |

**9.** Select the ownership type – Third Party Owned or Customer Owned. Additional questions will follow for both. For Third Party Owned, the Federal Investment Tax (ITC) cost basis, the Contractor's name at the time of sale, and the third-party contract type are required. For customer owned, the sales price and whether the system was Property Assessed Clean Energy (PACE) financed is required.

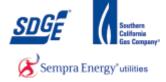

| B. Description of Service (This Agreement is being filed for, check all that apply):                                                                                                    |
|----------------------------------------------------------------------------------------------------|
| Required Field                                                                                                    |
| A New NEM Generating Facility - new request for interconnection (at an existing service)                                                                                                    |
| A New NEM Generating Facility - new request for interconnection in conjunction with a new service. An Application for Service must be completed. Additional fees may be required if a service or line extension is required (in accordance with SDG&E Electric Rules 15 and 16). Please contact SDG&E at 1-800-411-7343.                                                                                                    |
| □Physical Changes to an Interconnected NEM Generating Facility - request for modification of interconnection due to changes to NEM Generating Facilities with previous approval by SDG&E (for example, adding PV panels, changing inverters/turbines or changing load and/or operations).                                                                                                    |
| A New NEM Generating Facility Paired with New Energy Storage 10 Kilowatts or less - new request for interconnection at an existing service for both an NEM Generating Facility and paired with energy storage of 10 kW or less. Note that an energy storage system greater than 10 kilowatts or one operating as a standalone system not paired with an NEM Generating Facility, requires a different applicationform. For a Rule 21 standalone energy storage not exporting for resale, please use form 142-05203 or its successor form. However, for a Rule 21 standalone energy storage system exporting for resale, please use form 142-05201 or its successor form. |
| An Existing NEM Generating Facility Paired with New Energy Storage 10 Kilowatts or less - a new request for interconnection of an energy storage device paired with a previously approved NEM Generating Facility that has already been given permission to operate.                                                                                                    |
| A NEM Aggregation Generating Facility (if checked, please also complete Form 142-02769, the NEM Aggregation Form)                                                                                                    |
| An Interconnection under Direct Access (DA) - a new request for interconnection by a DA customer. Customer applying for NEM who are served under "Direct Access by an Energy Service Provider (ESP) must contact their ESP directly for information regarding the ESP's Net Energy Metering program.                                                                                                    |
| An Interconnection under Community Choice Aggregation Service (CCA Service) - a new request for interconnection by a CCA Service customer. Customer applying for NEM who are served under Community Choice Aggregation Service by a Community Choice Aggregator (CCA)                                                                                                    |

**10.** Select the application type where applicable

| C. Customer Generating Facility Information:               |                                      |    |
|------------------------------------------------------------|--------------------------------------|----|
| * Required Field                                           |                                      |    |
| * Customer Account Number:                                 | 1234567891 (Must match SDG&E Bill) 0 |    |
| Customer Meter Number:<br>(* Required for active accounts) | (Must match SDG&E Bill)              | 11 |
| Customer First Name:                                       | (Must match SDG&E Bill)              |    |
| * Customer Last Name:                                      | (Must match SDG&E Bill) 0            |    |
| * Customer Street Number:                                  | (Must match SDG&E Bill) 🛛 🖗          |    |
| * Customer Street Name:                                    | (Must match SDG&E Bill) 🛛 🔞          |    |
| * Customer City:                                           |                                      |    |
| Customer State:                                            | CA                                   |    |
| * Customer Zipcode:                                        |                                      |    |
|                                                            | (12245672020)                        |    |

**11.** If you need help finding the following information, Click on the

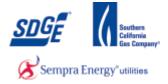

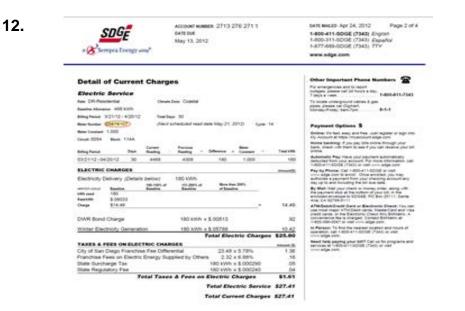

• Samples of where you can find this data will pop-up for your convenience.

|      | C. Customer Generating Facility | Information:                      |                             |
|------|---------------------------------|-----------------------------------|-----------------------------|
|      | * Required Field                |                                   |                             |
| 13 · | Customer Ar                     | count Number:                     | (Must match SDG&E Bill)     |
|      | Customer<br>(* Required for a   | Meter Number:<br>active accounts) | (Must match SDG&E Bill) 🛛 🖗 |
|      | * Custon                        | ner First Name:                   | (Must match SDG&E Bill)     |
|      | * Custon                        | ner Last Name:                    | (Must match SDG&E Bill)     |
|      | * Customer                      | Street Number:                    | (Must match SDG&E Bill)     |
|      | * Custome                       | er Street Name:                   | (Must match SDG&E Bill)     |
|      | *                               | Customer City:                    |                             |
|      | c                               | ustomer State:                    | CA                          |
|      | * Cus                           | tomer Zipcode:                    |                             |
|      |                                 | (M. 1.1. B)                       | (1224557000)                |

**13.** As required, complete/review the following fields:

Field R/O/C Description

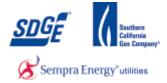

| Field                      | R/O/C | Description                   |
|----------------------------|-------|-------------------------------|
| * Customer Account Number: | R     | <b>Example:</b><br>1234567891 |

|      |   | C. Customer Generating Facility Information:               |                                    |
|------|---|------------------------------------------------------------|------------------------------------|
|      |   | * Required Field                                           |                                    |
|      |   | * Customer Account Number:                                 | 1234567891 (Must match SDG&E Bill) |
| 14 - | - | Customer Meter Number:<br>(* Required for active accounts) | (Must match SDG&E Bill) @          |
|      |   | * Customer First Name:                                     | (Must match SDG&E Bill) 🛛 🔞        |
|      |   | * Customer Last Name :                                     | (Must match SDG&E Bill) 🔞          |
|      |   | * Customer Street Number:                                  | (Must match SDG&E Bill)            |
|      |   | Customer Street Name:                                      | (Must match SDG&E Bill)            |
|      |   | * Customer City:                                           |                                    |
|      |   | Customer State:                                            | CA                                 |
|      |   | * Customer Zipcode :                                       |                                    |
|      |   | * Customer Users (Mabile Dhases                            | (122/05/2000)                      |

**14.** As required, complete/review the following fields:

| Field                            | R/O/C | Description                 |
|----------------------------------|-------|-----------------------------|
| (* Required for active accounts) | R     | <b>Example:</b><br>12345678 |

|      | C. Customer Generating Facility Information:               |                                    |
|------|------------------------------------------------------------|------------------------------------|
|      | * Required Field                                           |                                    |
|      | * Customer Account Number:                                 | 1234567891 (Must match SDG&E Bill) |
|      | Customer Meter Number:<br>(* Required for active accounts) | 12345678 (Must match SDG&E Bill)   |
| 15 - | * Customer First Name:                                     | (Must metch SDG&E Bill)            |
|      | * Customer Last Name:                                      | (Must match SDG&E Bill)            |
|      | * Customer Street Number:                                  | (Must match SDG&E Bill)            |
|      | * Customer Street Name:                                    | (Must match SDG&E Bill)            |
|      | * Customer City:                                           |                                    |
|      | Customer State:                                            | CA                                 |
|      | * Customer Zipcode:                                        |                                    |
|      | * Customer Users (Multile Phone                            | (1004567000)                       |

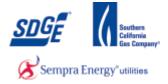

| Field                  | R/O/C | Description             |
|------------------------|-------|-------------------------|
| * Customer First Name: | R     | <b>Example:</b><br>Jane |

|    | C. Customer Generating Facility Information:                                                |
|----|---------------------------------------------------------------------------------------------|
|    | * Required Field                                                                            |
|    | Customer Account Number: 1234567891 (Must match SDG&E Bill)                                 |
|    | Customer Meter Number:<br>(* Required for active accounts) 12345678 (Must match SDG&E Bill) |
|    | Customer First Name: Jane (Must match SDG&E Bill)                                           |
| 16 | Customer Last Hame:     [     [     (Must match SDG&E Bill)     @                           |
|    | * Customer Street Number: (Must match SDG&E Bill)                                           |
|    | Customer Street Name:     (Must match SDG&E Bill)                                           |
|    | * Customer City:                                                                            |
|    | Customer State: CA                                                                          |
|    | Customer Zipcode:                                                                           |
|    |                                                                                             |

**16.** As required, complete/review the following fields:

| Field                 | R/O/C | Description            |
|-----------------------|-------|------------------------|
| * Customer Last Name: | R     | <b>Example:</b><br>Doe |

| Γ    |   | C. Customer Generating Facility Information:                      |
|------|---|-------------------------------------------------------------------|
|      |   | * Required Field                                                  |
|      |   | Customer Account Number:     [1234567891] (Must match SDG&E Bill) |
|      |   | Customer Number: 12345678 (Must match SDG&E Bill) @               |
|      |   | Customer First Name: Jane (Must match SDG&E Bill)                 |
|      |   | Customer Last Name: Doe (Must match SDG&E Bill)                   |
| 17 - | - | Customer Street Number: (Must match SDG&E Bill)                   |
|      |   | Customer Street Name:     (Must match SDG&E Bill)                 |
|      |   | * Customer City:                                                  |
|      |   | Customer State: CA                                                |
|      |   | * Customer Zipcode:                                               |
|      |   | \$ Curliners (In File Disease (14.2)                              |

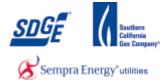

| Field                     | R/O/C | Description     |
|---------------------------|-------|-----------------|
| * Customer Street Number: | R     | Example:<br>123 |

|      | C. Customer Generating Facility Information:               |                                    |
|------|------------------------------------------------------------|------------------------------------|
|      | * Required Field                                           |                                    |
|      | * Customer Account Number:                                 | 1234567891 (Must match SDG&E Bill) |
|      | Customer Meter Number:<br>(* Required for active accounts) | 12345678 (Must match SDG&E Bill) @ |
|      | * Customer First Name:                                     | Jane (Must match SDG&E Bill)       |
|      | * Customer Last Name:                                      | Doe (Must match SDG&E Bill)        |
|      | * Customer Street Number:                                  | 123 (Must match SDG&E Bill)        |
| 18 - | * Customer Street Name:                                    | (Must match SDG&E Bill)            |
|      | * Customer City:                                           |                                    |
|      | Customer State:                                            | CA                                 |
|      | * Customer Zipcode:                                        |                                    |
|      |                                                            |                                    |

**18.** As required, complete/review the following fields:

| Field                   | R/O/C | Description                     |
|-------------------------|-------|---------------------------------|
| * Customer Street Name: | R     | <b>Example:</b><br>1st Fake st. |

|    | C. Customer Generating Facility Information:                                                |
|----|---------------------------------------------------------------------------------------------|
|    | * Required Field                                                                            |
|    | * Customer Account Number: 1234567891 (Must match SDG&E Bill)                               |
|    | Customer Meter Number:<br>(* Required for active accounts) 12345678 (Must match SDG&E Bill) |
|    | * Customer First Name: Jane (Nust match SDG&E Bill)                                         |
|    | Customer Last Name: Doe (Must match SDG&E Bill)                                             |
|    | Customer Street Number: 123 (Must match SDG&E Bill)                                         |
|    | Customer Street Name: 1st Fake st. (Must match SDG&E Bill)                                  |
| 19 | * Customer City:                                                                            |
|    | Customer State: CA                                                                          |
|    | * Customer Zipcode:                                                                         |
|    |                                                                                             |

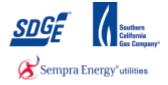

| Field            | R/O/C | Description                  |
|------------------|-------|------------------------------|
| * Customer City: | R     | <b>Example:</b><br>San Diego |

|      | * Customer Street Number:         | 123 (Must match SDG&E Bill)          |  |
|------|-----------------------------------|--------------------------------------|--|
|      | * Customer Street Name:           | 1st Fake st. (Must match SDG&E Bill) |  |
|      | * Customer City:                  | San Diego                            |  |
|      | Customer State:                   | CA                                   |  |
| 20 - | * Customer Zipcode:               | -[                                   |  |
|      | * Customer Home/Mobile Phone:     | (1234567890)                         |  |
|      | Customer Business Phone:          | (1234567890) or (1234567890 X1234)   |  |
|      | Customer Fax:                     | (1234567890)                         |  |
|      | * Customer Email Address:         |                                      |  |
|      | * Confirm Customer Email Address: |                                      |  |
|      | D. Contractor Information:        |                                      |  |
|      | Contractor:                       | Joe Smith                            |  |

| Field               | R/O/C | Description       |
|---------------------|-------|-------------------|
| * Customer Zipcode: | R     | Example:<br>92123 |

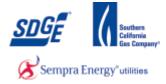

| * Customer Street Number: | 123 (Must match SDG&E Bill)            |
|---------------------------|----------------------------------------|
| * Customer Street Name:   | 1st Fake st. × (Must match SDG&E Bill) |
| * Customer City:          | San Diego                              |
| Customer State:           | СА                                     |
| * Customer Zipcode:       | 92101                                  |
| 21 * Customer County:     | San Diego (San Diego or Orange)        |

| Field              | R/O/C | Description                                                    |
|--------------------|-------|----------------------------------------------------------------|
| * Customer County: | R     | Example: San Diego or Orange (must be exactly one of the two.) |

| 22 | * Customer Home/Mobile Phone:                                | 6196196666 <i>(1234567890)</i>     |  |
|----|--------------------------------------------------------------|------------------------------------|--|
|    | Customer Business Phone:                                     | (1234567890) or (1234567890 X1234) |  |
|    | Customer Fax:                                                | (1234567890)                       |  |
|    | * Customer Email Address:                                    | sbhide@semprautilities             |  |
|    | * Confirm Customer Email Address:                            | sbhide@semprautilities             |  |
|    | * Please indicate which sector best represents the Customer: | Residential                        |  |

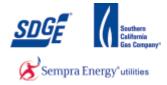

## **22.** As required, complete/review the following fields:

| Fie | ld                                                           |                        | R/O/C | Description            |
|-----|--------------------------------------------------------------|------------------------|-------|------------------------|
| * C | ustomer Home/Mobile Phone:                                   |                        | R     | Example:<br>8585556543 |
| 23  | * Customer Email Address:                                    | sbhide@semprautilities |       |                        |
|     | * Confirm Customer Email Address:                            | sbhide@semprautilities |       |                        |
|     | * Please indicate which sector best represents the Customer: | Residential            |       |                        |

# **23.** As required, complete/review the following fields:

| Fie | ld                                                           | R/O/C                 | Description             |
|-----|--------------------------------------------------------------|-----------------------|-------------------------|
| * C | ustomer Email Address:                                       | R                     | Example: JDoe@gmail.com |
|     | * Customer Email Address: sl                                 | ohide@semprautilities |                         |
| 24  | * Confirm Customer Email Address:                            | phide@semprautilities |                         |
|     | * Please indicate which sector best represents the Customer: | Residential           |                         |

| Field                             | R/O/C | Description                       |
|-----------------------------------|-------|-----------------------------------|
| * Confirm Customer Email Address: | R     | <b>Example:</b><br>JDoe@gmail.com |

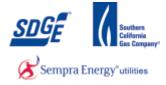

|    | * Customer Email Address:                                    | sbhide@semprautilities |
|----|--------------------------------------------------------------|------------------------|
|    | * Confirm Customer Email Address:                            | sbhide@semprautilities |
| 25 | * Please indicate which sector best represents the Customer: | Residential            |

### **25.** As required, complete/review the following fields:

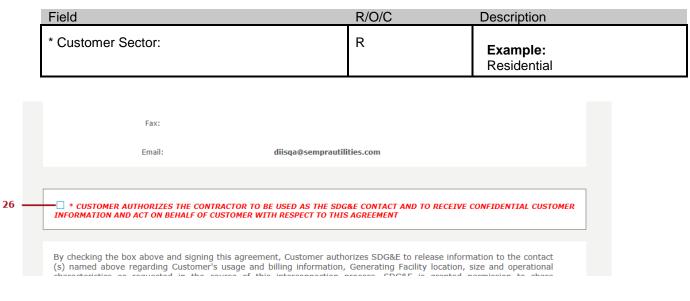

26.

Read and check if you agree.

Review Contractor Information.

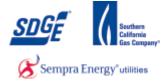

|                                                                                                    | TRACTOR TO BE USED AS THE SDG&E CONTACT AND TO RECEIVE CONFIDENTIAL CUSTOME<br>CUSTOMER WITH RESPECT TO THIS AGREEMENT                                                                                                    |
|----------------------------------------------------------------------------------------------------|----------------------------------------------------------------------------------------------------|
| (s) named above regarding Customer<br>characteristics as requested in the<br>information with authorized recipients<br>Contact(s) are also authorized to cha<br>charges to Customer. Should custor | g this agreement, Customer authorizes SDG&E to release information to the contact<br>'s usage and billing information, Generating Facility location, size and operational<br>course of this interconnection process. SDG&E is granted permission to share<br>for a period of three years from the date this agreement is received by SDG&E.<br>nge rate schedules served under and metering arrangements which may result in<br>ner wish to select a different authorization period, Customer may utilize the<br>er Information or Act on a Customer's Behalf," which may be found<br>gy/apply-nem/apply-nem-resources |
|                                                                                                    | G&E to release to the California Energy Commission (CEC) information regarding<br>r name and Generating Facility location, size, and operational characteristics, as<br>to the CEC's rules and regulations.                                                                                                    |
|                                                                                                    | the Generating Facility described above and installed at the above location. The ed or connected to SDG&E's system at any other location without SDG&E's express                                                                                                    |
|                                                                                                    | design, installation, operation, and maintenance of the Generating Facility and shall rnmental authorizations and/or permits.                                                                                                    |
|                                                                                                    |                                                                                                    |
|                                                                                                    | Back                                                                                                    |

Next

After reading this section, click the "Next" button

27.

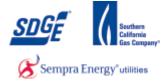

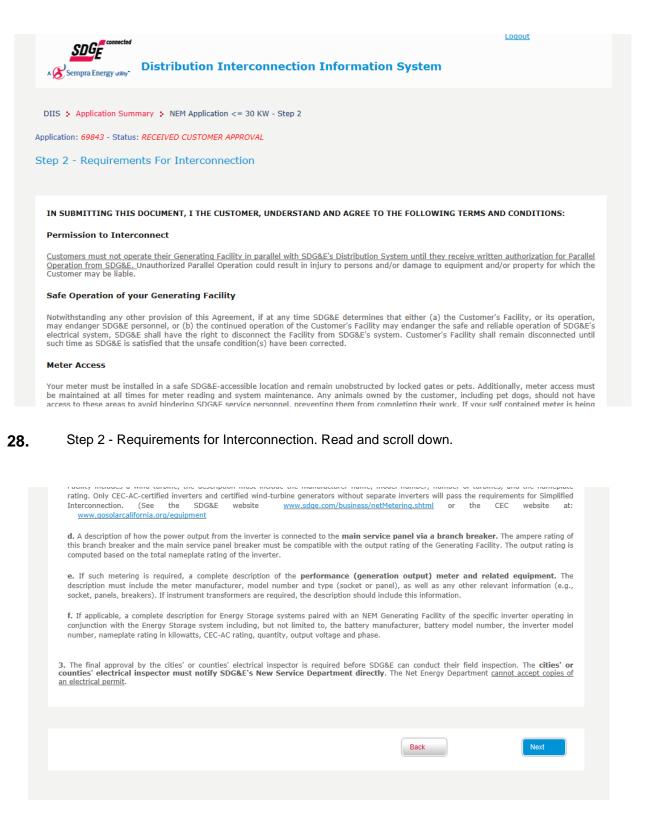

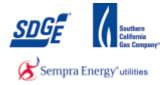

Next

**29.** Once this section is read, click the "Next" button

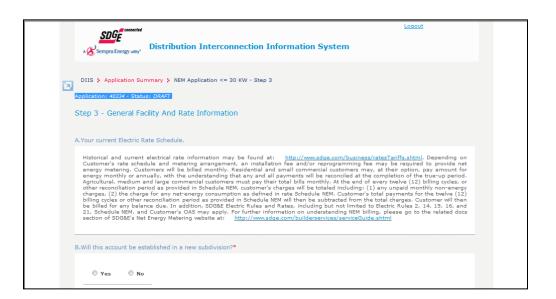

30.

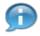

Read section A.

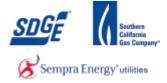

| SDGE connected                                                                                                    | <u>Loqout</u>                                                                                                    |
|----------------------------------------------------------------------------------------------------|----------------------------------------------------------------------------------------------------|
| A Sempra Energy unity                                                                                                    |                                                                                                    |
| DIIS > Application Summary > NEM Application <= 30 KW - Step 3                                                                                                    |                                                                                                    |
| Application: 69843 - Status: RECEIVED CUSTOMER APPROVAL                                                                                                    |                                                                                                    |
| Step 3 - General Facility And Rate Information                                                                                                    |                                                                                                    |
| A.Your current Electric Rate Schedule.                                                                                                    |                                                                                                    |
| Historical and current electrical rate information may be found at: <a href="http://www.sdde.com/business/ratesTariffs.shtml">http://www.sdde.com/business/ratesTariffs.shtml</a> . D<br>rate schedule and metering arrangement, an installation fee and/or reprogramming fee may be required to provide Net Er<br>rates and rate design, including the rates and rate design reflected in this Tariff, are subject to change from time to time.<br>into consideration when making any long term decisions based on rate structures that are currently in place.                                                                                                    | nergy Metering. SDG&E                                                                                                    |
| Customers will be billed monthly. Residential and small commercial customers may, at their option, pay an amount for en<br>with the understanding that any and all payments will be exoculded at the completion of the true-up period. Agricultrarl,<br>commercial customers must pay their total bills monthly. At the end of every twelve (12) billing cycles, or other reconcilla<br>Schedule NEM, customer's charges will be totaled including: (1) any unpaid monthly non-energy charges, (2) the charge I<br>consumption as defined in rate Schedule NEM. Customer's total payments for the twelve (12) billing cycles or other recon<br>in Schedule NEM will then be subtracted from the total charges. Customer will then be billed for any balance due. In addit<br>and Rates, including but not limited to Electric Rules 2, 14, 15, 16, and 21, Schedule NEM, and Customer's OAS may appi | medium and large<br>tion period as provided in<br>for any net-energy<br>ciliation period as provided<br>ion, SDG&E Electric Rules |
| For further information on understanding NEM billing, please visit SDG&E's Net Energy Metering website at: <u>http://www</u>                                                                                                    | w.sdge.com/nem                                                                                                    |
| B.Will this account be established in a new subdivision?*                                                                                                    |                                                                                                    |
| ⊖ Yes                                                                                                    |                                                                                                    |

**31.** Click the Yes/No radio button to answer section B.

| B.Will this accour | t be established in a new subdivision?*                                        |
|--------------------|--------------------------------------------------------------------------------|
| O Yes              | • No                                                                           |
| c will an alastria |                                                                                |
| c.wiii an electric | vehicle recharging facility be included as part of the load at this location?* |
| $\bigcirc$ Yes     | ● No                                                                           |
|                    |                                                                                |

**32.** Click the Yes/No radio button to answer section C.

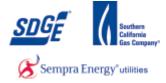

| 0            | res           | •      | No           |              |               |                     |                                                                  |
|--------------|---------------|--------|--------------|--------------|---------------|---------------------|------------------------------------------------------------------|
|              |               |        |              |              |               |                     |                                                                  |
|              |               |        |              |              |               |                     |                                                                  |
| xpecte       | d date        | of Pro | ject Co      | mpleti       | on and        | 1 SDG8              | &E's Receipt of Final, Building Permit for Generating Facility?* |
| 03/27/2      | 015           |        |              | 1            |               |                     |                                                                  |
| 03/2/12      | 015           |        | 0            |              |               |                     |                                                                  |
| 5            |               |        |              |              |               |                     |                                                                  |
| 0            | Apr           |        | <b>∼</b>  20 | 15           | ~             | 0                   |                                                                  |
|              |               | Tu     |              |              |               |                     | is account?*                                                     |
| Su           |               | Tu     | We           | Th           | Fr            | Sa                  | nis account?*                                                    |
| Su<br>O      | Мо            |        | We<br>1      | Th<br>2      | Fr<br>3       | Sa<br>4             |                                                                  |
| Su<br>0<br>5 | Mo<br>6       | 7      | We<br>1<br>8 | Th<br>2<br>9 | Fr<br>3<br>10 | Sa<br>4<br>11       |                                                                  |
| Su<br>O      | Mo<br>6       |        | We<br>1      | Th<br>2      | Fr<br>3       | Sa<br>4             |                                                                  |
| Su<br>0<br>5 | Mo<br>6<br>13 | 7      | We<br>1<br>8 | Th<br>2<br>9 | Fr<br>3<br>10 | Sa<br>4<br>11<br>18 |                                                                  |

**33.** Select expected date of project completion. The date must be equal or greater than today's date, otherwise an error will appear.

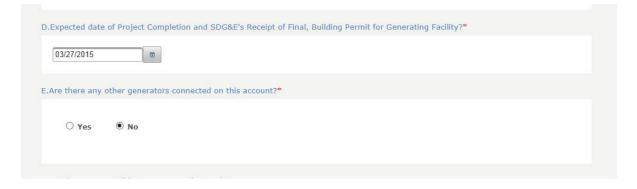

**34.** Click the Yes/No radio button to answer section E.

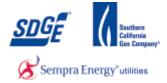

| ○ Yes          |                           |      |      |
|----------------|---------------------------|------|------|
| ⊖ Yes          | ● No                      |      |      |
|                |                           |      |      |
|                |                           |      |      |
|                |                           |      |      |
| G.Are you on a | Demand Response program?* |      |      |
| 2              |                           |      |      |
| ⊖ Yes          | • No                      |      |      |
|                |                           |      |      |
|                |                           |      |      |
|                |                           | Back | Next |
|                |                           | BACK | Next |

**35.** Click the Yes/No radio button to answer section F.

| F.Are there any possible meter access issues?*                                                            |                                                                                                    |
|----------------------------------------------------------------------------------------------------|----------------------------------------------------------------------------------------------------|
| ● Yes ○ No                                                                                                |                                                                                                    |
|                                                                                                    |                                                                                                    |
| * When selecting options, hold down the control key w<br>Meter relocation<br>No Key Way<br>Dog<br>Key Way | hile clicking the appropriate selections.<br>Access to Applicant's Premises: Utility shall at all times have<br>the right to enter and leave Applicant's Premises for any<br>purpose connected with the furnishing of electric service and<br>the exercise of any and all rights secured to it by law, or under<br>utility's tariff schedules. For more information, please<br>visit SDG&E Electric Rule 16 |
| G.Are you on a Demand Response program?*                                                                  |                                                                                                    |
| ○ Yes 		 ● No                                                                                             |                                                                                                    |
|                                                                                                    | Back                                                                                                    |
|                                                                                                    |                                                                                                    |

36. Select all that apply if you answered "Y" on section F. (Press "Ctrl" + Click option in list for multi-select).

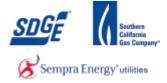

| ● Yes ○ No                                                                                              |                                                                                                    |
|----------------------------------------------------------------------------------------------------|----------------------------------------------------------------------------------------------------|
| When selecting options, hold down the control key v<br>deter relocation<br>to Key Way<br>Dog<br>Key Way | <ul> <li>while clicking the appropriate selections.</li> <li>Access to Applicant's Premises: Utility shall at all times have the right to enter and leave Applicant's Premises for any purpose connected with the furnishing of electric service and the exercise of any and all rights secured to it by law, or under utility's tariff schedules. For more information, please visit SDG&amp;E Electric Rule 16</li> </ul> |
|                                                                                                    |                                                                                                    |
| re you on a Demand Response program?*                                                                   |                                                                                                    |
| e you on a Demand Response program?*  • Yes  No Please specify the program you are on : NEM             |                                                                                                    |
| ● Yes ○ No                                                                                              | ee: "http://www.sdge.com/aboutus/longterm/longtermDemandResponse.shtml")                                                                                                    |

**37.** Click the Yes/No radio button to answer section G. If you select "Yes", Please specify the program.

| F.Are there any  | possible meter access issues?* |  |      |      |
|------------------|--------------------------------|--|------|------|
| O Yes            | • No                           |  |      |      |
|                  |                                |  |      |      |
|                  |                                |  |      |      |
| G.Are you on a l | Demand Response program?*      |  |      |      |
| O Yes            | • No                           |  |      |      |
|                  |                                |  |      |      |
|                  |                                |  |      |      |
|                  |                                |  | Back | Next |
|                  |                                |  |      |      |

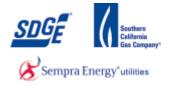

| DIIS : Application Summary : NEM Application <= 30 KW - Step 4         Application: 69843 - Status: RECEIVED CUSTOMER APPROVAL         Step 4 - Description Of The Generating Facilities         A. AC Disconnect Switch         (see Part II, Section A.2.A above for policy on disconnect switches) List the AC disconnect switch that will be used at this Generating Facility (Enter N/A if not applicable).         Disconnect Switch Manufacturer       Disconnect Switch Model Number         Disconnect Switch Rating(amps) | Click Next button                              | Next                                                  |                                                     |
|----------------------------------------------------------------------------------------------------|------------------------------------------------|-------------------------------------------------------|-----------------------------------------------------|
| Step 4 - Description Of The Generating Facilities         A. AC Disconnect Switch         (see Part II, Section A.2.A above for policy on disconnect switches) List the AC disconnect switch that will be used at this Generating Facility (Enter N/A if not applicable).                                                                                                    | DIIS 🔅 Application Summary 🗧 NEM Application   | on <= 30 KW - Step 4                                  |                                                     |
| A. AC Disconnect Switch<br>(see Part II, Section A.2.A above for policy on disconnect switches) List the AC disconnect switch that will be used at this Generating Facility (Enter<br>N/A if not applicable).                                                                                                    | Application: 69843 - Status: RECEIVED CUSTOMER | R APPROVAL                                            |                                                     |
| (see Part II, Section A.2.A above for policy on disconnect switches) List the AC disconnect switch that will be used at this Generating Facility (Enter N/A if not applicable).                                                                                                    | Step 4 - Description Of The Generati           | ing Facilities                                        |                                                     |
| N/A if not applicable).                                                                                                    | A. AC Disconnect Switch                        |                                                       |                                                     |
| Disconnect Switch Manufacturer     Disconnect Switch Model Number     Disconnect Switch Rating(amps)                                                                                                    |                                                | disconnect switches) List the AC disconnect switch th | nat will be used at this Generating Facility (Enter |
| Disconnect Switch Manufacturer Disconnect Switch Model Number Disconnect Switch Rating(amps)                                                                                                    |                                                |                                                       |                                                     |
|                                                                                                    | Disconnect Switch Manufacturer                 | Disconnect Switch Model Number                        | Disconnect Switch Rating(amps)                      |
|                                                                                                    |                                                |                                                       |                                                     |
|                                                                                                    |                                                |                                                       | ·                                                   |

## **39.** As required, complete/review the following fields:

| Field                          | R/O/C | Description                               |
|--------------------------------|-------|-------------------------------------------|
| Disconnect Switch Manufacturer | R     | <b>Example:</b><br>Manufacturer A Company |

| DIIS > Application Summary > NEM Application <= 30 KW - Step 4                   |                                                       |                                                     |  |  |  |  |  |
|----------------------------------------------------------------------------------|-------------------------------------------------------|-----------------------------------------------------|--|--|--|--|--|
| pplication: 69843 - Status: RECEIVED CUSTOMER APPROVAL                           |                                                       |                                                     |  |  |  |  |  |
| Step 4 - Description Of The Generating Facilities                                |                                                       |                                                     |  |  |  |  |  |
| A. AC Disconnect Switch                                                          |                                                       |                                                     |  |  |  |  |  |
| (see Part II, Section A.2.A above for policy on $\alpha$ N/A if not applicable). | lisconnect switches) List the AC disconnect switch th | nat will be used at this Generating Facility (Enter |  |  |  |  |  |
| Disconnect Switch Manufacturer                                                   | Disconnect Switch Model Number                        | Disconnect Switch Rating(amps)                      |  |  |  |  |  |
|                                                                                  |                                                       |                                                     |  |  |  |  |  |
|                                                                                  |                                                       |                                                     |  |  |  |  |  |
| B. Basic Single-Line Diagram (SLD) for NEM Ge                                    | enerating Facilities *                                |                                                     |  |  |  |  |  |

| Field                          | R/O/C | Description   |
|--------------------------------|-------|---------------|
| Disconnect Switch Model Number | R     | Example: ZP-2 |

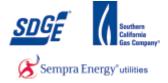

| DIIS > Application Summary > NEM Application <= 30 KW - Step 4            |                                                       |                                                     |  |  |  |  |
|---------------------------------------------------------------------------|-------------------------------------------------------|-----------------------------------------------------|--|--|--|--|
| pplication: 69843 - Status: RECEIVED CUSTOMER APPROVAL                    |                                                       |                                                     |  |  |  |  |
| Step 4 - Description Of The Generating Facilities                         |                                                       |                                                     |  |  |  |  |
| A. AC Disconnect Switch                                                   |                                                       |                                                     |  |  |  |  |
| (see Part II, Section A.2.A above for policy on o N/A if not applicable). | disconnect switches) List the AC disconnect switch th | nat will be used at this Generating Facility (Enter |  |  |  |  |
|                                                                           |                                                       |                                                     |  |  |  |  |
| Disconnect Switch Manufacturer                                            | Disconnect Switch Model Number                        | Disconnect Switch Rating(amps)                      |  |  |  |  |
|                                                                           |                                                       |                                                     |  |  |  |  |
|                                                                           | 1                                                     |                                                     |  |  |  |  |
|                                                                           |                                                       |                                                     |  |  |  |  |

- B. Basic Single-Line Diagram (SLD) for NEM Generating Facilities \*
- 41.

| Field                          | R/O/C | Description           |
|--------------------------------|-------|-----------------------|
| Disconnect Switch Rating(amps) | R     | <b>Example:</b><br>30 |

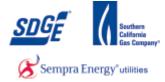

| B. Basic Single-Line Diagram (SLD) for NEM Generating Facilities *                                                                                                    |                                                                                                    |
|----------------------------------------------------------------------------------------------------|----------------------------------------------------------------------------------------------------|
| I certify that the SLD below and the equipment<br>information in Step 4 accurately represent the<br>Customer's service and the Generating Facility (there are<br>no other Generating Facilities connected to the service. | ○ I will submit a custom SLD for one or more of the following<br>reasons: there is/are existing Generating Facility(ies) connected<br>to this service, I am modifying an existing Generating Facility, or<br>the Basic SLD does not accurately reflect the project. |
| Generator<br>Inverter<br>Commended.<br>Inverter<br>AC<br>Commended.<br>Inverter<br>Required if applicable)<br>Commended.<br>Main<br>Breaker<br>PV Breaker                                                                 |                                                                                                    |

**42.** Select the radio button that applies in Section B. If the system matches, the standard one-line diagram, then no upload of a custom one-line diagram is required in Step 6. If the system does not match the standard one-line diagram, you will be required to upload a custom one-line diagram in Step 6.

| Inverters interconnected<br>at all the inverters that will b |                          | DG&E.                                                                                         |         |                      |                  |            |                       |      |        |
|--------------------------------------------------------------|--------------------------|-----------------------------------------------------------------------------------------------|---------|----------------------|------------------|------------|-----------------------|------|--------|
| aggregate Generating Facil                                   | ity capacity exceeds     | ch do not meet the UL and '<br>15% of the peak load on the<br>ail a study, additional equipme | distrib | ution line sectio    | n as deso        | ribed in E |                       |      |        |
| Inverter<br>Manufacturer                                     | Inverter Model<br>Number | Inverter CEC-AC<br>Rating (per unit)                                                          |         | antity of<br>verters | Weigh<br>Effcier |            | Single or T<br>Phase? | hree | Action |
| nter Inverter Equipment:                                     |                          |                                                                                               |         |                      |                  |            |                       |      |        |
| Inverter Manufacti                                           | urer                     | Inverter Model Number                                                                         |         | Quantity<br>Inverter |                  |            | le or Three<br>Phase? |      |        |
| Alpha Technologies                                           | ▼ Solar                  | is 3500 XP                                                                                    | ~       |                      |                  | Please     | select 🗸              | Ad   | d      |

**43.** Click Inverter Manufacturer dropdown and select.

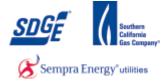

| st all the inverters that will | d with SDG&E *<br>be interconnected to SD | G&E.                                                                                         |                          |               |                           |            |
|--------------------------------|-------------------------------------------|----------------------------------------------------------------------------------------------|--------------------------|---------------|---------------------------|------------|
| aggregate Generating Fac       | cility capacity exceeds 1                 | h do not meet the UL and 'i<br>5% of the peak load on the<br>iil a study, additional equipmo | distribution line sect   | ion as descri |                           |            |
| Inverter<br>Manufacturer       | Inverter Model<br>Number                  | Inverter CEC-AC<br>Rating (per unit)                                                         | Quantity of<br>Inverters | Weighte       |                           | hree Actio |
|                                | Number                                    |                                                                                              |                          |               |                           |            |
| ter Inverter Equipment:        |                                           | Inverter Model Number                                                                        | Quanti                   | ty of         | Single or Three<br>Phase? | ]          |
| ter Inverter Equipment:        | turer<br>Protec<br>Protec<br>Protec       |                                                                                              | Quanti                   | ty of<br>iers | Single or Three           | Add        |

44.

#### Select the Inverter's Model Number.

|                                             | be interconnected to SI  | DG&E.                                                                                        |                          |                       |                           |      |
|---------------------------------------------|--------------------------|----------------------------------------------------------------------------------------------|--------------------------|-----------------------|---------------------------|------|
| aggregate Generating Faci                   | ility capacity exceeds 1 | ch do not meet the UL and '<br>15% of the peak load on the<br>ail a study, additional equipm | distribution line sectio | n as described in E   |                           |      |
| Inverter<br>Manufacturer                    | Inverter Model<br>Number | Inverter CEC-AC<br>Rating (per unit)                                                         | Quantity of<br>Inverters | Weighted<br>Effciency | Single or Three<br>Phase? | Acti |
|                                             |                          |                                                                                              |                          |                       |                           |      |
| er Inverter Equipment:                      |                          |                                                                                              |                          |                       |                           |      |
| er Inverter Equipment:<br>Inverter Manufact | turer                    | Inverter Model Number                                                                        | Quantity<br>Inverte      |                       | le or Three<br>Phase?     |      |

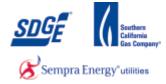

## **45.** As required, complete/review the following fields:

| Field                                                                                      |                                                                                                    | R/O/C                             | Description                                |  |
|--------------------------------------------------------------------------------------------|----------------------------------------------------------------------------------------------------|-----------------------------------|--------------------------------------------|--|
| Quantity of Inverters                                                                      |                                                                                                    | R                                 | <b>Example:</b><br>12                      |  |
| C. Inverters interconnected with SDG&E<br>List all the inverters that will be interconnect |                                                                                                    |                                   |                                            |  |
| aggregate Generating Facility capacity e                                                   | ers which do not meet the UL and 'IEEE'<br>xceeds 15% of the peak load on the distril<br>may entail a study, additional equipment, a | oution line section as des        | cribed in Electric Rule 21 (Section I.6.)  |  |
| Inverter Inverter<br>Manufacturer Number                                                   |                                                                                                    | uantity of Weig<br>verters Effcie |                                            |  |
| Enter Inverter Equipment:                                                                  |                                                                                                    |                                   |                                            |  |
| Inverter Manufacturer                                                                      | Inverter Model Number                                                                                                    | Quantity of<br>Inverters          | Single or Three<br>Phase?                  |  |
| AEG Power Solutions                                                                        | Protect MPV.015.01                                                                                                    | 12                                | Please select Add Single Phase Three Phase |  |

**46.** Select Phase from list.

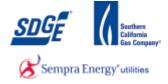

| all the inverters that will b                | e interconnected to SI   | DG&E.                                                                                      |                 |                          |                  |                           |       |
|----------------------------------------------|--------------------------|--------------------------------------------------------------------------------------------|-----------------|--------------------------|------------------|---------------------------|-------|
| aggregate Generating Facili                  | ity capacity exceeds 1   | ch do not meet the UL and<br>.5% of the peak load on the<br>ail a study, additional equipm | distribution    | n line section as o      | described in Ele |                           |       |
| Inverter<br>Manufacturer                     | Inverter Model<br>Number | Inverter CEC-AC<br>Rating (per unit)                                                       | Quant<br>Invert |                          | ighted<br>ciency | Single or Three<br>Phase? | Actio |
|                                              |                          |                                                                                            |                 |                          |                  |                           |       |
| ar Inverter Equinment:                       |                          |                                                                                            |                 |                          |                  |                           |       |
| er Inverter Equipment:<br>Inverter Manufactu | ırer                     | Inverter Model Number                                                                      |                 | Quantity of<br>Inverters |                  | e or Three<br>hase?       |       |

#### 47.

Click Add button Add . This is an important step! Your inverter will not be added until you click on the add button. If you proceed with the application without doing this, an error message will appear and you will be stuck on Step 5!

| all t | he inverters that will b | pe interconnected to SDO      | 5&E.                                                |           |                     |                      |                             |        |
|-------|--------------------------|-------------------------------|-----------------------------------------------------|-----------|---------------------|----------------------|-----------------------------|--------|
| aggr  | egate Generating Faci    | lity capacity exceeds 15      | do not meet the UL and<br>% of the peak load on the | e distrib | ution line sec      | tion as desc         | ribed in Electric Rule 21 ( |        |
| requ  | ire a Supplemental k     | <b>teview</b> which may entai | l a study, additional equipr                        | nent, an  | ia/or other re      | quirements.          |                             |        |
|       | Inverter<br>Manufacturer | Inverter Model<br>Number      | Inverter CEC-AC<br>Rating (per unit)                |           | antity of<br>erters | Weighte<br>Effciency |                             | Action |
| 1     | AEG Power<br>Solutions   | Protect<br>MPV.015.01         | 15000.0                                             | 12        |                     | 0.965                | Single                      | Delete |
|       |                          |                               |                                                     |           |                     |                      |                             |        |
| er In | verter Equipment:        |                               |                                                     |           |                     |                      |                             | -      |
|       | Inverter Manufact        | urer I                        | nverter Model Number                                |           | Quanti<br>Inver     |                      | Single or Three<br>Phase?   |        |
|       |                          |                               |                                                     |           |                     |                      | Single Phase V              |        |

**48.** If you made an error, click the "Delete" link, correct and re-add the corrected Inverter.

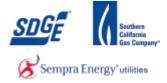

|        |                          |                   |                                          | w. If the Panels are not<br>more spaces is needed). | all identical r       | nodules, list the to | otal capacity connected              | l to each |
|--------|--------------------------|-------------------|------------------------------------------|-----------------------------------------------------|-----------------------|----------------------|--------------------------------------|-----------|
|        | PV Panel<br>Manufacturer | PV Panel<br>Model | PV Panel CEC-<br>AC Rating (per<br>Unit) | PV Panel<br>Nameplate Rating<br>(per unit)          | Quantity<br>PV Panels |                      | Inverter<br>number from<br>(C) above | Actio     |
|        |                          |                   |                                          |                                                     |                       |                      |                                      |           |
|        | V:                       |                   |                                          |                                                     |                       |                      |                                      |           |
| nter P |                          |                   |                                          | PV Panel Model                                      |                       | Quantity of PV       | Inverter number                      |           |
| nter P | PV Panel Manu            | ıfacturer         |                                          | FV Fallel Model                                     |                       | Panels               | from (C) above                       |           |

# **49.** Select PV Panel Manufacturer from the dropdown.

| List the photovoltaic (PV<br>inverter you listed above |                   |                                                                                                    |                                                                                                    | all identical mod        | ules, list the to         | otal capacity connecte               | d to each |
|--------------------------------------------------------|-------------------|----------------------------------------------------------------------------------------------------|----------------------------------------------------------------------------------------------------|--------------------------|---------------------------|--------------------------------------|-----------|
| PV Panel<br>Manufacturer                               | PV Panel<br>Model | PV Panel CEC-<br>AC Rating (per<br>Unit)                                                                                                    | PV Panel<br>Nameplate Rating<br>(per unit)                                                                   | Quantity of<br>PV Panels | Total<br>Capacity<br>(kW) | Inverter<br>number from<br>(C) above | Actio     |
|                                                        |                   |                                                                                                    |                                                                                                    |                          |                           |                                      |           |
|                                                        |                   |                                                                                                    |                                                                                                    |                          |                           |                                      |           |
| ter PV:<br>PV Panel Man                                | ufacturer         |                                                                                                    | PV Panel Model                                                                                               | Qui                      | antity of PV<br>Panels    | Inverter number<br>from (C) above    |           |
|                                                        |                   | alfasola                                                                                                    | ar P6L60-220<br>ar P6L60-225                                                                                 | Qu                       |                           |                                      | Add       |
| PV Panel Man                                           |                   | alfasola<br>alfasola<br>alfasola<br>alfasola<br>alfasola<br>alfasola<br>alfasola                                                                         | rr P6L60-220<br>rr P6L60-225<br>rr P6L60-230<br>rr P6L60-235<br>rr M6L60-240<br>rr P6L60-240<br>rr M6L60-245 | Qu                       |                           | from (C) above                       | Add       |
| PV Panel Man                                           |                   | alfasola<br>alfasola<br>alfasola<br>alfasola<br>alfasola<br>alfasola<br>alfasola<br>alfasola<br>alfasola<br>alfasola<br>alfasola<br>alfasola<br>alfasola | IT P6L60-220<br>IT P6L60-225<br>IT P6L60-230<br>IT P6L60-235<br>IT M6L60-240<br>IT P6L60-240                 | Qu.                      |                           | from (C) above                       | Add       |

50.

Select the PV Panel.

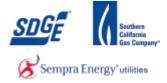

| List   |                          | ) panel informa   |                                          | w. If the Panels are not<br>more spaces is needed). | all identical modu       | les, list the tota        | I capacity connected                 | to each |
|--------|--------------------------|-------------------|------------------------------------------|-----------------------------------------------------|--------------------------|---------------------------|--------------------------------------|---------|
|        | PV Panel<br>Manufacturer | PV Panel<br>Model | PV Panel CEC-<br>AC Rating (per<br>Unit) | PV Panel<br>Nameplate Rating<br>(per unit)          | Quantity of<br>PV Panels | Total<br>Capacity<br>(kW) | Inverter<br>number from<br>(C) above | Action  |
|        |                          |                   |                                          |                                                     |                          |                           |                                      |         |
| iter F |                          | _                 |                                          |                                                     | Qua                      | ntity of PV               | nverter number                       |         |
|        | PV Panel Man             | ufacturer         |                                          | PV Panel Model                                      |                          |                           | from (C) above                       |         |

### **51.** As required, complete/review the following fields:

| Field                                                | R/O/C | Description          |
|------------------------------------------------------|-------|----------------------|
| Quantity of PV Panels Inverter number from (B) above | R     | <b>Example:</b><br>1 |

| D. Photovoltaic Generator                              | Equipment         |                                          |                                            |                     |                          |                                      |         |
|--------------------------------------------------------|-------------------|------------------------------------------|--------------------------------------------|---------------------|--------------------------|--------------------------------------|---------|
| List the photovoltaic (PV<br>inverter you listed above |                   |                                          |                                            |                     | modules, list the to     | tal capacity connected               | to each |
| PV Panel<br>Manufacturer                               | PV Panel<br>Model | PV Panel CEC-<br>AC Rating (per<br>Unit) | PV Panel<br>Nameplate Rating<br>(per unit) | Quantity<br>PV Pane |                          | Inverter<br>number from<br>(C) above | Action  |
|                                                        |                   |                                          |                                            |                     |                          |                                      |         |
| inter PV:                                              |                   |                                          |                                            |                     | Quantity of DV           |                                      |         |
| PV Panel Man                                           | ufacturer         |                                          | PV Panel Model                             |                     | Quantity of PV<br>Panels | Inverter number<br>from (C) above    |         |
| alfasolar                                              |                   | <ul> <li>✓ alfasol</li> </ul>            | ar P6L60-220                               | ~                   | 12                       |                                      | Add     |

**52.** Select which Inverter the panels will be attached to. If only one set of inverters were entered, select 1. If there are two or more sets of inverters, select the number of the inverter that is applicable.

| Field                          | R/O/C | Description          |
|--------------------------------|-------|----------------------|
| Inverter number from above (C) | R     | <b>Example:</b><br>1 |

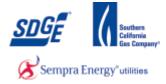

| Photovoltaic Generator<br>List the photovoltaic (PV)<br>inverter you listed above. | ) panel informa   |                                          |                                            | all identical mo         | dules, list the tot       | tal capacity connected               | l to each |
|------------------------------------------------------------------------------------|-------------------|------------------------------------------|--------------------------------------------|--------------------------|---------------------------|--------------------------------------|-----------|
| PV Panel<br>Manufacturer                                                           | PV Panel<br>Model | PV Panel CEC-<br>AC Rating (per<br>Unit) | PV Panel<br>Nameplate Rating<br>(per unit) | Quantity of<br>PV Panels | Total<br>Capacity<br>(kW) | Inverter<br>number from<br>(C) above | Actior    |
|                                                                                    |                   |                                          |                                            |                          |                           |                                      |           |
| er PV:<br>PV Panel Manu                                                            | ıfacturer         |                                          | PV Panel Model                             | Q                        | uantity of PV<br>Panels   | Inverter number<br>from (C) above    |           |
| alfasolar                                                                          |                   | ✓ alfasola                               | r P6L60-220                                | ✓ 1                      | 2                         |                                      | Add       |

**53.** Click Add button Add . This is an important step. Without clicking the Add button for the panels, you will be stuck on Step 4.

| PV Panel Mounting: * Mixed   PV Panel Tracking Type: * Fixed   Tilt: * 6.30   Azimuth: * 3.60 | What is the system output (DC - watts): * | 100.23  | $\supset$ |
|-----------------------------------------------------------------------------------------------|-------------------------------------------|---------|-----------|
| Tilt: * 6.30                                                                                  | PV Panel Mounting: *                      | Mixed V |           |
|                                                                                               | PV Panel Tracking Type: *                 | Fixed V |           |
| Azimuth: * 3.60                                                                               | Tilt: *                                   | 6.30    |           |
|                                                                                               | Azimuth: *                                | 3.60    |           |

**54.** Type in the DC output of the system in Watts.

| Field                                  | R/O/C | Description         |
|----------------------------------------|-------|---------------------|
| What is the system output (DC – watts) | R     | Example:<br>180,000 |

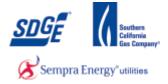

|                  | What is the system output (DC - watts): * | 100.23        |   |
|------------------|-------------------------------------------|---------------|---|
| $\left( \right)$ | PV Panel Mounting: *                      | Rooftop Tilt  | ) |
|                  | PV Panel Tracking Type: *                 | Please Select |   |
|                  |                                           |               |   |
|                  |                                           |               |   |

**55.** Select the PV Panel Mounting Type

|   | What is the system output (DC - watts): * | 100.23       |
|---|-------------------------------------------|--------------|
|   | PV Panel Mounting: *                      | Rooftop Tilt |
| ( | PV Panel Tracking Type: *                 | Fixed V      |
|   | Tilt: *                                   |              |
|   | Azimuth: *                                |              |
|   |                                           |              |

56. Select PV Panel Tracking Type

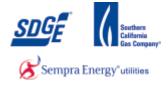

| PV Panel Mounting: * Rooftop Tilt   PV Panel Tracking Type: * Fixed   Tilt: * |                  | What is the system output (DC - watts): * | 100.23       |
|-------------------------------------------------------------------------------|------------------|-------------------------------------------|--------------|
| Tilt: *                                                                       |                  | PV Panel Mounting: *                      | Rooftop Tilt |
|                                                                               |                  | PV Panel Tracking Type: *                 | Fixed V      |
| Azimuth: *                                                                    | $\left( \right)$ | Tilt: *                                   |              |
|                                                                               |                  | Azimuth: *                                |              |

**57.** If fixed, enter the Tilt and Azimuth of the system.

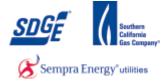

|         |           | Turbine<br>acturer               | Wind<br>Turbine<br>Model | Na<br>Pa             | ind Turbine<br>ameplate<br>ating kW<br>ber unit) | Wind<br>Turbine<br>CEC-AC<br>Rating<br>(kW) per<br>unit | Quantity<br>of Wind<br>Turbines | Total<br>Capacity<br>(KW)         | Turbine<br>Output<br>Valtage | Singl<br>or<br>Thre<br>Phas | number<br>e from (C)                 | Action |
|---------|-----------|----------------------------------|--------------------------|----------------------|--------------------------------------------------|---------------------------------------------------------|---------------------------------|-----------------------------------|------------------------------|-----------------------------|--------------------------------------|--------|
|         |           |                                  |                          |                      |                                                  |                                                         |                                 |                                   |                              |                             |                                      |        |
|         |           |                                  |                          |                      |                                                  |                                                         |                                 |                                   |                              |                             |                                      |        |
| nter Wi | nd Turbir | ne Equipme                       | nt:                      |                      |                                                  |                                                         |                                 |                                   |                              |                             |                                      |        |
|         | urbine \  | ne Equipme<br>Wind Turb<br>Model | Wind                     | ne<br>eplate<br>g kW | Wind Turbine<br>CEC-AC<br>Rating(kW)<br>per unit | Quantity of<br>Wind<br>Turbines                         | Total<br>Capacity(kW            | )<br>Turbine<br>Output<br>Valtage | Sing<br>Thre                 | e or<br>e Phase             | Inverter<br>number from<br>(C) above |        |

**58.** For Wind Turbine, fill out all the table if present.

| F. Service Panel Short Circuit Interrupting Rating                                                                                                    |  |
|----------------------------------------------------------------------------------------------------|--|
| For systems larger than 10 kW, what is the short circuit interrupting rating (SCIR) rating of the service panel connected to this generating facility? Short Circuit Interrupting Rating |  |
| G. System Output Monitoring *<br>Does the system have output monitoring?                                                                                                    |  |
| ⊖ Yes                                                                                                    |  |
|                                                                                                    |  |
|                                                                                                    |  |

59. For systems larger than 10 kW, enter the short circuit interrupting rating (SCIR) of the service panel.

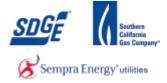

| anel Short Circuit Interrupting Rating                                                                                                    |
|----------------------------------------------------------------------------------------------------|
| ms larger than 10 kW, what is the short circuit interrupting rating (SCIR) rating of the service panel connected to this g facility? Short Circuit Interrupting Rating |
| Dutput Monitoring *                                                                                                    |
| Suchar Monitoring *                                                                                                    |
| stem have output monitoring?                                                                                                    |
| • NO                                                                                                    |
|                                                                                                    |
|                                                                                                    |
|                                                                                                    |
|                                                                                                    |

**60.** Select radio button for the applicable choice for system output monitoring.

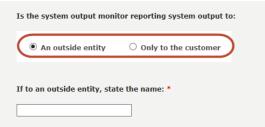

**61.** If yes, select where the monitoring system outputs.

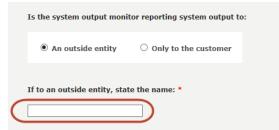

62. If to an outside entity, state the name of the company.

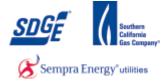

| Enphase                           |                                               |                                                                                                    |
|-----------------------------------|-----------------------------------------------|----------------------------------------------------------------------------------------------------|
| H. Notices - Mailing Instruc      | tions and Assistance                          |                                                                                                    |
| I                                 | f you prefer to mail the completed agreement, | it may be mailed directly to our NEM department at                                                                                           |
|                                   |                                               |                                                                                                    |
|                                   |                                               |                                                                                                    |
| Attentior<br>Mail Cod<br>P.O. Box |                                               | San Diego Gas and Electric Company<br>Attention: Net Metering Team<br>Mail Code CP52F<br>8316 Century Park Ct<br>San Diego, California 92123 |
|                                   |                                               |                                                                                                    |
| Back                              | Save Section                                  | Next                                                                                                    |

63.

#### Save Section

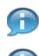

If you need to save and complete the application at a later date, click on the "Save Section" button

If you would like to continue with the application, click on the "Next" button.

| SDGF                                                      |                                      |                                        | Logout                                            |
|-----------------------------------------------------------|--------------------------------------|----------------------------------------|---------------------------------------------------|
|                                                           | Distribution Inte                    | rconnection Information Sy             | stem                                              |
| DIIS 🕻 Application Summ                                   | nary 🕻 NEM Application               | <= 30 KW - Step 4                      |                                                   |
| opplication: 40334 - Status:                              | DRAFT                                |                                        |                                                   |
| Part IV - General Facili                                  | ity And Rate Inform                  | nation                                 |                                                   |
| A. AC Disconnect Switch                                   |                                      |                                        |                                                   |
| (see Part II, Section A.2<br>Facility (Enter N/A if not a | 2.A above for policy on applicable). | disconnect switches) List the AC disco | nnect switch that will be used at this Generating |
| Disconnect Switch M                                       | lanufacturer                         | Disconnect Switch Model Number         | Disconnect Switch Rating(amps)                    |
| Sluggy                                                    |                                      | DK-9                                   | 30                                                |
|                                                           |                                      |                                        |                                                   |

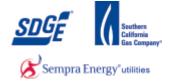

**64.** If you chose the "Save Section" option, proceed by clicking the "Logout" link follow the following steps to navigate back to this application to complete it at a later time.

#### myPartners Desk Top

| SEMPTA Energ          | onnected<br>(y' utility" | myF        | Partners                 |            |                                                               |                   |
|-----------------------|--------------------------|------------|--------------------------|------------|---------------------------------------------------------------|-------------------|
| myPartners            | Profile                  | Contact Us | Change Password          | Enroll     |                                                               | » <u>Sign Out</u> |
| Hello, outsid         | euser admiı              | n          |                          |            |                                                               |                   |
| Projects              |                          |            |                          |            | Quick Links                                                   |                   |
| DIIS                  |                          |            |                          |            | Contact MyPartners Help Desk       Help with myPartners       |                   |
|                       |                          |            | Dartmars   ist   Drofila | Contact Us | Is   Help   Change Password   Enroll   Sign Out               |                   |
| View the Legal Policy | y and <u>Privacy P</u>   |            | rarchers cise   rionie   | concace os |                                                               |                   |
|                       |                          |            |                          |            | ⊚ 2001-2005 San Diego Gas & Electric.<br>All rights reserved. |                   |
|                       |                          |            |                          |            |                                                               |                   |

**65.** Click the "Sign Out" link.

#### When you are ready to return to your application, go to: https://mypartnersd.sdge.com

| A Sempra Energy using"            | myPartners |                       |                                                               |
|-----------------------------------|------------|-----------------------|---------------------------------------------------------------|
| Sign In                           |            |                       |                                                               |
| Enter Login Information           |            |                       |                                                               |
| New User? <u>Register now</u>     |            | _                     |                                                               |
|                                   | User ID:   | Forgot your user ID?  |                                                               |
|                                   | Password:  | Forgot your password? |                                                               |
|                                   |            | Submit                |                                                               |
| Help   Legal Policy   Privacy Pol | icy        |                       |                                                               |
|                                   |            |                       | © 2001-2005 San Diego Gas & Electric.<br>All rights reserved. |

| Field    | R/O/C | Description                |
|----------|-------|----------------------------|
| User ID: | R     | <b>Example:</b><br>JTSmith |

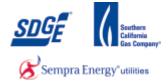

| A Sempra Energy utily"           | myPartners            |                                               |                                       |
|----------------------------------|-----------------------|-----------------------------------------------|---------------------------------------|
| Sign In                          |                       |                                               |                                       |
| Enter Login Information          |                       |                                               |                                       |
| New User? <u>Register now</u>    |                       |                                               |                                       |
|                                  | User ID:<br>Password: | Forgot your user ID?<br>Forgot your password? |                                       |
|                                  |                       | Submit                                        |                                       |
| Help   Legal Policy   Privacy Po | licy                  |                                               | © 2001-2005 San Diego Gas & Electric. |
|                                  |                       |                                               | All rights reserved.                  |

**67.** As required, complete/review the following fields:

| Field     | R/O/C | Description |
|-----------|-------|-------------|
| Password: | R     | Example:    |

|                                      | •tners  |                       |                                                               |
|--------------------------------------|---------|-----------------------|---------------------------------------------------------------|
| Sign In                              |         |                       |                                                               |
| Enter Login Information              |         |                       |                                                               |
| New User? <u>Register now</u>        |         |                       |                                                               |
| User ID                              | JTSmith | Forgot your user ID?  |                                                               |
| Password                             | •••••   | Forgot your password? |                                                               |
| Help   Legal Policy   Privacy Policy |         | Submit                |                                                               |
|                                      |         |                       | © 2001-2005 San Diego Gas & Electric.<br>All rights reserved. |
|                                      |         |                       |                                                               |

68.

Click the "Submit" button.

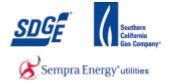

| ïle Contact Us | Change Password                       | Enroll            |                                                               |                                                                                                    |
|----------------|---------------------------------------|-------------------|---------------------------------------------------------------|----------------------------------------------------------------------------------------------------|
|                |                                       | 2.1 01            |                                                               | » <u>Sign Out</u>                                                                                                    |
| admin          |                                       |                   | Quick Links Contact MyPartners Help Desk Help with myPartners |                                                                                                    |
| vacy Policy    | <u>Partners List</u>   <u>Profile</u> | <u>Contact Us</u> | © 2001-2005 San Diego Gas & Electric.                         |                                                                                                    |
| ,              | acy Policy                            |                   |                                                               | 2 Contact MyPartners Help Desk 2 Help with myPartners 2 Help with myPartners 2 Help Partners List   Profile   Contact Us   Help   Change Password   Enroll   Sign Out acy Policy |

69.

Click the "DIIS" link.

## Net Energy Metering | San Diego Gas & Electric

| A Compact Energy utility"  | Logout<br>stribution Interconnection Information System                                                                                                    |
|----------------------------|----------------------------------------------------------------------------------------------------|
| DIIS > Customer Generation | Q                                                                                                    |
| + Start a New Application  | Customer Generation                                                                                                    |
| + My Applications          | and the second of the second of the second o |
| + Questions or Issues      |                                                                                                    |
| + Helpful Links            | A                                                                                                    |
| + Admin Links              | A CONTRACTOR OF A STOCK OF A CONTRACTOR OF A CONTRACTOR OF A C |

70.

Click the "My Applications" link.

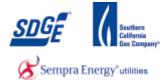

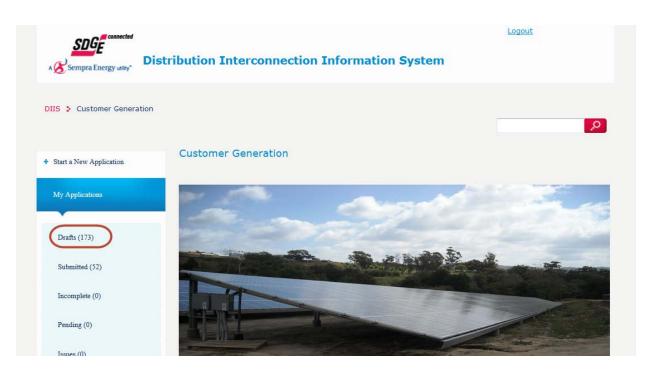

71.

Click the "Drafts" link.

| DIIS : Net Energy Metering Program          |                   |         |      |                     |                                    |
|---------------------------------------------|-------------------|---------|------|---------------------|------------------------------------|
| <ul> <li>Start a New Application</li> </ul> | Applications      | - Draft |      |                     |                                    |
| My Applications                             | Application<br>ID | Status  | Size | Last Update<br>Date | Address                            |
| Drafts (173)                                | 58577             | DRAFT   | 0    | Jun 3, 2014         | 1924 Andrews Court Oceanside 92054 |
| Submitted (52)                              | 58632             | DRAFT   | 0    | Jun 3, 2014         | 1491 Chase Terrace El Cajon 92020  |
| Incomplete (0)                              | 58633             | DRAFT   | 0    | Jun 3, 2014         | 1491 Chase Terrace El Cajon 92020  |
| Pending (0)                                 | 58634             | DRAFT   | 0    | Jun 3, 2014         | 1491 Chase Terrace El Cajon 92020  |
| Issues (0)                                  |                   |         |      |                     |                                    |

**72.** Find and click on your desired Application ID link.

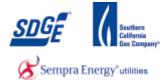

|            | Distribution Interconnection Informatio                                         | n System       |                   |
|------------|---------------------------------------------------------------------------------|----------------|-------------------|
| DIIS 🕨 NE  | M <= 30KW Application Summary                                                   |                |                   |
| Applicatio | n Summary                                                                       |                |                   |
|            |                                                                                 | Completed Step | ⊖Incompleted Step |
| <b>②</b>   | Step 1 - Identifying the Generating Facility's Location and Responsible Parties |                |                   |
| $\bigcirc$ | Step 2 - Requirements for Interconnection                                       |                |                   |
| 0          | Step 3 - General Facility and Rate Information                                  |                |                   |
| 0          | Step 4 - Description of the Generating Facilities                               |                |                   |
| 0          | Step 5 - Chooose Processing Type: Fast Track or Traditional                     |                |                   |
| 0          | Step 6 - Upload Documents                                                       |                |                   |

**73.** Click the first step in the list that show in red (not completed yet).

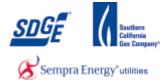

| DIIS : Application Summary : NEM Application <= 30 KW - Step 5                                                                                                    |
|----------------------------------------------------------------------------------------------------|
| Application: 68713 - Status: DRAFT                                                                                                    |
| Step 5 - Choose Processing Type                                                                                                    |
| Traditional Process                                                                                                    |
| Please verify that you have available the following items:                                                                                                    |
| You have available for upload your one line diagram                                                                                                    |
| Fast Track Application                                                                                                    |
| If you wish to Fast Track your application, please have the additional items available in addition to those listed under Traditional Processing.                                                                 |
| Il is 5(calender) days prior the city inspection<br>SDG&E has or will have 24 hours, 7 days a week access to electric meter<br>you have available for upload your digital photo of the plaque and electric meter |
| Print Preview Back Next                                                                                                    |

**74.** Click the "Traditional Process" radio button.

| Fast Tr | rack Application                                                                                                    |
|---------|----------------------------------------------------------------------------------------------------|
|         | wish to Fast Track your application, please have the additional items available in addition to those listed under Traditional Processing. |
| lt      | is 5(calender) days prior the city inspection                                                                                             |
| SI      | DG&E has or will have 24 hours, 7 days a week access to electric meter                                                                    |
| ус      | ou have available for upload your digital photo of the plaque and electric meter                                                          |
|         |                                                                                                    |
|         |                                                                                                    |
| P       | rint Preview Back Next                                                                                                    |
|         |                                                                                                    |
|         | Click Next button                                                                                                    |

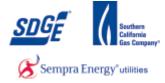

| Sempra Energy utility'                                                                                                    | <u>Logout</u><br>tem |
|----------------------------------------------------------------------------------------------------|----------------------|
| DIIS : Application Summary : NEM Application <= 30 KW - Step 6<br>Application: 68713 - Status: DRAFT<br>Step 6 - Upload Documents |                      |
| Please upload the following documents:<br>(File formats - Microsoft Office Visio, Microsoft Word, Microsoft Excel, PDF, JPEG)     |                      |
| Terms & Conditions Document:     Browse                                                                                           | upload               |
| Print Preview                                                                                                    | Back Submit          |

**76.** If standard one-line diagram was selected in Step 4, then no upload of a custom one-line diagram is required. If it was not selected in Step 4, then a custom one-line is required in Step 4. The upload option for one-line diagram will only appear for those who did not select standard one-line in Step 4!

#### **Choose File to Upload**

| 🕒 🕖 💌 🛄 Desktop 🔸                                 |   |    | • 49 Search D                               | esitop                                | P      |
|---------------------------------------------------|---|----|---------------------------------------------|---------------------------------------|--------|
| Organize • New folder                             |   |    |                                             | · · · · · · · · · · · · · · · · · · · |        |
| ★ Favorites                                       | 1 |    | Name                                        | Size                                  | Item - |
| Nesktop                                           |   | L  | OneLine.xtsx                                | 9 KB                                  | Micr   |
| 🙀 Downloads                                       |   | Ŀ  | Project Participants_New.xlpx               | 24 KB                                 | Micr   |
| Secent Places                                     | 1 |    | 🐵 Billsafa                                  | 13 KB                                 | Mer    |
|                                                   |   | Ŀ  | 2013ClickSirs_Mary.docx                     | 104 KB                                | Micr   |
| 4 🧊 Libraries                                     |   | L  | C3570929.tmp                                | 13 KB                                 | TMP.   |
| Documents                                         |   | ٩. | Mary.docx                                   | 203 KB                                | Micr   |
| 🔋 🚽 Music                                         |   |    | Copy of EGISS-WMS-Dropdown-Tables-2012      | 52 KB                                 | Mor    |
| P Set Pictures                                    |   |    | 🔗 Rapidgate - Shortcut                      | 3 KB                                  | Shor   |
| 🖻 🚼 Videos                                        |   |    | Copy of AB December 2012 TE Project List 1. | ds 45 KB                              | Micr   |
|                                                   |   |    | ConductorEFRScreen Rev2.vsd                 | 299 KB                                | Micr   |
| ▲ IN Computer                                     |   |    | Mire Down New Process Regmnts Rev2.doc      | 67 KB                                 | Micr   |
| 🛚 🚢 OSDisk (C:)                                   |   |    | Equip_Fail_EFR_new_cols.xls                 | 25 KB                                 | Mer -  |
| EGIM_WLM (\\nas-cp1b\data\CORP1\MAP_REC\DATA) (E) | - |    | · [                                         |                                       |        |
| File name:                                        |   |    | - All Files (*                              | .)                                    |        |

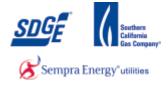

77. User the browser to locate your file. Once found, click on the One Line associated with the current application.

## Choose File to Upload

| 🖉 🗢 🗖 Desktop 🔸                                   |   |   | • 49 Search                                | Desktop |        | \$   |
|---------------------------------------------------|---|---|--------------------------------------------|---------|--------|------|
| Organize   New folder                             |   |   |                                            | 30      | • 🗔    | 0    |
| 😤 Favorites                                       | 1 |   | Name                                       | 512     | e      | Item |
| E Desktop                                         |   |   | OneLine.xlsx                               |         | 9 KB   | Micr |
| 😹 Downloads                                       |   |   | Project Participants_Newslax               |         | 24 KB  | Micr |
| 1 Recent Places                                   |   |   | 🙆 Billsafa                                 |         | 13 KB  | Micr |
|                                                   |   |   | 2013ClickSirs_Mary.docx                    |         | 104 KB | Micr |
| 🙀 Libraries                                       |   |   | C3570929.tmp                               |         | 13 KB  | TMP  |
| Documents                                         | - | 1 | Mary.docx                                  |         | 203 KB | Micr |
| ab Music                                          |   |   | Copy of EGISS-WMS-Dropdown-Tables-201      | 2       | 52 KB  | Micr |
| Not Pictures                                      |   |   | 🔗 Rapidgate - Shortcut                     |         | 3 KB   | Shor |
| Videos Videos                                     |   |   | Copy of AB December 2012 TE Project List ( | Lads    | 45 KB  | Mer  |
|                                                   |   |   | ConductorEFRScreen Rev2.vsd                |         | 299 KB | Mic  |
| M Computer                                        |   |   | Wire Down New Process Regments Rev2.doc    |         | 67 KB  | Micr |
| SDisk (C:)                                        |   |   | Equip_Fail_EFR_new_cols.xls                |         | 25 KB  | Mic  |
| EGIM_WLM (\\nas-cp1b\data\CORP1\MAP_REC\DATA) (E) | - |   | -                                          |         |        | *    |
| File name: OneLine.xlsx                           |   |   | + All Files                                | (*,*)   |        |      |
|                                                   |   |   | Oper                                       | 1-      | Cano   | -    |

78.

Open button.

Click the

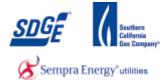

| Sempra Energy utility*                                                                                                    | Logout |
|----------------------------------------------------------------------------------------------------|--------|
| DIIS : Application Summary : NEM Application <= 30 KW - Step 6<br>Application: 68713 - Status: DRAFT<br>Step 6 - Upload Documents |        |
| Please upload the following documents:<br>(File formats - Microsoft Office Visio, Microsoft Word, Microsoft Excel, PDF, JPEG)     |        |
| * One Line Diagram: C:\Users\RMalowne\De Browse Terms & Conditions Document: Browse                                               | upload |
| Terms & Conditions Document: Browse                                                                                               | upicau |
| Print Preview Back                                                                                                    | Submit |
|                                                                                                    |        |

**79.** Click upload button Upload. You will have to upload each file one at a time, from top to bottom in order to proceed with the application.

| 🖉 🖝 🖿 Desktop 🔸                                   |      | <ul> <li>4, Search Des</li> </ul>              | idop   | 3    |
|---------------------------------------------------|------|------------------------------------------------|--------|------|
| Organize 👻 New folder                             |      |                                                | 准• 🖪   |      |
| Favorites                                         |      | Name                                           | Size   | Item |
| E Desktop                                         |      | OneLine.xlsx                                   | 9 KB   | Micr |
| Downloads                                         | - 11 | Project Participants_Newsdox                   | 24 KB  | Micr |
| 3 Recent Places                                   |      | 🚳 Billsafar                                    | 13 KB  | Micr |
|                                                   |      | 2013ClickSirs_Many.docx                        | 104 KB | Mic  |
| 2 Libraries                                       |      | C3570929.tmp                                   | 13 KB  | TMP  |
| Documents                                         | 1.0  | Mary.docx                                      | 203 KB | Mict |
| J Music                                           |      | Copy of EGISS-WMS-Dropdown-Tables-2012         | 52 KB  | Micr |
| See Pictures                                      |      | 🛞 Rapidgate - Shortcut                         | 3 KB   | Shor |
| Videos                                            |      | Copy of AB December 2012 TE Project List (Lxls | 45 KB  | Mic  |
|                                                   |      | ConductorEFRScreen Rev2.vsd                    | 299 KB | Mic  |
| Somputer                                          |      | Wire Down New Process Regmets Rev2.doc         | 67 KB  | Micr |
| SDisk (C:)                                        |      | Equip_Fail_EFR_new_colsads                     | 25 KB  | Mic  |
| EGIM_WLM (\\nas-cp1b\data\CORP1\MAP_REC\DATA) (E) | +    | •                                              |        | •    |
| File name: OneLine.xlsx                           |      | • All Files (".")                              |        |      |

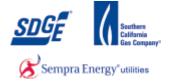

**80.** If you have a Terms and Conditions document signed by the customer. You can upload it here. You can find the Terms and Conditions document at: <u>http://www.sdge.com/nem-documents</u>. Click the **Browse...** button to search for signed Terms and Conditions document for the active application.

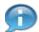

Note: for each successful upload, you will see a notification to the right of the upload.

### **Choose File to Upload**

| Organize   New folder                             |   |   |                           |        |                 | - 1   |      |
|---------------------------------------------------|---|---|---------------------------|--------|-----------------|-------|------|
| 🖈 Favorites                                       |   | 1 | Name                      |        |                 | Size  | Item |
| E Desktop                                         |   |   | DictionariesSyncDB.sdf    |        |                 | 64 KB | SQL  |
| Downloads                                         |   |   | ws-eventi-d01 - Shortcu   | e .    |                 | 2 KB  | Sho  |
| 1 Recent Places                                   |   |   | Active Directory Users an | d Comp | uters           | 2 KB  | Sho  |
|                                                   |   |   | BlueZone Session Manag    | ger    |                 | 1 KB  | Sho  |
| Libraries                                         |   |   | 8 006                     |        |                 | 3.KB  | Sho  |
| Documents                                         |   |   | Network Connect           |        |                 | 1 KB  | Sho  |
| 🎝 Music                                           |   | 1 | 😸 Remote Desktop Connec   | tion   |                 | 2 KB  | Sho  |
| Pictures                                          |   |   | 🔁 Warning Plaque.pdf      |        |                 | 16 KB | Ado  |
| Videos Videos                                     |   | 1 | StationID.docx            |        |                 | 13 KB | Mo   |
|                                                   |   | 1 | EDW_Notes.docx            |        |                 | 28 KB | Mic  |
| Secomputer                                        |   |   | Mew folder (3)            |        |                 |       | File |
| SDisk (C:)                                        |   |   | k New folder (2)          |        |                 |       | File |
| EGIM_WLM (\\nas-cp1b\data\CORP1\MAP_REC\DATA) (E) | + |   |                           |        | -               |       | •    |
| File name:                                        |   |   |                           |        | All Files (".") |       | -    |

**81.** Locate and select the file for the terms and conditions document.

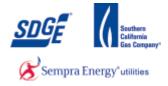

## **Choose File to Upload**

| 🖉 💭 🗢 📃 Desktop | p ▶      |                                          | ✓ ← Search Desktop |      |
|-----------------|----------|------------------------------------------|--------------------|------|
| Organize 🔻 New  | folder   |                                          | :=: ▼ □            | 2    |
| 🔆 Favorites     | <b>^</b> | Name                                     | Size               | Ite  |
| Nesktop         |          | DIIS_NEM_UserGuide_Contrctr.docx         | 22,344 K           |      |
| 🗼 Downloads     |          | PendingRCFswBilling Cycle_04-16-15.xlsx  | 10 K               |      |
| 📃 Recent Places |          | Superceding Apps.accdb                   | 2,772 K            |      |
|                 | =        | Superceding Apps.laccdb                  | 1 K                | B Mi |
| 📃 Desktop       |          | Superceding Apps_Backup.accdb            | 1,784 K            | B Mi |
| 🥽 Libraries     |          | 🔁 getSupplierCertificate.pdf             | 37 K               | B Ad |
| Documents       |          | App Copies.xlsx                          | 11 K               | B Mi |
| 🁌 Music         |          | DIIS Active Contractors 4-13-15.xlsx     | 69 K               | B Mi |
| Pictures        |          | DIS Phase 3 Release 1 Release Notes.docx | 42 K               | B Mi |
| 🚼 Videos        |          | 🔁 step 1 changes.pdf                     | 56 K               | B Ad |
| 🥦 Malowney, Rob |          | 🚇 PendingFinal.laccdb                    | 1 K                | B Mi |
| 👰 Computer      |          | PendingFinal.accdb                       | 1,032 K            | B Mi |
| 두 OSDisk (C:)   |          | A DB2 Queries.accdb                      | 1,068 K            | B Mi |
| 🔮 DVD RW Drive  | e (      | A SIR.accdb                              | 7,076 K            | B Mi |
| 🖵 RMalowne (\\  | (C -=    | - III                                    |                    | Þ    |
| F               | File nan | e: termsandconditions.pdf                | ► All Files (*.*)  | •    |
|                 |          |                                          | Open 🔻 Canc        | al   |

82.

Click the Open button.

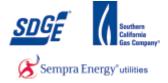

| DIIS > Application Summary > NEM Application <= 30 KV        | V - Step 6                |      |        |
|--------------------------------------------------------------|---------------------------|------|--------|
| Application: 68713 - Status: DRAFT                           |                           |      |        |
| Step 6 - Upload Documents                                    |                           |      |        |
| Please upload the following documents:                       |                           |      |        |
| (File formats - Microsoft Office Visio, Microsoft Word, Micr | rosoft Excel, PDF, JPEG)  |      |        |
| • One Line Diagram:                                          | Browse_ App Copies.xlsx   |      | upload |
| Terms & Conditions Document:                                 | Browse, No file selected. |      | upload |
|                                                              |                           |      |        |
|                                                              |                           |      |        |
|                                                              | Print Preview             | Back | Submit |
|                                                              |                           |      |        |
|                                                              | oad                       |      |        |

Click upload button

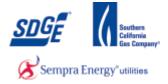

| Please upload the following documents:         |                                        |                                    |                  |
|------------------------------------------------|----------------------------------------|------------------------------------|------------------|
| (File formats - Microsoft Office Visio, Micros | soft Word, Microsoft Excel, PDF, JPEG) |                                    |                  |
|                                                |                                        |                                    |                  |
| * One Line Diagram:                            | Browse                                 | upload                             |                  |
| * Station ID or Pole/Pad Number:               | Browse                                 | upload                             |                  |
| Digital Photo of the Warning<br>Plaque:        | Browse                                 | upload Successful, 40<br>uploaded. | 356-meter.pdf is |
|                                                |                                        |                                    |                  |
|                                                |                                        |                                    |                  |
|                                                | Print Preview                          | Back                               | Submit           |
|                                                |                                        |                                    |                  |
|                                                |                                        |                                    |                  |

84.

#### **Print Preview**

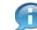

A Print Preview button has been provided if you wish to review or print a copy of the application for your customer.

#### **File Download**

| File Down      | load                                                                                                    |
|----------------|----------------------------------------------------------------------------------------------------|
| <b>Do yo</b> u | u want to open or save this file?                                                                                                    |
|                | Name: 40356-AllPartsLessThan30.pdf<br>Type: Adobe Acrobat Document<br>From: <b>diisd.sdge.com</b>                                                                           |
|                | Open Save Cancel                                                                                                    |
| 2              | While files from the Internet can be useful, some files can potentially harm your computer. If you do not trust the source, do not open or save this file. What's the risk? |
| 85.            | Click Open button Open                                                                                                    |

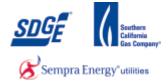

#### **Sample of Print Preview**

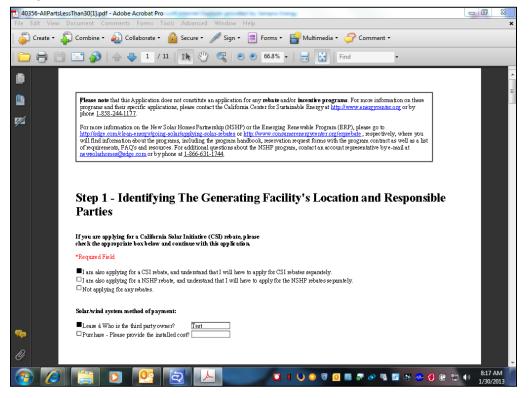

86.

Application Sample

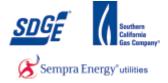

|     | DIIS > Application Summary > NEM Application <=         | 30 KW - Step 6              |                                                            |
|-----|---------------------------------------------------------|-----------------------------|------------------------------------------------------------|
|     | Application: 68713 - Status: DRAFT                      |                             |                                                            |
|     | Step 6 - Upload Documents                               |                             |                                                            |
|     | Please upload the following documents:                  |                             |                                                            |
|     | (File formats - Microsoft Office Visio, Microsoft Word, | Microsoft Excel, PDF, JPEG) |                                                            |
|     |                                                         |                             |                                                            |
|     | * One Line Diagram:                                     | Browse upload               |                                                            |
|     | Terms & Conditions<br>Document:                         | Browse upload               | Successful, 68713-<br>termsandconditions.docx is uploaded. |
|     |                                                         |                             |                                                            |
|     |                                                         |                             |                                                            |
|     |                                                         | Print Preview               | Back                                                       |
|     |                                                         |                             |                                                            |
| 87. | Click Submit button                                     | mit                         |                                                            |

### Your recently submitted SDG&E application - Message (HTML)

| Subject: Your recently submitted SDG&E application                                                                                                    |                   |
|----------------------------------------------------------------------------------------------------|-------------------|
| 83 Application Id:40334                                                                                                    | 8                 |
| Date: 01/28/2013                                                                                                    |                   |
|                                                                                                    |                   |
| Service Address:                                                                                                    |                   |
| 2590                                                                                                    |                   |
| This e-mail is to inform you that San Diego Gas & Electric has received your solar application. Before any further processing will be of application, you will need to validate your identity and accept the Net Energy Metering terms and conditions found at this | lone on your<br>≡ |
| webpage: <u>https://diisd.sdge.com/DIIS/faces/diistclogin.jsf</u>                                                                                                    |                   |
| Please have the following pieces of information available to validate your identity and to accept the Net Energy Metering terms and o                                                                                                    | onditions:        |
| 1. Your SDG&E electric account number<br>2. The last four digits of your Social Security Number or Tax ID                                                                                                    |                   |
| 3. The billing zip code found on your SDG&E bill                                                                                                    |                   |
| Once you have validated your identity and accepted the Net Energy Metering terms and conditions, you will be able to download yo Metering application. Should any questions arise, please don't hesitate to contact us.                                             | ur Net Energy     |
| Thank you,                                                                                                    |                   |
| Net Energy Metering Team                                                                                                    | <b>•</b>          |
| 3 See more about: netmetering@semprautilities.com.                                                                                                    | Ω 🖉 🔺             |

**88.** You should receive an email with your Application confirmation.

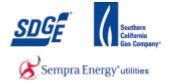

### Net Energy Metering | San Diego Gas & Electric

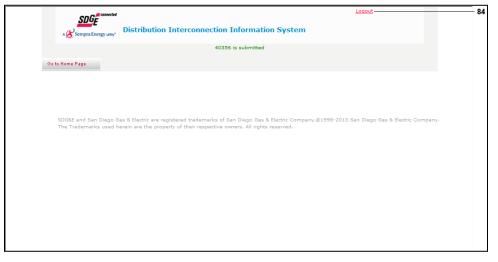

**89.** Click the "Logout" link and Sign out from My Partners.

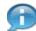

You should receive a message confirming your acceptance of the application by the DIIS system.

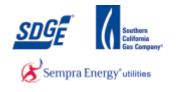

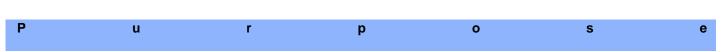

Use this procedure as step by step instructions to assist you when applying for a client to receive the "Traditional Process" approval for NEMs program on systems greater than 30kw.

#### Contact

If you have further concerns or questions in the application process, please contact the NEM group at 1-858-636-5585 or netmetering@semprautilities.com.

#### Menu Path

Use the following menu path to begin this transaction:

• https://mypartners.sdge.com

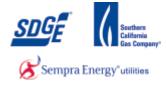

1. Start the transaction using the menu path or transaction code: <u>https://mypartners.sdge.com/</u>

|     | myPartners                                                                                                    |    |
|-----|----------------------------------------------------------------------------------------------------|----|
|     | Sign In Enter Login Information                                                                                |    |
| 2 - | New User? <u>Realister now</u> User 10     Password: Forgat your user ID?      Password: Forgat your password? |    |
|     | Submit<br>Help   Legal Policy   Privacy Policy<br>& 2001-2005 San Diego Gas & Elect<br>Al rights reserve       |    |
|     | Al right reserve                                                                                               | u. |
|     |                                                                                                    |    |
|     |                                                                                                    |    |
|     |                                                                                                    |    |

| Field    | R/O/C | Description                |                                                                                 |
|----------|-------|----------------------------|---------------------------------------------------------------------------------|
| User ID: | R     | <b>Example:</b><br>JTSmith |                                                                                 |
|          |       | ſ                          | If you have forgotten either your User ID or Password click on the links below. |

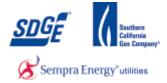

| Sompra Energy Jany"               | myPartners                            |                                                             |  |
|-----------------------------------|---------------------------------------|-------------------------------------------------------------|--|
| Sign In                           |                                       |                                                             |  |
| Enter Login Information           |                                       |                                                             |  |
| New User? Register now            |                                       |                                                             |  |
|                                   | User ID: JTSmith Forgot your user ID? |                                                             |  |
|                                   | Password: Forgot your password?       |                                                             |  |
|                                   | Submit                                |                                                             |  |
| Help   Legal Policy   Privacy Pol | icy                                   |                                                             |  |
|                                   |                                       | 2001-2005 San Diego Gas & Electric.<br>All rights reserved. |  |
|                                   |                                       |                                                             |  |
|                                   |                                       |                                                             |  |
|                                   |                                       |                                                             |  |
|                                   |                                       |                                                             |  |
|                                   |                                       |                                                             |  |
|                                   |                                       |                                                             |  |
|                                   |                                       |                                                             |  |
|                                   |                                       |                                                             |  |
|                                   |                                       |                                                             |  |
|                                   |                                       |                                                             |  |

**3.** As required, complete/review the following fields:

| Field     | R/O/C | Description |
|-----------|-------|-------------|
| Password: | R     | Example:    |

|     | Sempra Energy usey"               | myPartners                                                                  | * |
|-----|-----------------------------------|-----------------------------------------------------------------------------|---|
|     | Sign In                           |                                                                             |   |
|     | Enter Login Information           |                                                                             |   |
|     | New User? <u>Register now</u>     |                                                                             |   |
|     |                                   | User ID: JTSmth Forgot your user ID? Password: •••••• Forgot your password? |   |
|     |                                   | Password:                                                                   |   |
| 4 - |                                   | Submit                                                                      |   |
|     | Help   Legal Policy   Privacy Pol | ⊚ 2001-2005 San Diego Gas & Electric<br>All rights reserved.                |   |
|     |                                   |                                                                             |   |
|     |                                   |                                                                             |   |
|     |                                   |                                                                             |   |
|     |                                   |                                                                             |   |
|     |                                   |                                                                             |   |
|     |                                   |                                                                             |   |
|     |                                   |                                                                             |   |
|     |                                   |                                                                             |   |
|     |                                   |                                                                             |   |
| L   |                                   |                                                                             | Ŧ |
|     |                                   |                                                                             |   |

4. Click the "Submit" button Submit

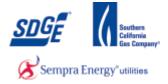

|     | SDEF Sempra Energy uny my Partners                                                                                                    |            |
|-----|----------------------------------------------------------------------------------------------------|------------|
|     | myPartners Profile Contact Us Change Password Erroll                                                                                                    | » Sign Out |
| 5 - | Hello, Joe Smith Projects Quick Links B DIIS Contact MyPartners Help Desk Help with myPartners                                                                                                    |            |
|     | Padnars Mot   Profix   Contact Us   Hala   Channes Passward   Enrol   Sian Dut Wew the <u>Legal Policy</u> and <u>Privacy Policy</u><br>© 2001-2005 San Diego Gas & Electric<br>All rights reserved. |            |
|     |                                                                                                    |            |
|     |                                                                                                    |            |

# 5. Click the "DIIS" link.

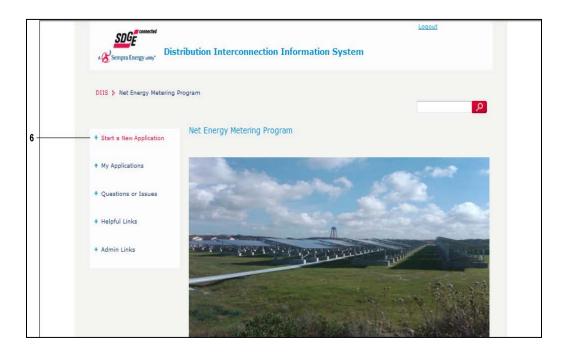

6. Click the "Start a New Application" link.

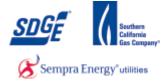

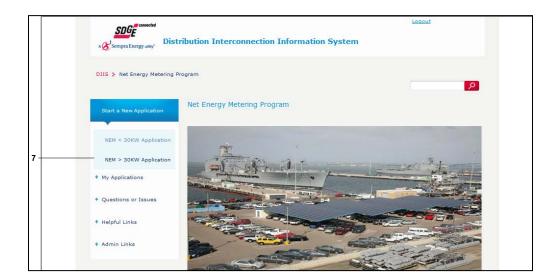

7. Click the "NEM > 30KW Application" link.

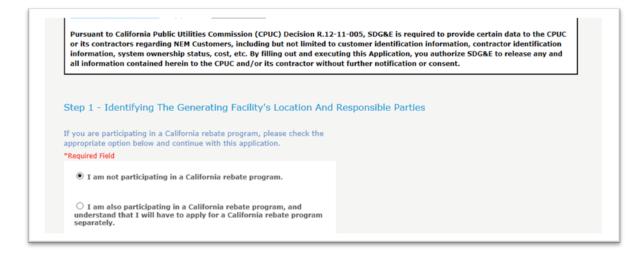

8. Click the radio button for which rebate scenario applies to this application.

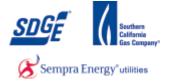

| Please state the ownership type of the NEM Generating Facility (Third<br>Party or Customer):<br>"Required Field |  |
|----------------------------------------------------------------------------------------------------|--|
| Third Party Owned     Customer Owned                                                                            |  |
| Claimed Federal Investment Tax (ITC) cost basis:                                                                |  |
| Please provide the Contractor's name at the time of the sale:                                                   |  |
| Please provide the third-party contract type:                                                                   |  |
| O Lease                                                                                                    |  |
| ○ Pre-Paid Lease                                                                                                |  |
| O other                                                                                                    |  |
| Please specify:                                                                                                 |  |
|                                                                                                    |  |

**9.** Select the ownership type – Third Party Owned or Customer Owned. Additional questions will follow for both. For Third Party Owned, the Federal Investment Tax (ITC) cost basis, the Contractor's name at the time of sale, and the third-party contract type are required. For customer owned, the sales price and whether the system was Property Assessed Clean Energy (PACE) financed is required.

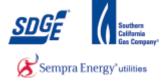

| B. Description of Service (This Agreement is being filed for, check all that apply):                                                                                                    |  |
|----------------------------------------------------------------------------------------------------|--|
| * Required Field                                                                                                    |  |
| A New NEM Generating Facility - new request for interconnection (at an existing service)                                                                                                    |  |
| A New NEM Generating Facility - new request for interconnection in conjunction with a new service. An Application for Service must be completed. Additional fees may be required if a service or line extension is required (in accordance with SDG&E Electric Rules 15 and 16). Please contact SDG&E at 1-800-411-7343.                                                                                                    |  |
| Physical Changes to an Interconnected NEM Generating Facility - request for modification of interconnection due to changes to NEM Generating Facilities with previous approval by SDG&E (for example, adding PV panels, changing inverters/turbines or changing load and/or operations).                                                                                                    |  |
| A New NEM Generating Facility Paired with New Energy Storage 10 Kilowatts or less - new request for interconnection at an existing service for both an NEM Generating Facility and paired with energy storage of 10 kW or less. Note that an energy storage system greater than 10 kilowatts or one operating as a standalone system not paired with an NEM Generating Facility, requires a different applicationform. For a Rule 21 standalone energy storage not exporting for resale, please use Form 142-05203 or its successor form. However, for a Rule 21 standalone energy storage system exporting for resale, please use Form 142-05201 or its successor form. |  |
| An Existing NEM Generating Facility Paired with New Energy Storage 10 Kilowatts or less - a new request for interconnection of an energy storage device paired with a previously approved NEM Generating Facility that has already been given permission to operate.                                                                                                    |  |
| A NEM Aggregation Generating Facility (if checked, please also complete Form 142-02769, the NEM Aggregation Form)                                                                                                    |  |
| An Interconnection under Direct Access (DA) - a new request for interconnection by a DA customer. Customer applying for NEM who are served under "Direct Access by an Energy Service Provider (ESP) must contact their ESP directly for information regarding the ESP's Net Energy Metering program.                                                                                                    |  |
| An Interconnection under Community Choice Aggregation Service (CCA Service) - a new request for interconnection by a CCA Service customer. Customer applying for NEM who are served under Community Choice Aggregation Service by a Community Choice Aggregator (CCA) must contact their CCA directly for information regarding the CCA's Net Energy Metering program.                                                                                                    |  |

## **10.** Select the application type where applicable

| C. Customer Generating Facility Information:               |                                      |      |
|------------------------------------------------------------|--------------------------------------|------|
| * Required Field                                           |                                      |      |
| * Customer Account Number:                                 | 1234567891 (Must match SDG&E Bill) 💿 |      |
| Customer Meter Number:<br>(* Required for active accounts) | (Must match SDG&E Bill)              | — 11 |
| * Customer First Name:                                     | (Must match SDG&E Bill)              |      |
| * Customer Last Name:                                      | (Must match SDG&E Bill)              |      |
| * Customer Street Number:                                  | (Must match SDG&E Bill)              |      |
| * Customer Street Name:                                    | (Must match SDG&E Bill)              |      |
| * Customer City:                                           |                                      |      |
| Customer State:                                            | CA                                   |      |
| * Customer Zipcode:                                        |                                      |      |
| * Customer Heme/Habile Dhares                              | (1224557000)                         |      |

**11.** If you need help finding the following information, Click on the link <sup>(2)</sup> provided.

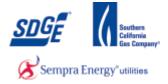

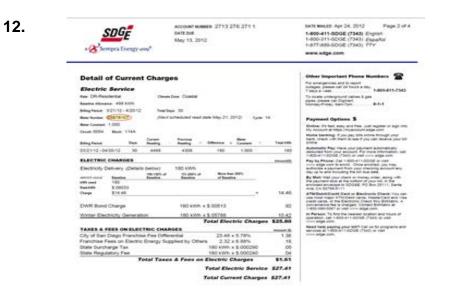

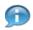

Samples of where you can find this data will pop-up for your convenience.

|    | C. Customer Generating Facility Information:                                       |
|----|------------------------------------------------------------------------------------|
|    | * Required Field                                                                   |
| 13 | Customer Account Number:     (Must match SDG&E Bill)                               |
|    | Customer Meter Number:<br>(* Required for active accounts) (Must metch SDG&E Bill) |
|    | Customer First Name:     (Must match SDG&E Bill)                                   |
|    | Customer Last Name:     (Must match SDG&E Bill)                                    |
|    | Customer Street Number:     (Must match SDG&E Bill)                                |
|    | Customer Street Name:     (Must match SDG&E Bill)                                  |
|    | Customer City:                                                                     |
|    | Customer State: CA                                                                 |
|    | Customer Zipcode:                                                                  |
|    |                                                                                    |

|  | Field | R/O/C | Description |  |
|--|-------|-------|-------------|--|
|--|-------|-------|-------------|--|

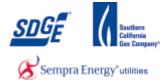

| Field                      | R/O/C | Description                   |
|----------------------------|-------|-------------------------------|
| * Customer Account Number: | R     | <b>Example:</b><br>1234567891 |

|      | C. Customer Generating Facility Information:                  |  |
|------|---------------------------------------------------------------|--|
|      | * Required Field                                              |  |
|      | * Customer Account Number: 1234567891 (Must match SDG&E Bill) |  |
| 14 - | Customer Meter Number: (Must match SDG&E Bill) @              |  |
|      | Customer First Name:     (Must match SDG&E Bill)              |  |
|      | Customer Last Name:     (Must match SDG&E Bill)               |  |
|      | Customer Street Number:     (Must match SDG&E Bill)           |  |
|      | Customer Street Name:     (Must match SDG&E Bill)             |  |
|      | Customer City:                                                |  |
|      | Customer State: CA                                            |  |
|      | Customer Zipcode:                                             |  |
|      |                                                               |  |

**14.** As required, complete/review the following fields:

| Field                            | R/O/C | Description                 |
|----------------------------------|-------|-----------------------------|
| (* Required for active accounts) | R     | <b>Example:</b><br>12345678 |

|    | C. Customer Generating Facility Information:               |                                    |
|----|------------------------------------------------------------|------------------------------------|
|    | * Required Field                                           |                                    |
|    | * Customer Account Number:                                 | 1234567891 (Must match SDG&E Bill) |
|    | Customer Meter Number:<br>(* Required for active accounts) | 12345678 (Must match SDG&E Bill)   |
| 15 | * Customer First Name:                                     | (Must match SDG&E Bill)            |
|    | * Customer Last Name:                                      | (Must match SDG&E Bill)            |
|    | * Customer Street Number:                                  | (Must match SDG&E Bill)            |
|    | * Customer Street Name:                                    | (Must match SDG&E Bill)            |
|    | * Customer City:                                           |                                    |
|    | Customer State:                                            | CA                                 |
|    | * Customer Zipcode:                                        |                                    |
|    | * Curture un divisit of                                    | (1224557000)                       |

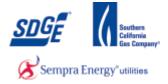

| Field                  | R/O/C | Description             |
|------------------------|-------|-------------------------|
| * Customer First Name: | R     | <b>Example:</b><br>Jane |

|    | C. Customer Generating Facility Information:                                                |
|----|---------------------------------------------------------------------------------------------|
|    | * Required Field                                                                            |
|    | * Customer Account Number: 1234567891 (Must match SDG&E Bill)                               |
|    | Customer Meter Numberi<br>(* Required for active accounts) 12345678 (Must match SDG&E Bill) |
|    | Customer First Name: Jane (Must match SDG&E Bill)                                           |
| 16 | Customer Last Name:     (Must match SDG&E Bill)                                             |
|    | Customer Street Number:     (Must match SDG&E Bill)                                         |
|    | Customer Street Name:     (Must match SDG&E Bill)                                           |
|    | Customer City:                                                                              |
|    | Customer State: CA                                                                          |
|    | Customer Zipcode:                                                                           |
|    |                                                                                             |

**16.** As required, complete/review the following fields:

| Field                 | R/O/C | Description     |
|-----------------------|-------|-----------------|
| * Customer Last Name: | R     | Example:<br>Doe |

|    | C. Customer Generating Facility Information:                                                |
|----|---------------------------------------------------------------------------------------------|
|    | * Required Field                                                                            |
|    | Customer Account Number: 1234567891 (Must match SDG&E Bill)                                 |
|    | Customer Meter Number:<br>(* Required for active accounts) 12345678 (Must match SDG&E Bill) |
|    | Customer First Name: Jane (Must match SDG&E Bill)                                           |
|    | Customer Last Name: Doe (Must match SDG&E Bill)                                             |
| 17 | Customer Street Number:     (Must match SDG&E Bill)                                         |
|    | * Customer Street Name: (Must match SDG&E Bill)                                             |
|    | Customer City:                                                                              |
|    | Customer State: CA                                                                          |
|    | * Customer Zipcode:                                                                         |
|    |                                                                                             |

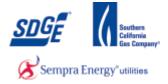

| Field                     | R/O/C | Description     |
|---------------------------|-------|-----------------|
| * Customer Street Number: | R     | Example:<br>123 |

|      | C. Customer Generating Facility Information:               |                                    |  |
|------|------------------------------------------------------------|------------------------------------|--|
|      | * Required Field                                           |                                    |  |
|      | * Customer Account Number:                                 | 1234567891 (Must match SDG&E Bill) |  |
|      | Customer Meter Number:<br>(* Required for active accounts) | 12345678 (Must match SDG&E Bill)   |  |
|      | * Customer First Name:                                     | Jane (Must match SDG&E Bill)       |  |
|      | * Customer Last Name:                                      | Doe (Must match SDG&E Bill)        |  |
|      | Customer Street Number:                                    | 123 (Must match SDG&E Bill)        |  |
| 18 - | * Customer Street Name:                                    | (Must match SDG&E Bill)            |  |
|      | * Customer City:                                           |                                    |  |
|      | Customer State:                                            | CA                                 |  |
|      | * Customer Zipcode:                                        |                                    |  |
|      |                                                            |                                    |  |

**18.** As required, complete/review the following fields:

| Field                   | R/O/C | Description                     |
|-------------------------|-------|---------------------------------|
| * Customer Street Name: | R     | <b>Example:</b><br>1st Fake st. |

|      | C. Customer Generating Facility Information:               |                                      |  |
|------|------------------------------------------------------------|--------------------------------------|--|
|      | * Required Field                                           |                                      |  |
|      | * Customer Account Number:                                 | 1234567891 (Must match SDG&E Bill)   |  |
|      | Customer Meter Number:<br>(* Required for active accounts) | 12345678 (Must metch SDG&E Bill)     |  |
|      | * Customer First Name:                                     | Jane (Must match SDG&E Bill) 🛛 🖗     |  |
|      | Customer Last Name:                                        | Doe (Must match SDG&E Bill)          |  |
|      | * Customer Street Number:                                  | 123 (Must match SDG&E Bill)          |  |
|      | * Customer Street Name:                                    | 1st Fake st. (Must match SDG&E Bill) |  |
| 19 - | * Customer City:                                           | -[                                   |  |
|      | Customer State:                                            | CA                                   |  |
|      | * Customer Zipcode:                                        |                                      |  |
|      | * Contractor Unangli Mattila Dharasa                       | (122(5(2000)                         |  |

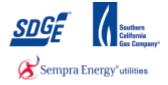

| Field            | R/O/C | Description                  |
|------------------|-------|------------------------------|
| * Customer City: | R     | <b>Example:</b><br>San Diego |

|      | * Customer Street Number:         | 123 (Must match SDG&E Bill)          |  |
|------|-----------------------------------|--------------------------------------|--|
|      | Customer Street Name:             | 1st Fake st. (Must match SDG&E Bill) |  |
|      | * Customer City:                  | San Diego                            |  |
|      | Customer State:                   | CA                                   |  |
| 20 - | * Customer Zipcode:               |                                      |  |
|      | * Customer Home/Mobile Phone:     | (1234567890)                         |  |
|      | Customer Business Phone:          | (1234567890) or (1234567890 X1234)   |  |
|      | Customer Fax:                     | (1234567890)                         |  |
|      | * Customer Email Address:         |                                      |  |
|      | * Confirm Customer Email Address: |                                      |  |
|      | D. Contractor Information:        |                                      |  |
|      | Contractor:                       | Joe Smith                            |  |

| Field               | R/O/C | Description       |
|---------------------|-------|-------------------|
| * Customer Zipcode: | R     | Example:<br>92123 |

|    | * Customer Street Number:         | 123 (Must match SDG&E Bill)          |  |
|----|-----------------------------------|--------------------------------------|--|
|    | * Customer Street Name:           | 1st Fake st. (Must match SDG&E Bill) |  |
|    | * Customer City:                  | San Diego                            |  |
|    | Customer State:                   | CA                                   |  |
|    | * Customer Zipcode:               | 92123                                |  |
| 21 | * Customer Home/Mobile Phone:     | (1234567890)                         |  |
|    | Customer Business Phone:          | (1234567890) or (1234567890 X1234)   |  |
|    | Customer Fax:                     | (1234567890)                         |  |
|    | * Customer Email Address:         |                                      |  |
|    | * Confirm Customer Email Address: |                                      |  |
|    | D. Contractor Information:        |                                      |  |
|    | Contractor:                       | Joe Smith                            |  |

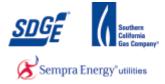

| * Customer Street Number: | 123 (Must match SDG&E Bill)            |
|---------------------------|----------------------------------------|
| * Customer Street Name:   | 1st Fake st. × (Must match SDG&E Bill) |
| * Customer City:          | San Diego                              |
| Customer State:           | CA                                     |
| * Customer Zipcode:       | 92101                                  |
| 21 * Customer County:     | San Diego (San Diego or Orange)        |

### **21.** As required, complete/review the following fields:

| Field              | R/O/C | Description                                                    |
|--------------------|-------|----------------------------------------------------------------|
| * Customer County: | R     | Example: San Diego or Orange (must be exactly one of the two.) |

| 22 | * Customer Home/Mobile Phone:                                | 6196196666 (1234567890)            |  |
|----|--------------------------------------------------------------|------------------------------------|--|
|    | Customer Business Phone:                                     | (1234567890) or (1234567890 X1234) |  |
|    | Customer Fax:                                                | (1234567890)                       |  |
|    | * Customer Email Address:                                    | sbhide@semprautilities             |  |
|    | * Confirm Customer Email Address:                            | sbhide@semprautilities             |  |
|    | * Please indicate which sector best represents the Customer: | Residential                        |  |

22.

| Field                         | R/O/C | Description                   |
|-------------------------------|-------|-------------------------------|
| * Customer Home/Mobile Phone: | R     | <b>Example:</b><br>8585556543 |

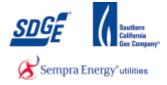

| 23 | * Customer Email Address:                                    | sbhide@semprautilities |
|----|--------------------------------------------------------------|------------------------|
|    | * Confirm Customer Email Address:                            | sbhide@semprautilities |
|    | * Please indicate which sector best represents the Customer: | Residential            |

**23.** As required, complete/review the following fields:

| Fie | ld                                                           |               | R/O/C     | Description                       |  |
|-----|--------------------------------------------------------------|---------------|-----------|-----------------------------------|--|
| * C | Customer Email Address:                                      |               | R         | <b>Example:</b><br>JDoe@gmail.com |  |
|     | * Customer Email Address:                                    | sbhide@sempra | utilities |                                   |  |
| 24  | * Confirm Customer Email Address:                            | sbhide@sempra | utilities |                                   |  |
|     | * Please indicate which sector best represents the Customer: | Residential   |           |                                   |  |

| Field                             | R/O/C | Description                       |
|-----------------------------------|-------|-----------------------------------|
| * Confirm Customer Email Address: | R     | <b>Example:</b><br>JDoe@gmail.com |

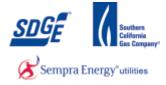

|    | Customer Email Address:                                      | sbhide@semprautilities |
|----|--------------------------------------------------------------|------------------------|
|    | * Confirm Customer Email Address:                            | sbhide@semprautilities |
| 25 | * Please indicate which sector best represents the Customer: | Residential            |

**25.** As required, complete/review the following fields:

|      | Field                                                                                  | R/O/C                                                                                                    | Description                    |
|------|----------------------------------------------------------------------------------------|----------------------------------------------------------------------------------------------------|--------------------------------|
|      | * Customer Sector:                                                                     | R                                                                                                    | <b>Example:</b><br>Residential |
| 9    | Review                                                                                 | w Contractor Information.                                                                                                    |                                |
|      | Fax:                                                                                   |                                                                                                    |                                |
|      | Email:                                                                                 | diisqa@semprautilities.com                                                                                                    |                                |
| 26 — | • CUSTOMER AUTHORIZES THE CONTRACTOR TO<br>INFORMATION AND ACT ON BEHALF OF CUSTOMER V | ) BE USED AS THE SDG&E CONTACT AND TO RECEIVE<br>WITH RESPECT TO THIS AGREEMENT                                                                             | CONFIDENTIAL CUSTOMER          |
|      | (s) named above regarding Customer's usage an                                          | ment, Customer authorizes SDG&E to release inform<br>d billing information, Generating Facility location,<br>this interconnection process. SDC#E is grapted | size and operational           |
| 26.  | Read and check if you a                                                                | agree.                                                                                                    |                                |

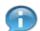

Review Contractor Information.

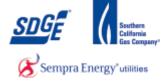

| INFORMAT                                                                                                    | ON AND ACT ON BEHALF OF CUSTOMER WITH RESPECT TO THIS AGREEMENT                                                                                                    |
|----------------------------------------------------------------------------------------------------|----------------------------------------------------------------------------------------------------|
| (s) named<br>characteris<br>informatior<br>Contact(s)<br>charges to<br>"Authorizat                                                                                                    | g the box above and signing this agreement, Customer authorizes SDG&E to release information to the contact<br>above regarding Customer's usage and billing information, Generating Facility location, size and operationa<br>tics as requested in the course of this interconnection process. SDG&E is granted permission to share<br>with authorized recipients for a period of three years from the date this agreement is received by SDG&E<br>are also authorized to change rate schedules served under and metering arrangements which may result in<br>Customer. Should customer wish to select a different authorization period, Customer may utilize the<br>ion to Receive Customer Information or Act on a Customer's Behalf," which may be found<br>/www.sdge.com/clean-energy/apply-nem/apply-nem-resources                                                                                                    |
| Customer's                                                                                                    | , Customer authorizes SDG&E to release to the California Energy Commission (CEC) information regarding facility, including customer name and Generating Facility location, size, and operational characteristics, as from time to time pursuant to the CEC's rules and regulations.                                                                                                    |
|                                                                                                    | ment is applicable only to the Generating Facility described above and installed at the above location. The Facility may not be relocated or connected to SDG&E's system at any other location without SDG&E's express sent.                                                                                                    |
|                                                                                                    | hall be responsible for the design, installation, operation, and maintenance of the Generating Facility and shal<br>maintain any required governmental authorizations and/or permits.                                                                                                    |
|                                                                                                    |                                                                                                    |
|                                                                                                    |                                                                                                    |
|                                                                                                    | After reading this section, click the "Next" button Next.                                                                                                    |
| rating. Only                                                                                                    | After reading this section, click the "Next" button Next                                                                                                    |
| rating. Only<br>Interconnec<br><u>www.qos</u><br><b>d.</b> A descrip<br>this branch                                                                                                    | After reading this section, click the "Next" button<br>CEC-AC-certified inverters and certified wind-turbine generators without separate inverters will pass the requirements for Simplified<br>tion. (See the SDG&E website www.sdge.com/business/netMetering.shtml or the CEC website at:<br>clarcalifornia.org/equipment<br>tion of how the power output from the inverter is connected to the <b>main service panel via a branch breaker.</b> The ampere rating of<br>breaker and the main service panel breaker must be compatible with the output rating of the Generating Facility. The output rating is                                                                                                    |
| d. A description of the such description of the such d | After reading this section, click the "Next" button<br>CEC-AC-certified inverters and certified wind-turbine generators without separate inverters will pass the requirements for Simplified tion. (See the SDG&E website www.sdge.com/business/netMetering.shtml or the CEC website at: olarcalifornia.org/equipment<br>tion of how the power output from the inverter is connected to the main service panel via a branch breaker. The ampere rating of breaker and the main service panel breaker must be compatible with the output rating of the Generating Facility. The output rating is assed on the total nameplate rating of the inverter.                                                                                                    |
| d. A description<br>computed b<br>e. If such<br>description<br>socket, pan<br>f. If applica<br>conjunction                                                                                                    | After reading this section, click the "Next" button<br>CEC-AC-certified inverters and certified wind-turbine generators without separate inverters will pass the requirements for Simplified tion. (See the SDG&E website www.sdge.com/business/netMetering.shtml or the CEC website at: olarcalifornia.org/equipment<br>tion of how the power output from the inverter is connected to the <b>main service panel via a branch breaker</b> . The ampere rating of breaker and the main service panel breaker must be compatible with the output rating of the Generating Facility. The output rating is ased on the total nameplate rating of the inverter.<br>metering is required, a complete description of the <b>performance (generation output) meter and related equipment.</b> The must include the meter manufacturer, model number and type (socket or panel), as well as any other relevant information (e.g., els, breakers). If instrument transformers are required, the description should include this information.                                                                                                    |
| <ul> <li>d. A description</li> <li>d. A description</li> <li>d. A description</li> <li>d. Scription</li> <li>e. If such description</li> <li>socket, pan</li> <li>f. If application</li> <li>conjunction</li> <li>number, na</li> <li>3. The final a</li> </ul>                                                                                                    | After reading this section, click the "Next" button CEC-AC-certified inverters and certified wind-turbine generators without separate inverters will pass the requirements for Simplified CEC-AC-certified inverters and certified wind-turbine generators without separate inverters will pass the requirements for Simplified tion. (See the SDG&E website www.sdge.com/business/netMetering.shtml or the CEC website at: olarcalifornia.org/equipment tion of how the power output from the inverter is connected to the main service panel via a branch breaker. The ampere rating of breaker and the main service panel breaker must be compatible with the output rating of the Generating Facility. The output rating is ased on the total nameplate rating of the inverter. metering is required, a complete description of the performance (generation output) meter and related equipment. The must include the meter manufacturer, model number and type (socket or panel), as well as any other relevant information (e.g., els, breakers). If instrument transformers are required, the description should include this information. be, a complete description for Energy Storage systems paired with an NEM Generating Facility of the specific inverter operating in with the Energy Storage system including, but not limited to, the battery manufacturer, battery model number, the inverter model meplate rating in kilowatts, CEC-AC rating, quantity, output voltage and phase. proval by the cities' or counties' electrical inspector is required before SDG&E can conduct their field inspection. The cities' or counties' approval by the cities' or counties' electrical inspector is required before SDG&E can conduct their field inspection. The cities' or counties' approval by the cities' or counties' electrical inspector is required before SDG&E can conduct their field inspection. The cities' or counties' approval by the cities' or counties' electrical inspector is required before SDG&E can conduct their field inspection. The cities' or counties' apervice Department direci |
| <ul> <li>d. A descript this branch computed b</li> <li>e. If such description socket, pan</li> <li>f. If applica conjunction number, na</li> <li>3. The final a counties' ele</li> </ul>                                                                                                    | After reading this section, click the "Next" button CEC-AC-certified inverters and certified wind-turbine generators without separate inverters will pass the requirements for Simplified CEC-AC-certified inverters and certified wind-turbine generators without separate inverters will pass the requirements for Simplified tion. (See the SDG&E website www.sdge.com/business/netMetering.shtml or the CEC website at: olarcalifornia.org/equipment tion of how the power output from the inverter is connected to the main service panel via a branch breaker. The ampere rating of breaker and the main service panel breaker must be compatible with the output rating of the Generating Facility. The output rating is ased on the total nameplate rating of the inverter. metering is required, a complete description of the performance (generation output) meter and related equipment. The must include the meter manufacturer, model number and type (socket or panel), as well as any other relevant information (e.g., els, breakers). If instrument transformers are required, the description should include this information. be a complete description for Energy Storage systems paired with an NEM Generating Facility of the specific inverter operating in with the Energy Storage system including, but not limited to, the battery manufacturer, battery model number, the inverter model meplate rating in kilowatts, CEC-AC rating, quantity, output voltage and phase. proval by the cities' or counties' electrical inspector is required before SDG&E can conduct their field inspection. The cities' or citrical inspector must notify SDG&E's New Service Department directly. The Net Energy Department cannot accept copies of                                                                                                    |

**28.** Step 2 - Requirements for Interconnection. Read and scroll down.

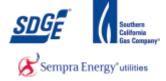

| rating. Only CEC-AC-certified inverters and certified wind-turbine generators without separate inverters will pass the requirements for Simplified<br>Interconnection. (See the SDG&E website <u>www.sdge.com/business/netMetering.shtml</u> or the CEC website at:<br><u>www.gosolarcalifornia.org/equipment</u>                                                                                      |
|----------------------------------------------------------------------------------------------------|
| <b>d</b> . A description of how the power output from the inverter is connected to the <b>main service panel via a branch breaker</b> . The ampere rating of this branch breaker and the main service panel breaker must be compatible with the output rating of the Generating Facility. The output rating is computed based on the total nameplate rating of the inverter.                           |
| e. If such metering is required, a complete description of the <b>performance (generation output) meter and related equipment.</b> The description must include the meter manufacturer, model number and type (socket or panel), as well as any other relevant information (e.g., socket, panels, breakers). If instrument transformers are required, the description should include this information. |
| f. If applicable, a complete description for Energy Storage systems paired with an NEM Generating Facility of the specific inverter operating in<br>conjunction with the Energy Storage system including, but not limited to, the battery manufacturer, battery model number, the inverter model<br>number, nameplate rating in kilowatts, CEC-AC rating, quantity, output voltage and phase.          |
| . The final approval by the cities' or counties' electrical inspector is required before SDG&E can conduct their field inspection. The <b>cities' or</b><br>ounties' electrical inspector must notify SDG&E's New Service Department directly. The Net Energy Department <u>cannot accept copies of</u><br>n electrical permit.                                                                        |
|                                                                                                    |
| Back                                                                                                    |
|                                                                                                    |
|                                                                                                    |
| Once this section is read, click the "Next" button                                                                                                    |

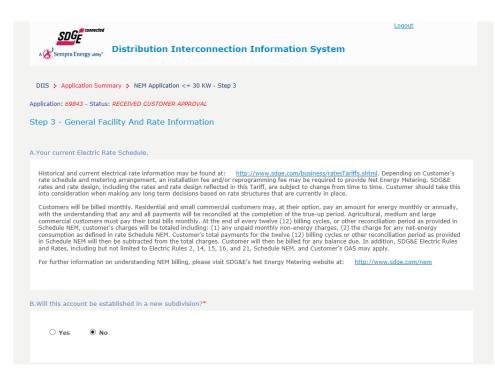

**30.** Click the Yes/No radio button to answer section B.

29.

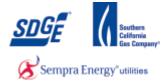

| 3.Will this accoun   | t be established in a new subdivision?*                                        |
|----------------------|--------------------------------------------------------------------------------|
| ⊖ Yes                | ● No                                                                           |
| C.Will an electric v | rehicle recharging facility be included as part of the load at this location?* |
| ⊖ Yes                | • No                                                                           |
|                      |                                                                                |

**31.** Click the Yes/No radio button to answer section C.

|     | 01       | (es    |        | No      |       |       |       |                                                                 |
|-----|----------|--------|--------|---------|-------|-------|-------|-----------------------------------------------------------------|
|     |          |        |        |         |       |       |       |                                                                 |
|     |          |        |        |         |       |       |       |                                                                 |
| .Ex | pecte    | d date | of Pro | ject Co | mplet | on an | d SDG | E's Receipt of Final, Building Permit for Generating Facility?* |
| 6   | 2/27/2   | 045    |        | _       | -     |       |       |                                                                 |
| -   | 3/27/2   | 015    |        | 0       |       |       |       |                                                                 |
| 1   | 0        | Apr    |        | ~ 20    | 15    | ~     | 0     |                                                                 |
| .A  | Su       | Мо     | Tu     | We      | Th    | Fr    | Sa    | is account?*                                                    |
| I.  |          | MO     | IU     | WC      |       |       | 30    |                                                                 |
|     | D        |        |        | 1       | 2     | 3     | 4     |                                                                 |
| 12  | 5        | 6      | 7      | 8       | 9     | 10    | 11    |                                                                 |
| -   |          | 13     | 14     | 15      | 16    | 17    | 18    |                                                                 |
| -   | 12       |        | 21     | 22      | 23    | 24    | 25    |                                                                 |
| -   | 12<br>19 | 20     |        |         |       |       |       |                                                                 |

**32.** Select expected date of project completion. The date must be equal or greater than today's date, otherwise an error will appear.

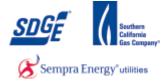

| 03/27/2015    | e of Project Completion and SDG&E's Receipt of Final, Building Permit for Generating Facility?* |  |
|---------------|-------------------------------------------------------------------------------------------------|--|
| Are there any | other generators connected on this account?*                                                    |  |
| O Yes         | • No                                                                                            |  |
|               |                                                                                                 |  |

**33.** Click the Yes/No radio button to answer section E.

|              | possible meter acces |         |      |      |
|--------------|----------------------|---------|------|------|
| ○ Yes        | • No                 |         |      |      |
|              |                      |         |      |      |
|              |                      |         |      |      |
| Are you on a | Demand Response pr   | ogram?* |      |      |
|              |                      |         |      |      |
| O Yes        | • No                 |         |      |      |
|              |                      |         |      |      |
|              |                      |         |      |      |
|              |                      |         | Back | Next |
|              |                      |         |      |      |
|              |                      |         |      |      |

**34.** Click the Yes/No radio button to answer section F.

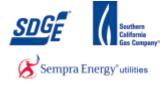

| F.Are there any possible meter access issues?*                                                                |                                                                                                    |
|----------------------------------------------------------------------------------------------------|----------------------------------------------------------------------------------------------------|
| ● Yes ○ No                                                                                                    |                                                                                                    |
| * When selecting options, hold down the control key while<br>Meter relocation<br>No Key Way<br>Dog<br>Key Way | e clicking the appropriate selections.<br>Access to Applicant's Premises: Utility shall at all times have<br>the right to enter and leave Applicant's Premises for any<br>purpose connected with the furnishing of electric service and<br>the exercise of any and all rights secured to it by law, or under<br>utility's tariff schedules. For more information, please<br>visit SDG&E Electric Rule 16 |
| G.Are you on a Demand Response program?*                                                                      |                                                                                                    |
| ⊖Yes ® No                                                                                                    |                                                                                                    |
|                                                                                                    | Back                                                                                                    |

**35.** Select all that apply if you answered "Y" on section F. (Press "Ctrl" + Click option in list for multi-select).

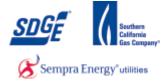

| any possible meteres No selecting option elocation Way y on a Demand Resp es O No | s, hold down the                             |                                                                                    | Access to A<br>the right t<br>purpose co<br>the exercise<br>utility's ta                                                                           | Applicant's Pr<br>to enter and<br>nnected with<br>to of any and                                                                                                   | remises: Utility<br>d leave Applic<br>the furnishing<br>all rights secur<br>es. For mor                                                                                       | ant's Premis<br>g of electric<br>red to it by la                                                                                                    | ses for any<br>service and<br>aw, or under                                                                                                    |
|-----------------------------------------------------------------------------------|----------------------------------------------|------------------------------------------------------------------------------------|----------------------------------------------------------------------------------------------------|----------------------------------------------------------------------------------------------------|----------------------------------------------------------------------------------------------------|----------------------------------------------------------------------------------------------------|----------------------------------------------------------------------------------------------------|
| selecting option<br>elocation<br>Way<br>y<br>on a Demand Resp                     | -                                            | e control key w                                                                    | Access to A<br>the right t<br>purpose co<br>the exercise<br>utility's ta                                                                           | Applicant's Pr<br>to enter and<br>nnected with<br>e of any and<br>riff schedul                                                                                    | remises: Utility<br>d leave Applic<br>the furnishing<br>all rights secur<br>es. For mor                                                                                       | ant's Premis<br>g of electric<br>red to it by la                                                                                                    | ses for any<br>service and<br>aw, or under                                                                                                    |
| elocation<br>Way<br>y<br>on a Demand Resp                                         | -                                            | e control key w                                                                    | Access to A<br>the right t<br>purpose co<br>the exercise<br>utility's ta                                                                           | Applicant's Pr<br>to enter and<br>nnected with<br>e of any and<br>riff schedul                                                                                    | remises: Utility<br>d leave Applic<br>the furnishing<br>all rights secur<br>es. For mor                                                                                       | ant's Premis<br>g of electric<br>red to it by la                                                                                                    | ses for any<br>service and<br>aw, or under                                                                                                    |
|                                                                                   | onse program?*                               |                                                                                    |                                                                                                    |                                                                                                    |                                                                                                    |                                                                                                    |                                                                                                    |
| es O No                                                                           |                                              |                                                                                    |                                                                                                    |                                                                                                    |                                                                                                    |                                                                                                    |                                                                                                    |
|                                                                                   |                                              |                                                                                    |                                                                                                    |                                                                                                    |                                                                                                    |                                                                                                    |                                                                                                    |
| specify the program                                                               | you are on : NEM                             |                                                                                    |                                                                                                    |                                                                                                    |                                                                                                    |                                                                                                    |                                                                                                    |
| e information on SD(                                                              | 6&E's Demand Resp                            | ionse program see                                                                  | : "http://www.s                                                                                                    | dge.com/abou                                                                                                    | tus/longterm/long                                                                                                    | gtermDemandf                                                                                                    | Response.shtml")                                                                                                    |
|                                                                                   |                                              |                                                                                    |                                                                                                    | (                                                                                                    | Back                                                                                                    |                                                                                                    | Next                                                                                                    |
|                                                                                   |                                              |                                                                                    |                                                                                                    |                                                                                                    |                                                                                                    |                                                                                                    |                                                                                                    |
| ver section G                                                                     | . If you sele                                | ct                                                                                 |                                                                                                    |                                                                                                    |                                                                                                    |                                                                                                    |                                                                                                    |
|                                                                                   | the Yes/No<br>ver section G<br>", Please spe | the Yes/No radio button<br>ver section G. If you sele<br>", Please specify program | e information on SDG&E's Demand Response program see<br>to the Yes/No radio button to<br>ver section G. If you select<br>", Please specify program | e information on SDG&E's Demand Response program see: "http://www.s<br>to the Yes/No radio button to<br>ver section G. If you select<br>", Please specify program | e information on SDG&E's Demand Response program see: "http://www.sdge.com/abou<br>to the Yes/No radio button to<br>ver section G. If you select<br>", Please specify program | e information on SDG&E's Demand Response program see: "http://www.sdge.com/aboutus/longterm/long<br>Back<br>the Yes/No radio button to<br>ver section G. If you select<br>", Please specify program | e information on SDG&E's Demand Response program see: "http://www.sdge.com/aboutus/longterm/longtermDemandf<br>Back<br>the Yes/No radio button to<br>ver section G. If you select<br>", Please specify program |

| Field                          | R/O/C | Description                               |
|--------------------------------|-------|-------------------------------------------|
| Disconnect Switch Manufacturer | R     | <b>Example:</b><br>Manufacturer A Company |

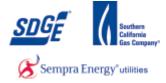

| Sempra Energy utility                                                                                                    | nterconnection Information Sys | Logout<br>tem                  |  |  |  |  |  |  |
|----------------------------------------------------------------------------------------------------|--------------------------------|--------------------------------|--|--|--|--|--|--|
| DIIS Application Summary NEM Application > 30 KW - Step 4<br>Application: 69895 - Status: SUBMITTED<br>Step 4 - Description Of The Generating Facilities<br>A. AC Disconnect Switch<br>List the AC disconnect switch that will be used at this Generating Facility |                                |                                |  |  |  |  |  |  |
| Disconnect Switch Manufacturer                                                                                                    | Disconnect Switch Model Number | Disconnect Switch Rating(amps) |  |  |  |  |  |  |
|                                                                                                    |                                |                                |  |  |  |  |  |  |

**40.** As required, complete/review the following fields:

| Field                          | R/O/C | Description   |
|--------------------------------|-------|---------------|
| Disconnect Switch Model Number | R     | Example: ZP-2 |

| A Sempra Energy utiny-                                                                                                    | Interconnection Information Sys | tem                            |  |  |  |  |  |  |  |
|----------------------------------------------------------------------------------------------------|---------------------------------|--------------------------------|--|--|--|--|--|--|--|
| DIIS > Application Summary > NEM Application > 30 KW - Step 4<br>Application: 69895 - Status: SUBMITTED<br>Step 4 - Description Of The Generating Facilities<br>A. AC Disconnect Switch<br>List the AC disconnect switch that will be used at this Generating Facility |                                 |                                |  |  |  |  |  |  |  |
| Disconnect Switch Manufacturer                                                                                                    | Disconnect Switch Model Number  | Disconnect Switch Rating(amps) |  |  |  |  |  |  |  |

| Field | R/O/C | Description |
|-------|-------|-------------|
|       |       |             |

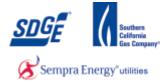

| Disconnect Switch Rating(                                                               | amps)                                                                                                    | R                           | <b>Example:</b><br>30                            |
|-----------------------------------------------------------------------------------------|----------------------------------------------------------------------------------------------------|-----------------------------|--------------------------------------------------|
|                                                                                         |                                                                                                    |                             |                                                  |
| B. Inverters interconnected with SDG8<br>List all the inverters that will be interconne | -                                                                                                    |                             |                                                  |
| aggregate Generating Facility capacity                                                  | rters which are not listed on the CEC websi<br>exceeds 15% of the peak load on the d<br>ail a study, additional equipment, and/or ot | istribution line section as |                                                  |
|                                                                                         | er Model Inverter CEC-AC<br>mber Rating (per unit)                                                                                   |                             | eighted Single or Three Actio<br>ficiency Phase? |
| Enter Inverter Equipment:                                                               |                                                                                                    |                             |                                                  |
| Inverter Manufacturer                                                                   | Inverter Model Number                                                                                                    | Quantity of<br>Inverters    | Single or Three<br>Phase?                        |
| Advanced Energy Industries, INC.                                                        | 3159000-104 🗸                                                                                                    |                             | Please select V Add                              |

**42.** Click Inverter Manufacturer dropdown and select.

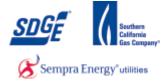

| B. Inverters interconnected                                                                                                    |                                                                                  |                                                                           |                           |                    |                         |  |  |  |  |
|----------------------------------------------------------------------------------------------------|----------------------------------------------------------------------------------|---------------------------------------------------------------------------|---------------------------|--------------------|-------------------------|--|--|--|--|
| List all the inverters that will be                                                                                                    | interconnected to SDG                                                            | i&E.                                                                      |                           |                    |                         |  |  |  |  |
|                                                                                                    |                                                                                  |                                                                           |                           |                    |                         |  |  |  |  |
|                                                                                                    |                                                                                  |                                                                           |                           |                    |                         |  |  |  |  |
| Customers with non-standard inverters which are not listed on the CEC website referenced on Part II Section A.2.c. above, or Cust aggregate Generating Facility capacity exceeds 15% of the peak load on the distribution line section as described in Electric Rule |                                                                                  |                                                                           |                           |                    |                         |  |  |  |  |
|                                                                                                    |                                                                                  | additional equipment, and/or                                              |                           | on as described in | ii Electric Kule 21 leq |  |  |  |  |
|                                                                                                    |                                                                                  |                                                                           |                           |                    |                         |  |  |  |  |
|                                                                                                    |                                                                                  |                                                                           |                           |                    |                         |  |  |  |  |
|                                                                                                    |                                                                                  |                                                                           |                           |                    |                         |  |  |  |  |
| Inverter                                                                                                    | Inverter Model                                                                   | Inverter CEC-AC                                                           | Quantity of               | Weighted           | Single or Three         |  |  |  |  |
| Manufacturer                                                                                                    | Number                                                                           | Rating (per unit)                                                         | Inverters                 | Efficiency         | Phase?                  |  |  |  |  |
|                                                                                                    |                                                                                  |                                                                           |                           |                    |                         |  |  |  |  |
| Inverter Manufactur<br>Advanced Energy Industrie                                                                                                    | 804R024<br>AE 1000TX<br>AE 100TX<br>AE 100TX<br>AE 100TX<br>AE 250NX<br>AE 250TX | NX (3159700-XXXX)<br><-208<br><-480<br><-600<br>X (3159200-XXXX)<br><-480 | Quantity of<br>Inverters  |                    | e or Three<br>hase?     |  |  |  |  |
|                                                                                                    | AE 250TX                                                                         | (-600                                                                     |                           |                    |                         |  |  |  |  |
|                                                                                                    |                                                                                  |                                                                           |                           |                    |                         |  |  |  |  |
| Select the                                                                                                    | Inverter's Mo                                                                    | del Number.                                                               |                           |                    |                         |  |  |  |  |
|                                                                                                    |                                                                                  |                                                                           |                           |                    |                         |  |  |  |  |
|                                                                                                    |                                                                                  |                                                                           |                           |                    |                         |  |  |  |  |
|                                                                                                    |                                                                                  |                                                                           |                           |                    |                         |  |  |  |  |
| D. Truck and Internet                                                                                                    | I with opening th                                                                |                                                                           |                           |                    |                         |  |  |  |  |
| B. Inverters interconnecte<br>List all the inverters that will                                                                                                    |                                                                                  |                                                                           |                           |                    |                         |  |  |  |  |
| List an the inverters that win                                                                                                    | be interconnected to St                                                          | 70ac.                                                                     |                           |                    |                         |  |  |  |  |
|                                                                                                    |                                                                                  |                                                                           |                           |                    |                         |  |  |  |  |
| Customore with non-st                                                                                                    | andard invortors which                                                           | h are not listed on the CEC w                                             | aboita referenced on Da   | art II Section A 2 | above or Customers      |  |  |  |  |
| aggregate Generating Fa                                                                                                    | cility capacity exceeds                                                          | 15% of the peak load on th                                                | ne distribution line sect |                    |                         |  |  |  |  |
| Supplemental Review v                                                                                                    | hich may entail a study                                                          | , additional equipment, and/                                              | or other requirements.    |                    |                         |  |  |  |  |

Inverter Model Number Inverter CEC-AC Rating (per unit) Quantity of Inverters Weighted Efficiency Single or Three Phase? Inverter Manufacturer Enter Inverter Equipment: Quantity of Inverters Single or Three Phase? Inverter Manufacturer Inverter Model Number ~ Please select ~ Advanced Energy Industries × 804R012 12 Add

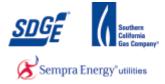

| Field                                                                                                    |                                          | R/O/C        |                          | Description                        |                           |
|----------------------------------------------------------------------------------------------------|------------------------------------------|--------------|--------------------------|------------------------------------|---------------------------|
| Quantity of Inverters                                                                                            |                                          | R            |                          | <b>Example:</b><br>12              |                           |
| B. Inverters interconnected with SDG8<br>List all the inverters that will be interconnected                      |                                          |              |                          |                                    |                           |
| Customers with non-standard inver<br>aggregate Generating Facility capacity<br>Supplemental Review which may ent | exceeds 15% of the peak lo               | ad on the di | stribution line s        | section as described i             |                           |
|                                                                                                    | er Model Inverter CE<br>mber Rating (per |              | Quantity of<br>Inverters | Weighted<br>Efficiency             | Single or Three<br>Phase? |
| Enter Inverter Equipment:                                                                                        |                                          |              |                          |                                    |                           |
| Inverter Manufacturer                                                                                            | Inverter Model Nun                       | ıber         | Quantity<br>Inverte      |                                    | e or Three<br>hase?       |
| Advanced Energy Industries                                                                                       | 804R012                                  | ~            | 12                       | Please so<br>Single Pl<br>Three Pl | hase Add                  |

**45.** Select Phase from list.

| B. Inverters interconnected<br>List all the inverters that will be              |              |                  | λE.                                  |       |                          |                     |                         |
|---------------------------------------------------------------------------------|--------------|------------------|--------------------------------------|-------|--------------------------|---------------------|-------------------------|
| Customers with non-star<br>aggregate Generating Facil<br>Supplemental Review wh | ity capacity | exceeds 15       | % of the peak load on the            | he di | stribution line see      |                     |                         |
| Inverter<br>Manufacturer                                                        |              | er Model<br>mber | Inverter CEC-AC<br>Rating (per unit) |       | Quantity of<br>Inverters | eighted<br>ficiency | Single or Thi<br>Phase? |
| Enter Inverter Equipment:                                                       |              |                  |                                      |       |                          |                     |                         |
| Inverter Manufactu                                                              | er           | Inv              | erter Model Number                   |       | Quantity o<br>Inverters  |                     | e or Three<br>hase?     |
| Advanced Energy Industrie                                                       | s 🗸          | 804R012          |                                      | ~     | 12                       | Single Pl           | hase 🗸 🌔                |

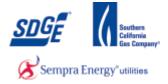

#### 46

Add . This is an important step! Your inverter will not be added Click Add button until you click on the add button. If you proceed with the application without doing this, an error message will appear and you will be stuck on Step 5!

| agg:   | regate Generating Faci                  | lity capacity e      | xceeds 15 |                                      | e distribu | tion line se      | ction as desc        | Electric Rule 21, or Custor<br>ribed in Electric Rule 21 (5 |        |
|--------|-----------------------------------------|----------------------|-----------|--------------------------------------|------------|-------------------|----------------------|-------------------------------------------------------------|--------|
|        | Inverter<br>Manufacturer                | Inverter<br>Number   | Model     | Inverter CEC-AC<br>Rating (per unit) |            | ntity of<br>rters | Weighte<br>Effciency |                                                             | Action |
| 1      | AEG Power<br>Solutions                  | Protect<br>MPV.015.0 | 91        | 15000.0                              | 12         |                   | 0.965                | Single                                                      | Dele   |
| iter I | nverter Equipment:<br>Inverter Manufact | urer                 | 1         | nverter Model Number                 |            |                   | tity of<br>erters    | Single or Three<br>Phase?                                   |        |
|        | Power Solutions                         | ~                    | Income    | MPV.015.01                           | ~          | 12                | 1                    | Single Phase V                                              | Add    |

If you made an error, click the "Delete" link, correct and re-add the corrected Inverter. 47.

| verter you listed above. (Please attach additional sheets if more spaces is needed).           PV Panel         PV Panel         PV Panel         PV Panel         PV Panel         PV Panel         Total         Inverter           Manufacturer         Model         AC Rating (per         Nameplate Rating         PV Panels         Capacity         number from | verter you listed above. (Please attach additional sheets if more spaces is needed). PV Panel PV Panel CEC- PV Panel Quantity of Total Inverter PV Panel PV Panel CEC- Namenlate Pating | PV Panel PV Panel PV Panel CEC- PV Panel Quantity of Total Inverter<br>Manufacturer Model AC Rating (per Nameplate Rating PV Panel Capacity number from | PV Panel<br>Manufacturer PV Panel<br>Model PV Panel CEC-<br>Nomeplate Rating<br>(per unit) PV Panels Total<br>Nameplate Rating<br>(per unit) PV Panels Cec-<br>PV Panels Cec-<br>PV Panels Cec-<br>PV Panels Cec-<br>PV Panels (kw) (B) above<br>(B) above | PV Panel<br>Manufacturer     PV Panel<br>Model     PV Panel CEC-<br>AC Rating (per<br>Unit)     PV Panel<br>Nameplate Rating<br>(per unit)     Quantity of<br>PV Panels     Total<br>Capacity<br>(kW)     Inverter<br>number from<br>(B) above | . Photo | voltaic Generator | Equipment |                |                  |                 |                      |                      |      |
|----------------------------------------------------------------------------------------------------|----------------------------------------------------------------------------------------------------|----------------------------------------------------------------------------------------------------|----------------------------------------------------------------------------------------------------|----------------------------------------------------------------------------------------------------|---------|-------------------|-----------|----------------|------------------|-----------------|----------------------|----------------------|------|
| PV Panel PV Panel AC Rating (per Nameplate Rating DV Panels Capacity number from                                                                                                    | PV Panel PV Panel AC Rating (per Nameplate Rating DV Panele Capacity number from                                                                                                    | PV Panel PV Panel AC Rating (per Nameplate Rating DV Panele Capacity number from                                                                        | PV Panel PV Panel AC Rating (per Nameplate Rating Quantity of Capacity number from Manufacturer Model Unit) (per unit) PV Panels (kW) (B) above (kW) (B) above                                                                                             | PV Panel Manufacturer PV Panel AC Rating (per Nameplate Rating PV Panels Capacity number from (per unit) PV Panels (kW) (B) above (B) above (PV Panel Manufacturer PV Panel Manufacturer PV Panel Model Quantity of PV Panels From (B)         |         |                   |           |                |                  | ll ideantical r | nodules, list the to | tal capacity connect | ed t |
| PV Panel PV Panel AC Rating (per Nameplate Rating DV Panels Capacity number from                                                                                                    | PV Panel PV Panel AC Rating (per Nameplate Rating DV Panele Capacity number from                                                                                                    | PV Panel PV Panel AC Rating (per Nameplate Rating DV Panele Capacity number from                                                                        | er PV:                                                                                                    | PV Panel Manufacturer PV Panel AC Rating (per Nameplate Rating Quantity of PV Panels Capacity number from (B) above (B) above (B) above (B) above PV:                                                                                          |         |                   |           |                |                  |                 |                      |                      |      |
|                                                                                                    |                                                                                                    |                                                                                                    | Outputity of DV Towartan number                                                                                                    | PV Panel Manufacturer PV Panel Model Quantity of PV Inverter number from (B)                                                                                                    |         |                   |           | AC Rating (per | Nameplate Rating |                 | or<br>Capacity       | number fro           |      |

Select PV Panel Manufacturer from the dropdown. 48.

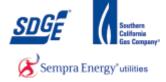

List the photovoltaic (PV) panel information requested below. If the Panels are not all identical modules, list the total capacity connected to ex inverter you listed above. (Please attach additional sheets if more spaces is needed).

| PV Panel<br>Manufacturer | PV Panel<br>Model | PV Panel CEC-<br>AC Rating (per<br>Unit) | PV Panel<br>Nameplate Rating<br>(per unit)                              | Quantity of<br>PV Panels | Total<br>Capacity<br>(kW) | Inverter<br>number from<br>(C) above |    |
|--------------------------|-------------------|------------------------------------------|-------------------------------------------------------------------------|--------------------------|---------------------------|--------------------------------------|----|
| ter PV:<br>PV Panel Manu | facturer          |                                          | PV Panel Model                                                          | Qu                       | antity of PV<br>Panels    | Inverter number<br>from (C) above    |    |
| alfasolar                |                   | alfasola<br>alfasola<br>alfasola         | r P6L60-220<br>r P6L60-225<br>r P6L60-230<br>r P6L60-235<br>r M6L60-240 |                          |                           |                                      | Ad |
| What is the system out   | put (DC - wa      | tts): • alfasola<br>alfasola<br>alfasola | r P6L60-240<br>r P6L60-240<br>r M6L60-245<br>r P6L60-245<br>r M6L60-250 |                          |                           |                                      |    |
| PV Panel Mounting: *     |                   | alfasola<br>alfasola<br>alfasola         | r P6L60-250<br>r M6L60-255<br>r M6L60-260<br>r M6L60-265                | 2                        |                           |                                      |    |

49.

Select the PV Panel.

| PV Panel<br>Manufacturer | PV Panel<br>Model | PV Panel CEC-<br>AC Rating (per<br>Unit)                                                                                                    | PV Panel<br>Nameplate Rating<br>(per unit) | Quantity of<br>PV Panels | Total<br>Capacity<br>(kW) | Inverter<br>number from<br>(C) above |
|--------------------------|-------------------|----------------------------------------------------------------------------------------------------|--------------------------------------------|--------------------------|---------------------------|--------------------------------------|
|                          |                   | source of the second second se | (ber quint)                                |                          | (611)                     | (c) acove                            |
|                          |                   |                                                                                                    |                                            |                          |                           |                                      |
|                          |                   |                                                                                                    |                                            |                          |                           |                                      |
|                          |                   |                                                                                                    |                                            |                          |                           |                                      |

| Field                                                | R/O/C | Description          |
|------------------------------------------------------|-------|----------------------|
| Quantity of PV Panels Inverter number from (B) above | R     | <b>Example:</b><br>1 |

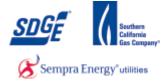

| Manufacturer Model Unit) (per unit) (KW) (C) abo | PV Panel<br>Manufacturer |
|--------------------------------------------------|--------------------------|
|                                                  |                          |

51 Select which Inverter the panels will be attached to. If only one set of inverters were entered, select 1. If there are two or more sets of inverters, select the number of the inverter that is applicable.

| Field                          | R/O/C | Description          |
|--------------------------------|-------|----------------------|
| Inverter number from above (C) | R     | <b>Example:</b><br>1 |

|          | PV Panel<br>Manufacturer | PV Panel<br>Model | PV Panel CEC-<br>AC Rating (per<br>Unit) | PV Panel<br>Nameplate Rating<br>(per unit) | Quantity<br>PV Pane |                          | Inverter<br>number fro<br>(B) above |
|----------|--------------------------|-------------------|------------------------------------------|--------------------------------------------|---------------------|--------------------------|-------------------------------------|
|          |                          |                   |                                          |                                            |                     |                          |                                     |
|          |                          |                   |                                          |                                            |                     |                          |                                     |
| nter PV: |                          |                   |                                          |                                            |                     |                          |                                     |
| nter PV: | PV Panel Manu            | ufacturer         |                                          | PV Panel Model                             |                     | Quantity of PV<br>Panels | Inverter number<br>from (B)         |

- 52
- Click Add button Add . This is an important step. Without clicking the Add button for the panels, you will be stuck on Step 4.

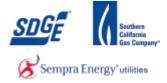

| PV Panel Mounting: *     Mixed       PV Panel Tracking Type: *     Fixed       Tilt: *     6.30       Azimuth: *     3.60 | What is the system output (DC - watts): * | 100.23  |
|----------------------------------------------------------------------------------------------------|-------------------------------------------|---------|
| Tilt: * 6.30                                                                                                    | PV Panel Mounting: *                      | Mixed V |
|                                                                                                    | PV Panel Tracking Type: *                 | Fixed V |
| Azimuth: * 3.60                                                                                                    | Tilt: *                                   | 6.30    |
|                                                                                                    | Azimuth: *                                | 3.60    |

**53.** Type in the DC output of the system in Watts.

| Field                                  | R/O/C | Description         |
|----------------------------------------|-------|---------------------|
| What is the system output (DC – watts) | R     | Example:<br>180,000 |

|   | What is the system output (DC - watts): * | 100.23        |          |
|---|-------------------------------------------|---------------|----------|
| ( | PV Panel Mounting: *                      | Rooftop Tilt  | <b>▼</b> |
|   | PV Panel Tracking Type: *                 | Please Select | ~        |
|   |                                           |               |          |
|   |                                           |               |          |

54. Select the PV Panel Mounting Type

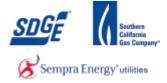

|                  | What is the system output (DC - watts): * | 100.23       |
|------------------|-------------------------------------------|--------------|
|                  | PV Panel Mounting: *                      | Rooftop Tilt |
| $\left( \right)$ | PV Panel Tracking Type: *                 | Fixed V      |
|                  | Tilt: *                                   |              |
|                  | Azimuth: *                                |              |

55. Select PV Panel Tracking Type

| PV Panel Mounting: * Rooftop Tilt   PV Panel Tracking Type: * Fixed   Tilt: * | What is the system output (DC - watts): * | 100.23         |
|-------------------------------------------------------------------------------|-------------------------------------------|----------------|
| Tilt: *                                                                       | PV Panel Mounting: *                      | Rooftop Tilt 🗸 |
|                                                                               | PV Panel Tracking Type: *                 | Fixed V        |
| Azimuth: *                                                                    | Tilt: *                                   |                |
|                                                                               | Azimuth: *                                |                |

**56.** If fixed, enter the Tilt and Azimuth of the system.

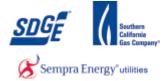

|                                            | d Turbine<br>ufacturer | Wind<br>Turbine<br>Model           | N<br>Pa | ind Turbine<br>ameplate<br>ating kW<br>ber unit) | Wind<br>Turbine<br>CEC-AC<br>Rating<br>(kW) per<br>unit | Quantity<br>of Wind<br>Turbines | Total<br>Capacity<br>(kW)       | Turbi<br>Outp<br>Valta | out               | Single<br>or<br>Three<br>Phase | numb<br>from                        | oer<br>(C |
|--------------------------------------------|------------------------|------------------------------------|---------|--------------------------------------------------|---------------------------------------------------------|---------------------------------|---------------------------------|------------------------|-------------------|--------------------------------|-------------------------------------|-----------|
|                                            |                        | Model                              |         |                                                  | (kW) per                                                | Turbines                        | (kW)                            | Valta                  | age               |                                |                                     |           |
|                                            |                        |                                    |         |                                                  |                                                         |                                 |                                 |                        |                   |                                |                                     |           |
|                                            |                        |                                    |         |                                                  |                                                         |                                 |                                 |                        |                   |                                |                                     |           |
|                                            |                        |                                    |         |                                                  |                                                         |                                 |                                 |                        |                   |                                |                                     |           |
|                                            |                        |                                    |         |                                                  |                                                         |                                 |                                 |                        |                   |                                |                                     |           |
| nter Wind Tu                               | bine Equip             | ment:                              |         |                                                  |                                                         |                                 |                                 |                        |                   |                                |                                     |           |
| nter Wind Tu<br>Wind Turbin<br>Manufacture | e Wind Tu              | rbine Wind<br>Turb<br>Nam<br>Patir |         | Wind Turbine<br>CEC-AC<br>Rating(kW)<br>per unit | Quantity of<br>Wind<br>Turbines                         | Total<br>Capacity(k             | W) Turbine<br>Output<br>Valtage |                        | ingle c<br>hree P | or l                           | Inverter<br>number fro<br>(C) above | m         |

**57.** For Wind Turbine, fill out all the table if present.

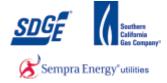

| F. Service Panel Short Circuit Interrupting Rating                                                                                                    |                              |
|----------------------------------------------------------------------------------------------------|------------------------------|
| For systems larger than 10 kW, what is the short circuit interrupting rating (SCIR) rating of the serv<br>generating facility? Short Circuit Interrupting Rating | vice panel connected to this |
| G. System Output Monitoring <b>*</b><br>Does the system have output monitoring?                                                                                  |                              |
| ⊖ Yes ● No                                                                                                    |                              |
|                                                                                                    |                              |
|                                                                                                    |                              |

**58** For systems larger than 10 kW, enter the short circuit interrupting rating (SCIR) of the service panel.

| F. Se | ervice Panel Short Circuit Interrupting Rating                                                                                                    |  |
|-------|----------------------------------------------------------------------------------------------------|--|
| Fo    | or systems larger than 10 kW, what is the short circuit interrupting rating (SCIR) rating of the service panel connected to this<br>enerating facility? Short Circuit Interrupting Rating |  |
|       | ystem Output Monitoring *<br>s the system have output monitoring?                                                                                                    |  |
|       | Yes IN NO                                                                                                    |  |
|       |                                                                                                    |  |
|       |                                                                                                    |  |

**59** Select radio button for the applicable choice for system output monitoring.

.

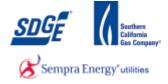

•

.

Work Instruction

| <ul> <li>An outside</li> </ul> | entity O o         | only to the customer |  |  |
|--------------------------------|--------------------|----------------------|--|--|
|                                |                    |                      |  |  |
|                                |                    |                      |  |  |
|                                |                    | ame: *               |  |  |
| If to an outside e             | ntity, state the n |                      |  |  |

**60** If yes, select where the monitoring system outputs.

|           | Is the system output monit     | or reporting system output to   |
|-----------|--------------------------------|---------------------------------|
|           | An outside entity              | $\bigcirc$ Only to the customer |
| $\langle$ | If to an outside entity, state | e the name: *                   |

**61** If to an outside entity, state the name of the company.

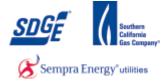

| Enphase                   |                                                                                                    |                                                                                                    |
|---------------------------|----------------------------------------------------------------------------------------------------|----------------------------------------------------------------------------------------------------|
| H. Notices - Mailing Inst | ructions and Assistance                                                                                         |                                                                                                    |
|                           | If you prefer to mail the completed agreement, it ma                                                            | y be mailed directly to our NEM department at                                                                                                |
|                           |                                                                                                    |                                                                                                    |
|                           |                                                                                                    |                                                                                                    |
| Atten<br>Mail (<br>P.O. I | viego Gas and Electric Company<br>tion: Net Metering Team<br>code CP52F<br>30x 129831<br>iego, California 92123 | San Diego Gas and Electric Company<br>Attention: Net Metering Team<br>Mail Code CP52F<br>8316 Century Park Ct<br>San Diego, California 92123 |
|                           |                                                                                                    |                                                                                                    |
| Back                      | Save Section                                                                                                    | Next                                                                                                    |

# 62.

Save Section

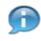

If you need to save and complete the application at a later date, click on the "Save Section" button

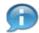

If you would like to continue with the application, click on the "Next" button.

| Sempra Energy ullky* DISTRIBUTION J              | Interconnection Information Sys | stem                           |
|--------------------------------------------------|---------------------------------|--------------------------------|
| IS > Application Summary > NEM Application       | on > 30 KW - Step 4             |                                |
| cation: 69895 - Status: SUBMITTED                |                                 |                                |
| p 4 - Description Of The Generati                | ng Facilities                   |                                |
| he AC disconnect switch that will be used at the | his Generating Facility         |                                |
| Disconnect Switch Manufacturer                   | Disconnect Switch Model Number  | Disconnect Switch Rating(amps) |
|                                                  |                                 | Disconnect Switch Rating(amps) |

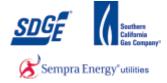

64 If you chose the "Save Section" option, proceed by clicking the "Logout" link follow the following steps to navigate back to this application to complete it at a later time.

#### myPartners Desk Top

| Sempra Energy usity"                 | myPartn              | ers                                |                                                                                                    |
|--------------------------------------|----------------------|------------------------------------|----------------------------------------------------------------------------------------------------|
| myPartners Profile                   | Contact Us Change Pa | ssword Enroll                      |                                                                                                    |
| Hello, outsideuser admin<br>Projects |                      |                                    | Quick Links                                                                                         |
| DIIS                                 |                      |                                    | Description         Contact MyPartners Help Desk           Description         Help with myPartners |
| the Legal Policy and Privacy Po      |                      | <u>Profile</u>   <u>Contact Us</u> | Js   Help   Change Password   Enroll   Sign Out                                                     |
|                                      | ncy                  |                                    | © 2001-2005 San Diego Gas & Electric<br>All rights reserved.                                        |

**65.** Click the "Sign Out" link.

### When you are ready to return to your application, go to: https://mypartnersd.sdge.com

| A Sempra Energy usity"          | myPartners |                       |                                             |
|---------------------------------|------------|-----------------------|---------------------------------------------|
| Sign In                         |            |                       |                                             |
| Enter Login Information         |            |                       |                                             |
| New User? <u>Register now</u>   |            |                       |                                             |
|                                 | User ID:   | Forgot your user ID?  |                                             |
|                                 | Password:  | Forgot your password? |                                             |
|                                 |            | Submit                |                                             |
| Help   Legal Policy   Privacy P | olicy      |                       |                                             |
|                                 |            |                       | © 2001-2005 San Diego Gas 8<br>All rights r |

**66.** As required, complete/review the following fields:

| Field    | R/O/C | Description                |
|----------|-------|----------------------------|
| User ID: | R     | <b>Example:</b><br>JTSmith |

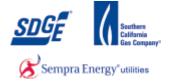

| A Sempra Energy using"        | myPartners |                       |                                             |
|-------------------------------|------------|-----------------------|---------------------------------------------|
| Sign In                       |            |                       |                                             |
| Enter Login Information       |            |                       | 1                                           |
| New User? <u>Register now</u> |            |                       |                                             |
|                               | User ID:   | Forgot your user ID?  |                                             |
|                               | Password   | Forgot your password? |                                             |
|                               |            | Submit                |                                             |
| Help   Legal Policy   Privacy | Policy     |                       |                                             |
|                               |            |                       | © 2001-2005 San Diego Gas 8<br>All rights r |

**67.** As required, complete/review the following fields:

| Field     | R/O/C | Description |
|-----------|-------|-------------|
| Password: | R     | Example:    |

|                                           | myPar     | rtners  |                       |                                       |
|-------------------------------------------|-----------|---------|-----------------------|---------------------------------------|
| Sign In                                   |           |         |                       |                                       |
| Enter Login Information                   |           |         |                       |                                       |
| New User? <u>Register now</u>             |           |         |                       |                                       |
|                                           | User ID:  | JTSmith | Forgot your user ID?  |                                       |
|                                           | Password: | •••••   | Forgot your password? |                                       |
| <u>Help   Legal Policy   Privacy Poli</u> | <u>cy</u> |         | Submit                | © 2001-2005 San Diego Ga<br>All right |
|                                           |           |         |                       |                                       |

**68.** Click the "Submit" button.

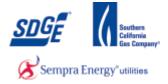

| A Sempra Energy user                                                                          |                                                               |
|-----------------------------------------------------------------------------------------------|---------------------------------------------------------------|
| myPartners Profile Contact Us Change Password Enroll                                          | » <u>\$</u>                                                   |
|                                                                                               | nks<br>ct MyPartners Help Desk<br>with myPartners             |
| Partners List   Profile   Contact Us   Help   Chi<br>View the Legal Policy and Privacy Policy | nge Password   Enroll   Sign Out                              |
|                                                                                               | ⊚ 2001-2005 San Diego Gas & Electric.<br>All rights reserved. |
|                                                                                               |                                                               |

# Net Energy Metering | San Diego Gas & Electric

Click the "DIIS" link.

| Sempra Energy utility      | istribution Interconnection Information S | Logout<br>System      |
|----------------------------|-------------------------------------------|-----------------------|
| DIIS > Customer Generation |                                           |                       |
| + Start a New Application  | Customer Generation                       |                       |
| + My Applications          |                                           | and the second        |
| + Questions or Issues      | and the second second                     |                       |
| + Helpful Links            | M                                         | a dela                |
| + Admin Links              | STAR A PART AND A PERSON                  | and the second second |
|                            |                                           | and the state         |

70.

69.

Click the "My Applications" link.

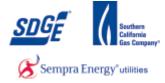

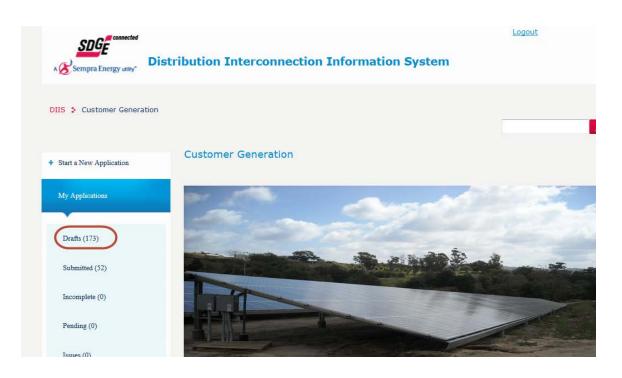

71.

Click the "Drafts" link.

| DIIS > Net Energy Metering | IIS 🔹 Net Energy Metering Program |        |      |                     |                                    |
|----------------------------|-----------------------------------|--------|------|---------------------|------------------------------------|
| + Start a New Application  | Applications -                    | Draft  |      |                     |                                    |
| My Applications            | Application<br>ID                 | Status | Size | Last Update<br>Date | Address                            |
| Drafts (173)               | 58577                             | DRAFT  | 0    | Jun 3, 2014         | 1924 Andrews Court Oceanside 92054 |
| Submitted (52)             | 58632                             | DRAFT  | 0    | Jun 3, 2014         | 1491 Chase Terrace El Cajon 92020  |
| Incomplete (0)             | 58633                             | DRAFT  | 0    | Jun 3, 2014         | 1491 Chase Terrace El Cajon 92020  |
| Pending (0)                | 58634                             | DRAFT  | 0    | Jun 3, 2014         | 1491 Chase Terrace El Cajon 92020  |
| Issues (0)                 |                                   |        |      |                     |                                    |

**72.** Find and click on your desired Application ID link.

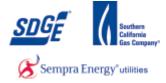

| A 🔗 Ser  | pra Energy using-                                                               | Logout            |
|----------|---------------------------------------------------------------------------------|-------------------|
| DIIS >   | NEM > 30 KW Application Summary                                                 |                   |
| Applicat | ion Summary                                                                     |                   |
|          | Completed Step                                                                  | OIncompleted Step |
| 0        | Step 0 - Select Contractor Company                                              |                   |
| 0        | Step 1 - Identifying the Generating Facility's Location and Responsible Parties |                   |
| 0        | Step 2 - Requirements for Interconnection                                       |                   |
| 0        | Step 3 - General Facility and Rate Information                                  |                   |
| 0        | Step 4 - Description of the Generating Facilities                               |                   |
| 0        | Step 5 - Chooose Processing Type: Fast Track or Traditional                     |                   |
| •        | Step 6 - Upload Documents                                                       |                   |
|          |                                                                                 |                   |
| Car      | cel Draft                                                                       | Next              |
|          |                                                                                 |                   |

**73.** Click the first step in the list that show in red (not completed yet).

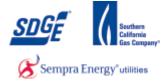

| Sempra Energy utility.                                                                                                    | <u>Loqout</u>      |
|----------------------------------------------------------------------------------------------------|--------------------|
| DIIS : Application Summary : NEM Application > 30 KW - Step 5<br>Application: 69895 - Status: SUBMITTED<br>Step 5 - Choose Processing Type |                    |
| Traditional Process     Fast Track Application                                                                                             |                    |
| Please verify that you have available the following items:                                                                                 |                    |
| You have available for upload your one line diagram                                                                                        |                    |
| Two copies of the NEM Interconnection agreement signed by the customer of record and mailed to SDG&E at:                                   |                    |
| San Diego Gas & Electric<br>Attention: Net Metering<br>8316 Century Park Ct, CP52F<br>San Diego, CA 92123                                  |                    |
| The Interconnection agreement can be found at: <u>http://sdge.com/sites/default/files/documents/nem-ELEC_ELEC-SF_14</u>                    | <u>2-02760.pdf</u> |

**74.** The only process available for greater than 30 applications is Traditional. Make sure to read the requirements for greater than 30 applications, including the need for signed interconnection agreements.

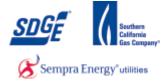

|     | Fast Track Application                                                                                                    |                                   |
|-----|----------------------------------------------------------------------------------------------------|-----------------------------------|
|     | If you wish to Fast Track your application, please have the additional items available in addition to those lis                                                                                                  | ted under Traditional Processing. |
|     | It is 5(calender) days prior the city inspection<br>SDG&E has or will have 24 hours, 7 days a week access to electric meter<br>you have available for upload your digital photo of the plaque and electric meter |                                   |
|     | Print Preview Back Next                                                                                                    |                                   |
| 75. | Click Next button                                                                                                    |                                   |
|     |                                                                                                    | Logout                            |
|     | Sempra Energy utiny. Distribution Interconnection Information System                                                                                                    |                                   |
| 9   | DIIS : Application Summary : NEM Application > 30 KW - Step 6<br>Application: 69895 - Status: SUBMITTED<br>Step 6 - Upload Documents                                                                             |                                   |
| P   | Please upload the following documents:<br>(File formats - Microsoft Office Visio, Microsoft Word, Microsoft Excel, PDF, JPEG)                                                                                    |                                   |
|     | * One Line Diagram: Browse                                                                                                    | upload                            |
|     |                                                                                                    |                                   |
|     | Print Preview Back                                                                                                    | Submit                            |
|     |                                                                                                    |                                   |

**77** A one-line diagram is required for upload for greater than 30 applications.

•

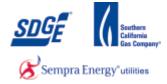

#### **Choose File to Upload**

| 🕒 💭 💌 🖿 Desktop 🔸                                 | _ | _       |                         | - 17     | Search Deskt      | 94P    |      |
|---------------------------------------------------|---|---------|-------------------------|----------|-------------------|--------|------|
| Organize • New folder                             |   |         |                         |          |                   | )用·• 🔲 | 0    |
| ★ Favorites                                       |   | Name    | e.                      |          |                   | Size   | Item |
| E Desktop                                         |   | 20      | neLine.xlsx             |          |                   | 9 KB   | Micr |
| 🐊 Downloads                                       |   | 20 P    | roject Participants_Net | xthew    |                   | 24 KB  | Micr |
| 2 Recent Places                                   |   | 20 B    | illsəfər                |          |                   | 13 KB  | Micr |
|                                                   |   | 🗐 X     | 013ClickSirs_Mary.doc   | × .      |                   | 104 KB | Micr |
| a 🙀 Libraries                                     |   | Do      | 3570929.tmp             |          |                   | 13 KB  | TMP  |
| Documents                                         |   | 2 N     | tary.docx               |          |                   | 203 KB | Micr |
| 🗧 🎝 Music                                         |   | (2) C   | opy of EGISS-WMS-Dr     | opdown-  | Tables-2012       | 52 KB  | Micr |
| Pictures                                          |   | R       | apidgate - Shortcut     |          |                   | 3 KB   | Shor |
| Videos                                            |   | 3 c     | opy of AB December 2    | 012 TE P | roject List (Luis | 45 KB  | Micr |
|                                                   |   | (C) C   | onductorEFRScreen Re    | ev2.vsd  |                   | 299 KB | Micr |
| 4 🖳 Computer                                      |   | 2 W (29 | Vire Down New Proces    | s Regmnt | ts Rev2.doc       | 67 KB  | Micr |
| 🖻 🏭 OSDisk (C:)                                   |   | - El El | quip_Fail_EFR_new_col   | is.ads   |                   | 25 KB  | Micr |
| EGIM_WLM (\\nas-cp1b\data\CORP1\MAP_REC\DATA) (E) | + |         |                         |          |                   |        | *    |
| File name:                                        |   |         |                         |          | All Files (".")   |        | -    |

**78** User the browser to locate your file. Once found, click on the One Line associated with the current application.

## **Choose File to Upload**

| Organize • New folder                             |      |                                                 | 福• 🖬   |      |
|---------------------------------------------------|------|-------------------------------------------------|--------|------|
| revortes                                          | 1    | Name                                            | Size   | Item |
| E Desktop                                         | -11  | OneLine.xlsx                                    | 9 KB   | Micr |
| Downloads                                         |      | Project Participants, Newslox                   | 24 KB  | Micr |
| 3 Recent Places                                   |      | (III) Billsafar                                 | 13 KB  | Mer  |
|                                                   |      | 2013ClickSins_Many.docx                         | 104 KB | Mic  |
| Libraries                                         |      | C3570929.tmp                                    | 13 KB  | TMP  |
| Documents                                         | - 14 | Mary.docx                                       | 203 KB | Mo   |
| Music                                             |      | Copy of EGISS-WMS-Dropdown-Tables-2012          | 52 KB  | Me   |
| Pictures                                          |      | Rapidgate - Shortcut                            | 3 KB   | Sho  |
| Videos                                            |      | Copy of AB December 2012 TE Project List (1.xls | 45 KB  | Mo   |
|                                                   |      | ConductorEFRScreen Rev2.vsd                     | 299 KB | Mic  |
| S Computer                                        |      | Wire Down New Process Regmnts Rev2.doc          | 67 KB  | Mic  |
| SDisk (C:)                                        |      | Equip_Fail_EFR_new_cols.xls                     | 25 KB  | Mic  |
| EGIM_WLM (\\nas-cp1b\data\CORP1\MAP_REC\DATA) (E) | -    | *                                               |        | •    |
| File name: OneLine.stsx                           |      | <ul> <li>All Files (".")</li> </ul>             |        |      |
|                                                   |      | Open                                            | Cance  |      |

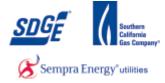

|     | SDGE connected                                                                      |        |
|-----|-------------------------------------------------------------------------------------|--------|
|     | A Sempra Energy utility Distribution Interconnection Information System             |        |
|     | DIIS : Application Summary : NEM Application > 30 KW - Step 6                       |        |
|     | Application: 69895 - Status: SUBMITTED<br>Step 6 - Upload Documents                 |        |
|     | Please upload the following documents:                                              |        |
|     | (File formats - Microsoft Office Visio, Microsoft Word, Microsoft Excel, PDF, JPEG) |        |
|     | * One Line Diagram: C:\Users\RMalowne\De Browse                                     |        |
|     |                                                                                     |        |
|     | Print Preview Back                                                                  | Submit |
|     |                                                                                     |        |
| 80  | Click upload button                                                                 |        |
|     |                                                                                     |        |
| 81. | Print Preview                                                                       |        |

A Print Preview button has been provided if you wish to review or print a copy of the application for your customer.

н

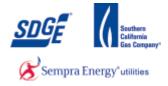

### File Download

|                                                                                                    |                   | Print Preview | Back | Submit        |  |  |
|----------------------------------------------------------------------------------------------------|-------------------|---------------|------|---------------|--|--|
|                                                                                                    |                   |               |      |               |  |  |
| VG&E and San Diego Gas & Electric are registered trademarks of San Diego Gas & Electric Company.©1998-2013 San Diego Gas & Electric Com<br>e Trademarks used herein are the property of their respective owners. All rights reserved. |                   |               |      |               |  |  |
| o you want to open or save <b>69895-AllPartsGreaterThan30.pdf</b> from <b>diisq.sdge.com</b> ?                                                                                                    |                   |               |      | ve 🔻 Cancel 🗙 |  |  |
| 82.                                                                                                    | Click Open button | Open          |      |               |  |  |

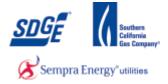

#### **Sample of Print Preview**

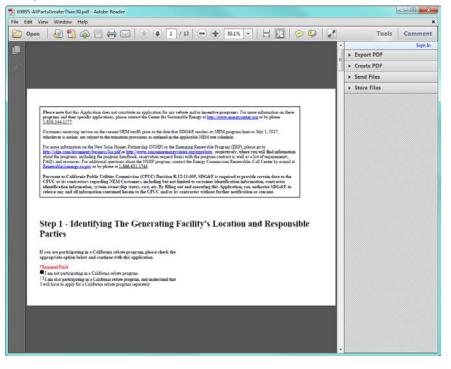

83.

#### **Application Sample**

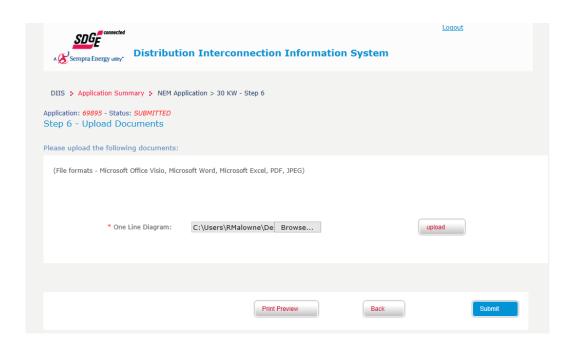

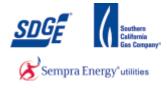

84.

Click Submit button

## Your recently submitted SDG&E application - Message (HTML)

Submit

| Subject: Your recently submitted SDG&E application                                                                                                    | 1     |
|----------------------------------------------------------------------------------------------------|-------|
| - Application Id:40334                                                                                                    | -     |
| Date: 01/28/2013                                                                                                    |       |
| Service Address:<br>2590<br>This e-mail is to inform you that San Diego Gas & Electric has received your solar application. Before any further processing will be done on y<br>application, you will need to validate your identity and accept the Net Energy Metering terms and conditions found at this<br>webpage/https://disd.sdge.com/DIIS/faces/distclogin.jsf | ×27 = |
| Please have the following pieces of information available to validate your identity and to accept the Net Energy Metering terms and conditions                                                                                                    |       |
| Your SDG&E electric account number     The last four digits of your Social Security Number or Tax ID     The billing zip code found on your SDG&E bill                                                                                                    |       |
| Once you have validated your identity and accepted the Net Energy Metering terms and conditions, you will be able to download your Net Ea<br>Metering application. Should any questions arise, please don't hesitate to contact us.                                                                                                    | ergy  |
| Thank you,<br>Net Energy Metering Team                                                                                                    | w     |
| See more about: netmetering@semprautilities.com.                                                                                                    | A 🗑 🔺 |

**85.** You should receive an email with your Application confirmation.

## Net Energy Metering | San Diego Gas & Electric

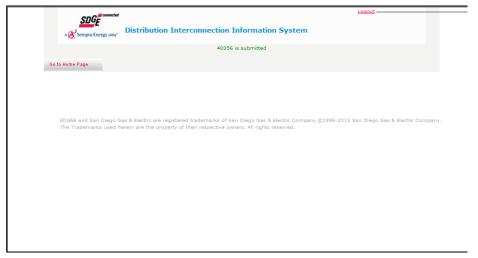

**86.** Click the "Logout" link and Sign out from My Partners.

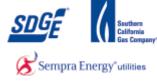

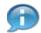

You should receive a message confirming your acceptance of the application by the DIIS system.

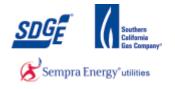

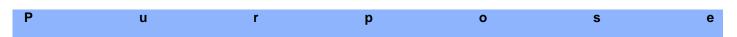

Use this procedure as step by step instructions to assist you when finalizing Applications or fixing Incomplete/Issues involving your application.

### Contact

If you have further concerns or questions in the application process, please contact the NEM group at 1-858-636-5585 or netmetering@semprautilities.com.

#### Menu Path

Use the following menu path to begin this transaction:

• <u>https://mypartners.sdge.com</u>

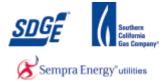

1. Start the transaction using the menu path or transaction code: <u>https://mypartners.sdge.com/</u>

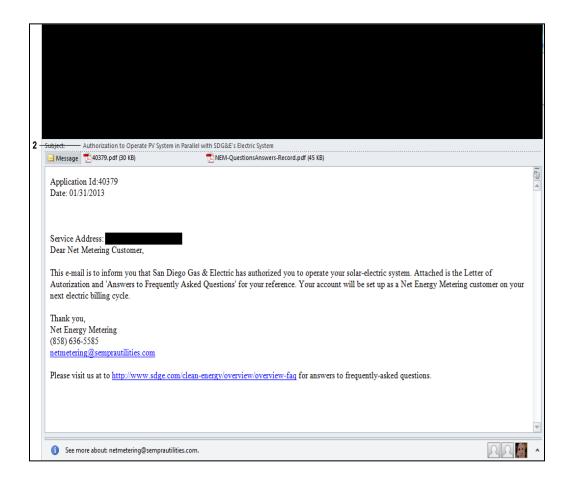

**2.** If you have received this email you have now been approved and attached are the formal Approval Letter and a Question/Answer sheet for your convenience. A duplicate copy of this email has been sent to the Service Address Customer's email provided in the NEM Application submittal process.

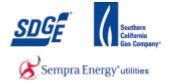

#### Issues:

| Subject:    | SDG&E cannot complete your solar application                                                                                                    | - |  |  |  |
|-------------|----------------------------------------------------------------------------------------------------|---|--|--|--|
| Appli       | ication ID: 40377                                                                                                    |   |  |  |  |
| Date:       | 01/31/2013                                                                                                    |   |  |  |  |
|             |                                                                                                    |   |  |  |  |
|             | ce Address:                                                                                                    | - |  |  |  |
| issues      | This e-mail is to inform you that San Diego Gas & Electric has attempted to inspect and approve your solar system. However, due to one or more of the issues listed below, we were unable to complete the inspection and/or approval or your solar system. The specific issues for your solar system are listed below. |   |  |  |  |
|             | will need to correct these issues before any further processing can be done. Please review and email <u>netmetering@semprautilities.com</u> to let us<br>that the issues have been corrected.                                                                                                    |   |  |  |  |
| Issue       | Date                                                                                                    |   |  |  |  |
|             | 01/31/2013                                                                                                    |   |  |  |  |
| Acce        | ess issue (Dog)                                                                                                    |   |  |  |  |
|             | ~                                                                                                    | ¥ |  |  |  |
| <b>()</b> s | See more about: netmetering@semprautilities.com.                                                                                                    | ^ |  |  |  |

3. If you have received this email, there is an issue that is keeping the application from moving forward. Please note the issue above and once fixed, reply to all on this email noting the issue is resolved. A duplicate copy of this email has been sent to the Service Address Customer's email provided in the NEM Application submittal process.

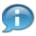

Issue(s) will be listed in the body of the email.

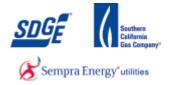

#### Incompletes:

| 1   | Subject: SDG&E cannot complete your solar application                                                                                                    |   |  |  |
|-----|----------------------------------------------------------------------------------------------------|---|--|--|
|     | ApplicationId:40375<br>Date: 01/31/2013                                                                                                    |   |  |  |
|     | Service Address:<br>To : Customer of Record,                                                                                                    |   |  |  |
| 4 – | This e-mail is to inform you that San Diego Gas & Electric cannot accept your solar application at this time, due to one or more of the issues listed below. You will need to correct these issues before any further processing will be done. Please review and correct the items below and then resubmit your application via the Net Energy Metering website in My Partners (http://mypartners.sdge.com). |   |  |  |
|     | You will need to correct these issues before any further processing can be done. Please review and correct the items below and then resubmit your application via the Net Energy Metering website in My Partners ( <u>http://mypartners.sdge.com</u> ).                                                                                                    |   |  |  |
|     | Issue Date Identified                                                                                                    |   |  |  |
|     | Incorrect name on Account 2013-01-31 12:08:05.653                                                                                                    |   |  |  |
|     |                                                                                                    |   |  |  |
|     | Comments                                                                                                    |   |  |  |
|     | The customer's name is incorrect. Please fix in Step 1 and then resubmit your application.                                                                                                    | ¥ |  |  |
|     | 1 See more about: netmetering@semprautilities.com.                                                                                                    | ^ |  |  |

4. If you receive this email, there is an issue with your application. Please log back into the DIIS system to rectify. A duplicate copy of this email has been sent to the Service Address Customer's email provided in the NEM Application submittal process. The following slides will show you how to find your application in order to make the suggested correction(s) and re-submit.

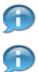

Issue(s) will be listed in the body of the email.

There will be a note in the body of the email indicating which step the error occurred.

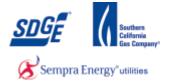

|     | Connected                          | myPartners                        |                                               |                                                               |
|-----|------------------------------------|-----------------------------------|-----------------------------------------------|---------------------------------------------------------------|
|     | Sign In<br>Enter Login Information |                                   |                                               |                                                               |
| 5 - | New User? <u>Register now</u>      | <del>User ID</del> :<br>Password: | Forgot your user ID?<br>Forgot your password? |                                                               |
|     | Help   Legal Policy   Privacy Poli | <u>o</u>                          | Submit                                        |                                                               |
|     |                                    |                                   |                                               | © 2001-2005 San Diego Gas & Electric.<br>All rights reserved. |
|     |                                    |                                   |                                               |                                                               |
|     |                                    |                                   |                                               |                                                               |
|     |                                    |                                   |                                               |                                                               |
|     |                                    |                                   |                                               |                                                               |
|     |                                    |                                   |                                               |                                                               |
|     |                                    |                                   |                                               |                                                               |

5. As required, complete/review the following fields:

| Field    | R/O/C | Description                |                                                                    |
|----------|-------|----------------------------|--------------------------------------------------------------------|
| User ID: | R     | <b>Example:</b><br>JTSmith |                                                                    |
|          |       | ß                          | If you forgot either your User ID or Password use the links below. |

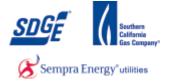

|     | myPartners                                                                                           | • |
|-----|----------------------------------------------------------------------------------------------------|---|
|     | Sign In Enter Login Information                                                                      |   |
|     | New User? <u>Register now</u>                                                                        |   |
| 6 - | User ID: UTSmth Forgot your user ID? Password Forgot your password?                                  |   |
|     | Submit                                                                                               |   |
|     | Help   Legal Policy   Privacy Policy<br>© 2001-2005 San Die go Gas & Electric<br>Al Injuits reserved |   |
|     |                                                                                                    |   |
|     |                                                                                                    |   |
|     |                                                                                                    |   |
|     |                                                                                                    |   |
|     |                                                                                                    |   |
|     |                                                                                                    | Ţ |

6. As required, complete/review the following fields:

| Field     | R/O/C | Description |
|-----------|-------|-------------|
| Password: | R     | Example:    |

|     | Sempra Energy utay                   | myPartners                                                                                                    | * |
|-----|--------------------------------------|----------------------------------------------------------------------------------------------------|---|
|     | Sign In                              |                                                                                                    |   |
|     | New User? <u>Register now</u>        |                                                                                                    |   |
|     |                                      | User ID:         JTSmth         Forgot your user 102           Password:         Forgot your password?         Forgot your password? |   |
| 7 · |                                      | Submit                                                                                                    |   |
|     | Help   Legal Policy   Privacy Policy | ∳ 2001-2005 San Diego Sar & Electric<br>All rights reserved.                                                                         |   |
|     |                                      |                                                                                                    |   |
|     |                                      |                                                                                                    |   |
|     |                                      |                                                                                                    |   |
|     |                                      |                                                                                                    |   |
|     |                                      |                                                                                                    |   |
|     |                                      |                                                                                                    |   |

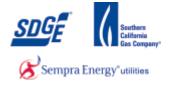

| 7. Click the | Submit | button. |
|--------------|--------|---------|
|--------------|--------|---------|

|     | SDEF Concerners myPartners                                                                                                    |                   |
|-----|----------------------------------------------------------------------------------------------------|-------------------|
|     | myPartners Profile Contact Us Change Password Erroll                                                                                                    | » <u>Sian Out</u> |
| 8 - | Hello, Joe Smith Projects Quick Links Discrete State State S |                   |
|     | Partners List   Zndis   ContactUs   Hela   Chance Paseword   Enroll   Sinn Oud Were the Legal Folicy and <u>Privacy Policy</u> © 2001-2005 San Diego Gas & Elect<br>All rights reserve                                                                                                    | ic<br>d.          |
|     |                                                                                                    |                   |
|     |                                                                                                    |                   |
|     |                                                                                                    |                   |

### 8.

Click the "DIIS" link.

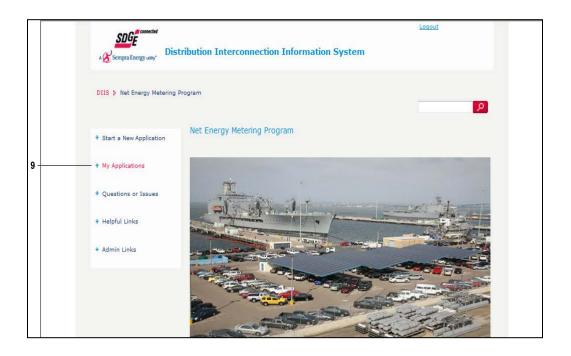

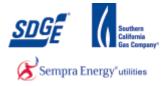

## **9.** Click the "My Applications" link.

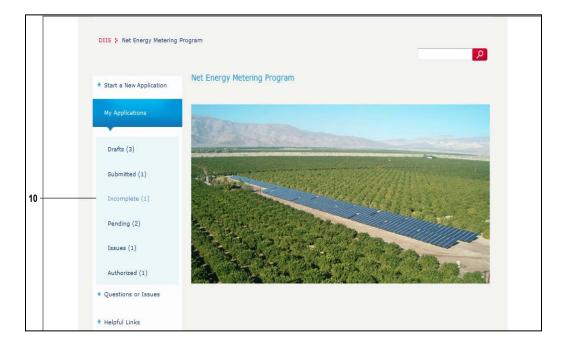

10.

Click the "Incomplete" link.

|    |   | Sempra Energy usiny           | ibution Interco  | onnection In | formatic | on System        | <u>Loqout</u>                  |  |
|----|---|-------------------------------|------------------|--------------|----------|------------------|--------------------------------|--|
|    |   | DIIS > Net Energy Metering Pr | ogram            |              |          |                  |                                |  |
|    |   | + Start a New Application     | Applications - 1 | Incomplete   |          |                  |                                |  |
|    |   | My Applications               | Application ID   | Status       | Size     | Last Update Date | Address                        |  |
| 11 | - |                               | 40375            | INCOMPLETE   | 4.095    | Jan 31, 2013     | 133 First Ave, San Diego 91071 |  |
|    |   | Drafts (3)                    |                  |              |          |                  |                                |  |
|    |   | Submitted (1)                 |                  |              |          |                  |                                |  |
|    |   | Incomplete (1)                |                  |              |          |                  |                                |  |
|    |   | Pending (2)                   |                  |              |          |                  |                                |  |
|    |   | Issues (1)                    |                  |              |          |                  |                                |  |
|    |   | Authorized (1)                |                  |              |          |                  |                                |  |
|    |   | + Questions or Issues         |                  |              |          |                  |                                |  |

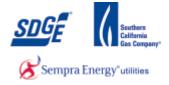

**11.** Find and click on the Application ID you wish to update.

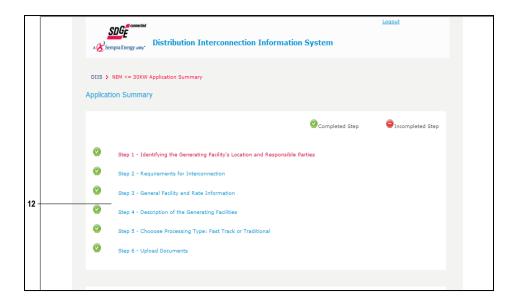

**12.** Click on the step noted in the email to fix the issue.

|      | C. Customer Generating Facility Information.               |                                    |
|------|------------------------------------------------------------|------------------------------------|
|      | * Required Field                                           |                                    |
|      | * Customer Account Number:                                 | 16113607 (Must match SDG&E Bill)   |
|      | Customer Meter Number:<br>(* Required for active accounts) | 06478116 (Must match SDG&E Bill)   |
| 13 - | * Customer First Name:                                     | John (Must match SDG&E Bill) @     |
|      | * Customer Last Name:                                      | Doe (Must match SDG&E Bill)        |
|      | * Customer Street Number:                                  | 133 (Must match SDG&E Bill)        |
|      | * Customer Street Name:                                    | First Ave. (Must match SDG&E Bill) |
|      | * Customer City:                                           | San Diego                          |
|      | Customer State:                                            | CA                                 |
|      | * Customer Zipcode:                                        | 91071                              |
|      | * Customer Home/Mobile Phone:                              | 6968681681 (1234567890)            |

**13.** As required, complete/review the following fields:

| Field | R/O/C | Description |
|-------|-------|-------------|
|       |       |             |

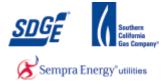

| Field                  | R/O/C | Description             |
|------------------------|-------|-------------------------|
| * Customer First Name: | R     | <b>Example:</b><br>John |

|                                                         | his contractor is to be used as SDG&E contact and is authorized by Customer to receive contidential Customer information<br>ct on behalf of Customer with respect to this agreement.                                                                                                    |
|---------------------------------------------------------|----------------------------------------------------------------------------------------------------|
|                                                         |                                                                                                    |
| named<br>charad<br>with a<br>author<br>Should<br>Inform | necking the box above and signing this agreement, Customer authorizes SDG&E to release information to the contact(s)<br>above regarding Customer's usage and billing information, Generating Facility location, size and operational<br>cteristics as requested in the course of this interconnection process. SDG&E is granted permission to share information<br>authorized recipients for a period of three years from the date this agreement is received by SDG&E. Contact(s) are also<br>vized to change rate schedules served under and metering arrangements which may result in charges to Customer.<br>Id customer wish to select a different authorization period, Customer may utilize the "Authorization to Receive Customer<br>mation or Act on a Customer's Behalf," which may be found at: <u>http://www.sdge.com/clean-energy/apply-nem/apply-</u> |
| Custor                                                  | ddition, Customer authorizes SDG&E to release to the California Energy Commission (CEC) information regarding<br>omer's facility, including customer name and Generating Facility location, size, and operational characteristics, as<br>seted from time to time pursuant to the CEC's rules and regulations.                                                                                                    |
|                                                         | agreement is applicable only to the Generating Facility described above and installed at the above location. The Generating<br>ry may not be relocated or connected to SDG&E's system at any other location without SDG&E's express written consent.                                                                                                    |
|                                                         | omer shall be responsible for the design, installation, operation, and maintenance of the Generating Facility and shall<br>n and maintain any required governmental authorizations and/or permits.                                                                                                    |
|                                                         |                                                                                                    |
|                                                         | Back Next 14                                                                                                    |
|                                                         |                                                                                                    |
|                                                         |                                                                                                    |

14.

Next

Click

button for each section until you arrive to the "Submit Application" page.

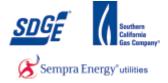

| Sempra Energy unit Distribution Interconnection Information System                                                                | Logout |    |
|----------------------------------------------------------------------------------------------------|--------|----|
| DIIS > Application Summary > NEM Application <= 30 KW - Step 6<br>Application: 40375 - Status: DRAFT<br>Step 6 - Upload Documents |        |    |
| Please upload the following documents:<br>(File formats - Microsoft Office Visio, Microsoft Word, Microsoft Excel, PDF, JPEG)     |        |    |
| * One Line Disgram: Browse                                                                                                    | upload |    |
|                                                                                                    |        |    |
| Print Preview Back                                                                                                    | Submit | 15 |

15.

Click Submit

t button to update your application.

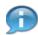

You may use "Print Preview" to re-print the application with the corrected information.

|      | Connected Logout                                                                                                    |
|------|----------------------------------------------------------------------------------------------------|
|      | Sempra Energy uny     Distribution Interconnection Information System                                                                                                    |
|      | 40375 is submitted                                                                                                    |
| 16 · | Go to Home Page                                                                                                    |
|      |                                                                                                    |
|      |                                                                                                    |
|      | SDG&E and San Diego Gas & Electric are registered trademarks of San Diego Gas & Electric Company.©1998-2013 San Diego Gas & Electric Company.<br>The Trademarks used herein are the property of their respective owners. All rights reserved. |
|      |                                                                                                    |
|      |                                                                                                    |
|      |                                                                                                    |
|      |                                                                                                    |
|      |                                                                                                    |
|      |                                                                                                    |
|      |                                                                                                    |

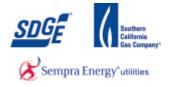

**Complete, Incomplete and Issues for Applications** 

Work Instruction

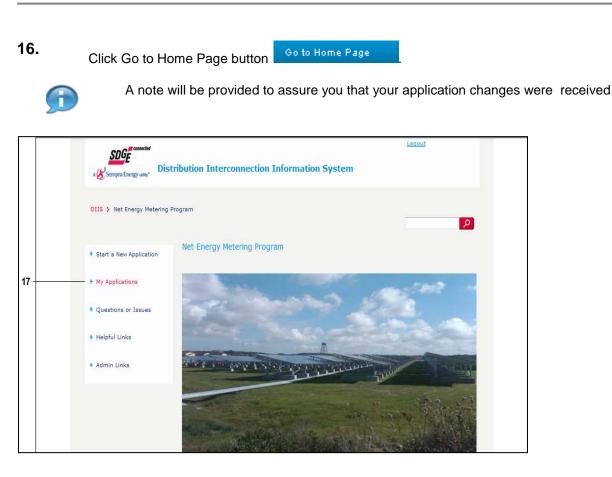

**17.** Click the "My Applications" link.

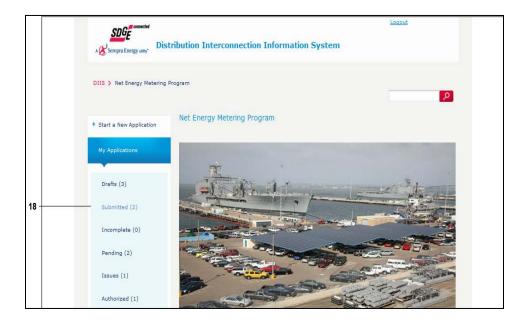

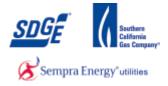

**18.** Click the "Submitted" link.

|      |                                    | Sempra Energy using Dist  | tribution Interc | onnection I | nformati | on System        | <u>Loqout</u>                  |  |
|------|------------------------------------|---------------------------|------------------|-------------|----------|------------------|--------------------------------|--|
|      | DIIS > Net Energy Metering Program |                           |                  |             |          |                  |                                |  |
|      |                                    | + Start a New Application | Applications -   | Submitted   |          |                  |                                |  |
|      |                                    | My Applications           | Application ID   | Status      | Size     | Last Update Date | Address                        |  |
| 19 🕂 | -                                  |                           | 40375            | SUBMITTED   | 4.095    | Jan 31, 2013     | 133 First Ave. San Diego 91071 |  |
|      |                                    | Drafts (3)                | 40376            | SUBMITTED   | 0        | Jan 31, 2013     | 123 Fake Rd. San Diego 92123   |  |
|      |                                    | Submitted (2)             |                  |             |          |                  |                                |  |
|      |                                    | Incomplete (0)            |                  |             |          |                  |                                |  |
|      |                                    | Pending (2)               |                  |             |          |                  |                                |  |
|      |                                    | Issues (1)                |                  |             |          |                  |                                |  |
|      |                                    | Authorized (1)            |                  |             |          |                  |                                |  |
|      |                                    | + Questions or Issues     |                  |             |          |                  |                                |  |

**19.** Notice your corrected application is now in the Submitted status ready for review by SDG&E.